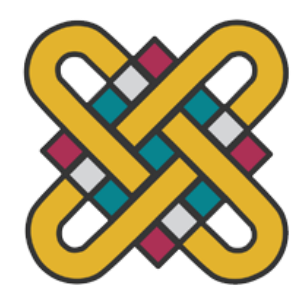

# **ΠΑΝΕΠΙΣΤΗΜΙΟ ΔΥΤΙΚΗΣ ΜΑΚΕΔΟΝΙΑΣ ΣΧΟΛΗ ΘΕΤΙΚΩΝ ΕΠΙΣΤΗΜΩΝ ΤΜΗΜΑ ΠΛΗΡΟΦΟΡΙΚΗΣ**

# **Σχεδιασμός-Δημιουργία ιατρικής διαγνωστικής εφαρμογής με την χρήση της γλώσσας Java.**

# **ΠΤΥΧΙΑΚΗ ΕΡΓΑΣΙΑ**

του

# **ΚΟΥΡΚΑΚΗ ΑΛΕΞΑΝΔΡΟΥ**

(ΑΕΜ: 2783)

# **ΑΠΟΣΤΟΛΗ ΓΕΩΡΓΙΑΔΗ**

(ΑΕΜ: 2818)

**Επιβλέπων : ΜΙΧΑΗΛ ΔΟΣΗΣ**

 **Μέλος ΔΕΠ**

Καστοριά Μάϊος - 2022

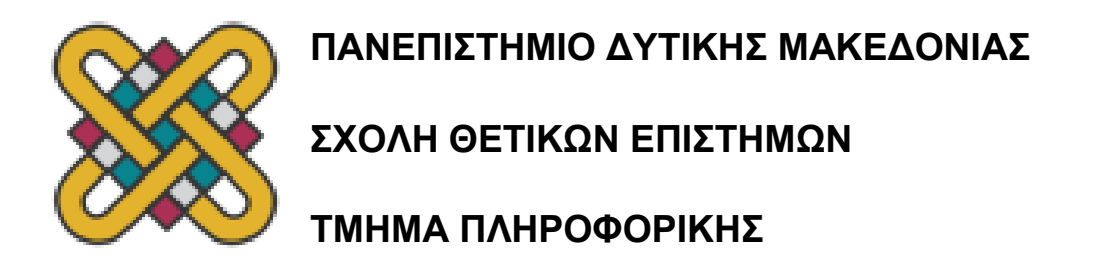

# **Σχεδιασμός-Δημιουργία ιατρικής διαγνωστικής εφαρμογής με την χρήση της γλώσσας Java.**

# **ΠΤΥΧΙΑΚΗ ΕΡΓΑΣΙΑ**

του

## **ΚΟΥΡΚΑΚΗ ΑΛΕΞΑΝΔΡΟΥ**

(ΑΕΜ: 2783)

## **ΑΠΟΣΤΟΛΗ ΓΕΩΡΓΙΑΔΗ**

(ΑΕΜ: 2818)

**Επιβλέπων : ΜΙΧΑΗΛ ΔΟΣΗΣ**

 **Μέλος ΔΕΠ**

Εγκρίθηκε από την τριμελή εξεταστική επιτροπή την ημερομηνία εξέτασης

............................ Ον/μο Μέλους Ιδίοτητα Μέλους ............................ Ον/μο Μέλους Ιδίοτητα Μέλους

............................ Ον/μο Μέλους Ιδίοτητα Μέλους

Καστοριά Μάϊος - 2022

#### Copyright © 2022 – ΑΛΕΞΑΝΔΡΟΣ ΚΟΥΡΚΑΚΗΣ ΑΠΟΣΤΟΛΟΣ ΓΕΩΡΓΙΑΔΗΣ

Απαγορεύεται η αντιγραφή, αποθήκευση και διανομή της παρούσας εργασίας, εξ ολοκλήρου ή τμήματος αυτής, για εμπορικό σκοπό. Επιτρέπεται η ανατύπωση, αποθήκευση και διανομή για σκοπό μη κερδοσκοπικό, εκπαιδευτικής ή ερευνητικής φύσης, υπό την προϋπόθεση να αναφέρεται η πηγή προέλευσης και να διατηρείται το παρόν μήνυμα.

Οι απόψεις και τα συμπεράσματα που περιέχονται σε αυτό το έγγραφο εκφράζουν αποκλειστικά τον συγγραφέα και δεν αντιπροσωπεύουν τις επίσημες θέσεις του Πανεπιστημίου Δυτικής Μακεδονίας.

Ως συγγραφέας της παρούσας εργασίας δηλώνω πως η παρούσα εργασία δεν αποτελεί προϊόν λογοκλοπής και δεν περιέχει υλικό από μη αναφερόμενες πηγές.

## **Ευχαριστίες**

Θα θέλαμε να ευχαριστήσουμε τον επιβλέπων καθηγητή μας, κ. Μπάτο Παναγιώτη για την ευκαιρία που μας έδωσε με την ανάθεση αυτής της πτυχιακής εργασίας αλλά και για την βοήθεια και υποστήριξη του σε όλη την διάρκεια εκπόνησης της παρούσας εργασίας μας.

## **Περίληψη**

Η εργασία μας αφορά τον σχεδιασμό-δημιουργία μιας ιατρικής διαγνωστικής εφαρμογής με την χρήση της γλώσσας Java. Αρχικά, για να κατανοήσουμε καλύτερα το θέμα με το οποίο ασχοληθήκαμε στην παρούσα εργασία, έπρεπε να αναφέρουμε με λίγα λόγια τι είναι η διάγνωση και τι είναι οι διαγνωστικές συσκευές. Στην συνέχεια, ψάξαμε να βρούμε πληροφορίες για διάφορες διαγνωστικές ιατρικές συσκευές, τις οποίες αναλύσαμε με βάση ιστορικά δεδομένα αλλά και την χρησιμότητα τους προς τον άνθρωπο. Παράλληλα, οι έξυπνες φορητές συσκευές προσφέρουν πάρα πολλές λειτουργίες στον άνθρωπο και τον βοηθούν στην καθημερινότητα του με έξυπνες λύσεις και συμβουλές. Έτσι, αναλύσαμε κάποιες από αυτές τις συσκευές με έμφαση στις λειτουργίες που προσφέρουν. Επιπλέον, είδαμε και αναλύσαμε τα είδη, τις κατηγορίες και τους τύπους των ιατρικών λογισμικών. Με βάση αυτές τις πληροφορίες , καταλήξαμε στο συμπέρασμα ότι τα ιατρικά λογισμικά αναπτύσσονται και εξελίσσονται με ραγδαίους ρυθμούς και ότι μέρα με την μέρα, διαπιστώνονται καινούργιες πτυχές της ιατρικής. Επιπρόσθετα, παρατηρήσαμε ότι η επιστήμη της πληροφορικής με διάφορα μέσα έδωσε χείρα βοηθείας στον ιατρικό τομέα με την δημιουργία διάφορων καινοτομιών και λειτουργιών. Αξίζει να σημειωθεί ότι, με την εισαγωγή του τομέα της πληροφορικής στην ιατρική, εφευρέθηκε και η τεχνολογία της Εικονικής Πραγματικότητας (VR) αλλά και η δυνατότητα της εξ' αποστάσεως Ιατρικής(Τηλεϊατρική). Τεχνολογικές καινοτομίες που εκτός από τα πλεονεκτήματα που προσφέρουν στον ιατρικό τομέα, βοηθούν και τους εκάστοτε γιατρούς και ασθενείς ώστε να αποδίδουν καλύτερα στην δουλειά τους και να επικοινωνούν με σαφήνεια ώστε να μπορούν να αντιμετωπίσουν τις όποιες δυσκολίες προκύψουν αντίστοιχα. Με βάση τις παραπάνω πληροφορίες, η Τηλεϊατρική έχει γίνει αναπόσπαστο κομμάτι σε διάφορους επαγγελματικούς τομείς με ποικίλες εφαρμογές. Συμπληρωματικά, για την υλοποίηση της εφαρμογής χρησιμοποιήσαμε τα προγράμματα Eclipse και Launch4j για να δημιουργήσουμε τον κώδικα και το εκτελέσιμο αρχείο της εφαρμογής.

2

Στην συνέχεια, με την βοήθεια του προγράμματος StarUML αναπαραστήσαμε την εφαρμογή μας με την χρήση διαγραμμάτων UML και αντλήσαμε πραγματικά δεδομένα εντός του Διαδικτύου για τα κριτήρια επιλογής, τα οποία είναι ο πυλώνας της εφαρμογής μας. Εν κατακλείδι, χρησιμοποιήσαμε το λογισμικό Inno Setup για την δημιουργία του αρχείου εγκατάστασης της εφαρμογής μας.

*Λέξεις Κλειδιά: Διάγνωση, Διαγράμματα UML, Ιατρικό Λογισμικό , Υλοποίηση Εφαρμογής, Διαγνωστικές Συσκευές , Προγράμματα*

### **Abstract**

 Our work concerns the design-creation of a medical diagnostic application using the Java language. Initially, in order to better understand the topic we addressed in this paper, we had to briefly state what a diagnosis is and what diagnostic devices are. Next, we sought to find information on various diagnostic medical devices, which we analyzed based on historical data and their usefulness to humans. At the same time, smart mobile devices offer a lot of functions to people and help them in their daily lives with smart solutions and tips. So, we analyzed some of these devices with an emphasis on the features they offer. In addition, we saw and analyzed the items, categories and types of medical softwares. Based on this information, we have come to the conclusion that medical softwares are developing and evolving rapidly and that day by day, new aspects of medicine are emerging. In addition, we have observed that computer science through various means has given a helping hand to the medical field by creating various innovations and functions. It is worth noting that, with the introduction of the IT sector in medicine, the technology of Virtual Reality (VR) was invented, as well as the possibility of distance Medicine (Telemedicine). Technological innovations that, in addition to the advantages they offer in the medical field, also help the respective doctors and patients to perform better in their work and to communicate clearly so that they can face any difficulties that may arise respectively. Based on the above information, Telemedicine has become an integral part of various professional sectors with a variety of applications. In addition, to implement the application we used the programs Eclipse and Launch4j to create the code and the executable file of the application. Then, with the help of the StarUML program, we represented our application using UML diagrams and extracted real data on the Internet for the selection criteria, which are the pillar of our application. In conclusion, we used the Inno Setup software to create the installation file of our application.

*Key Words: Diagnose, UML Diagrams, Medical Software, Application Implementation, Diagnostic Devices, Programs*

# Πίνακας Περιεχομένων

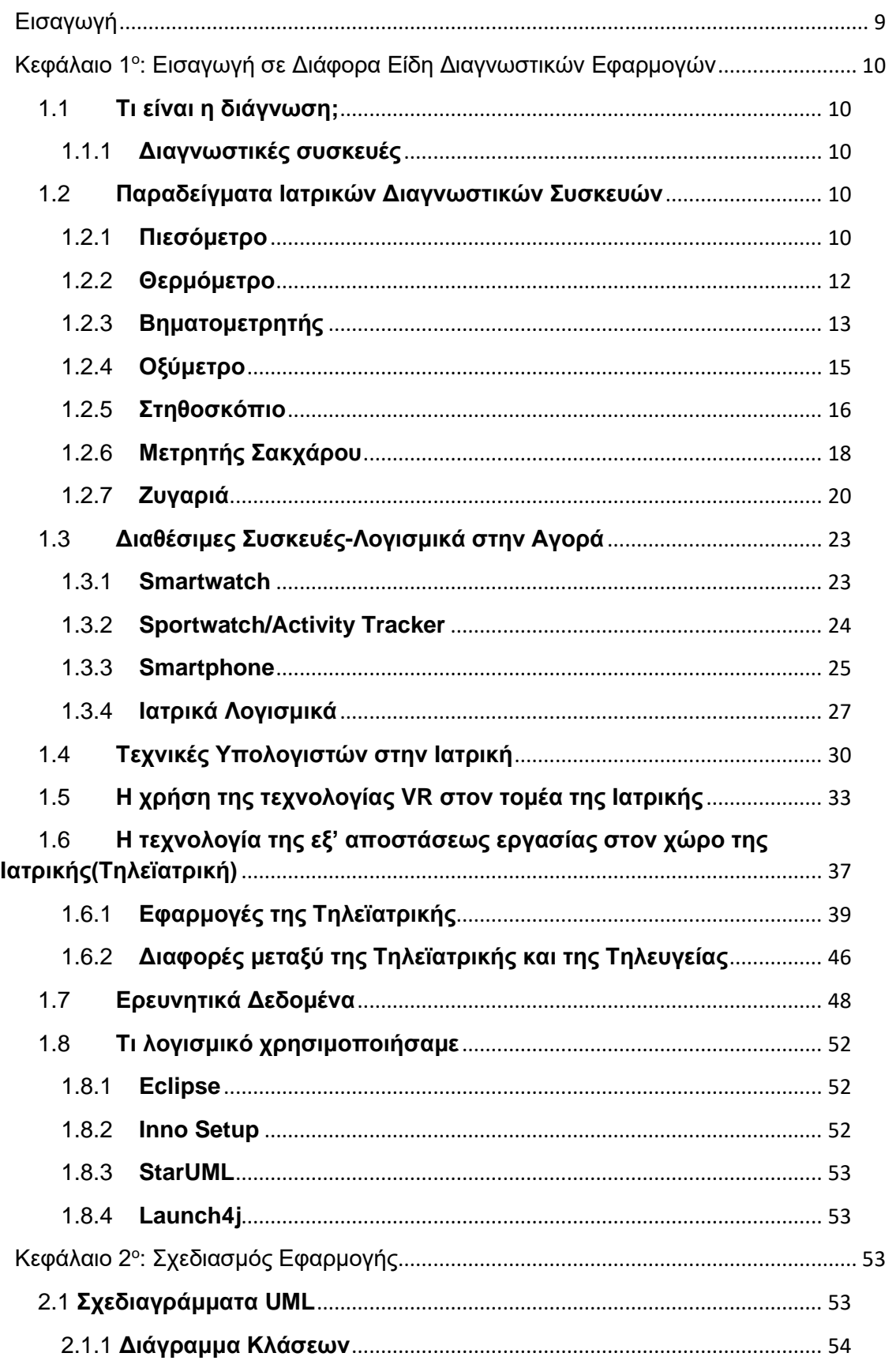

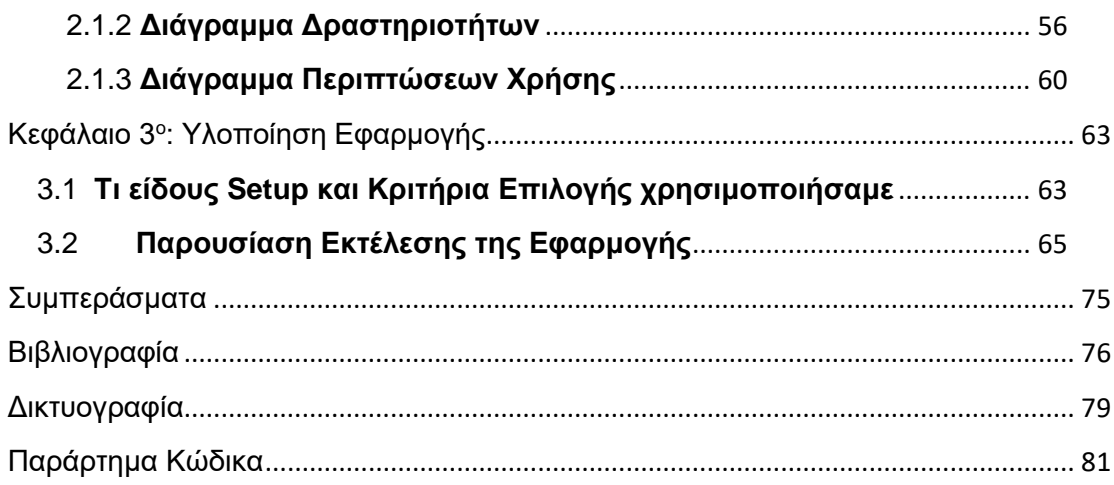

# **Λίστα Εικόνων**

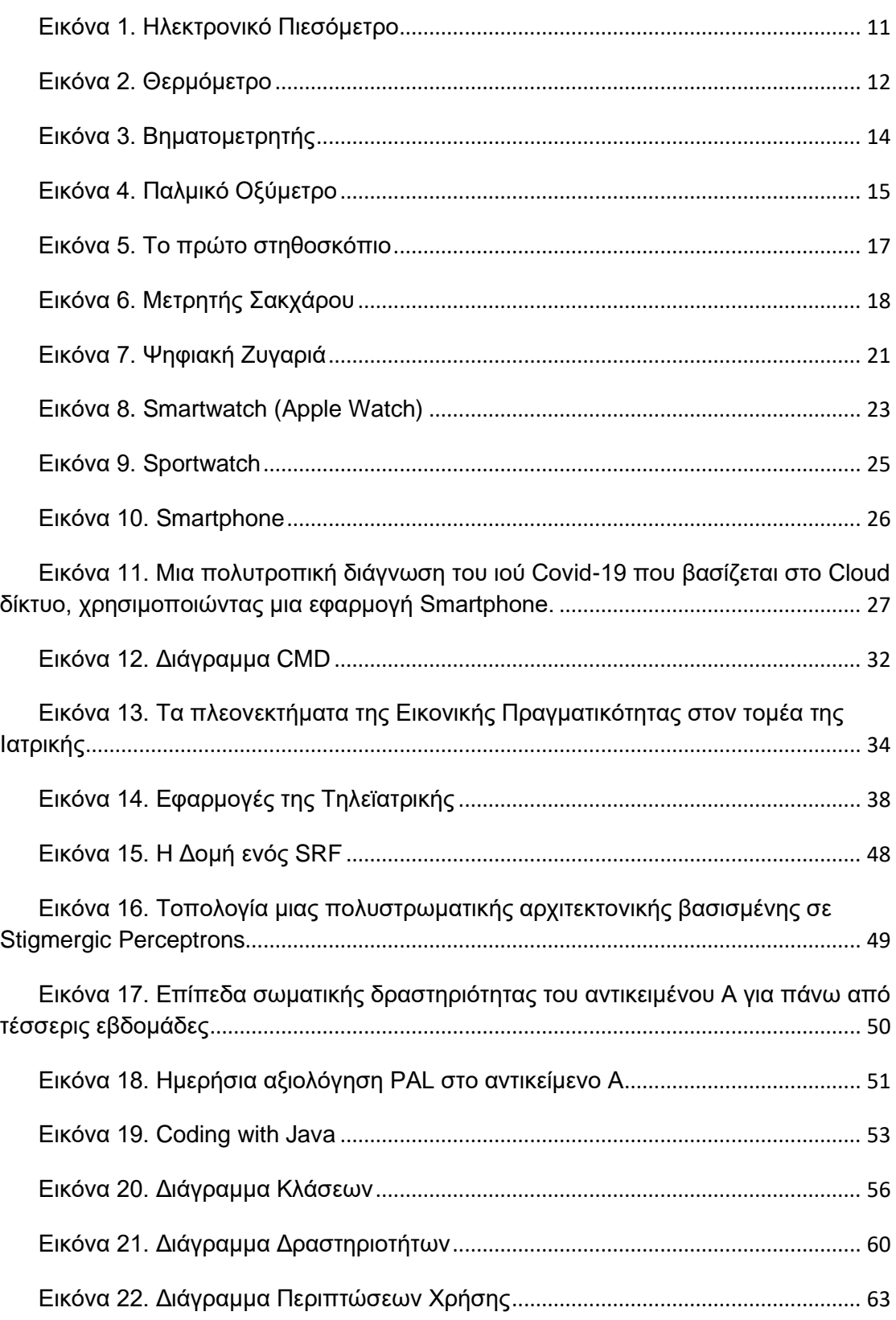

# **Λίστα Πινάκων**

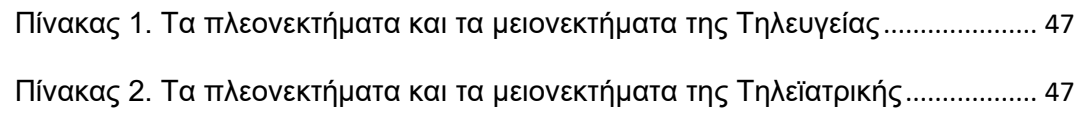

## <span id="page-13-0"></span>**Εισαγωγή**

Σκοπός της παρούσας πτυχιακής εργασίας είναι η υλοποίηση μιας ιατρικής διαγνωστικής εφαρμογής και η ανάλυση της από την έναρξη μέχρι το τέλος της. Επίσης, θα αναφερθούν και θα διερευνηθούν διάφορες ιατρικές συσκευές. Παράλληλα, θα εμβαθύνουμε την εργασία μας στρέφοντας την κατεύθυνση της στην εξ' αποστάσεως Ιατρική και, στα οφέλη της Πληροφορικής στην Υγεία και στα σύγχρονα εργαλεία που έχει στην διάθεση του ο εκάστοτε γιατρός και ασθενής. Στη συνέχεια, με την χρήση διαγραμμάτων θα παρουσιάσουμε την δομή και τον τρόπο λειτουργίας της εφαρμογής.

Η εργασία αποτελείται από τρία μέρη: Στο πρώτο μέρος κάνουμε μια εισαγωγή στο τι είναι η διάγνωση και οι διαγνωστικές συσκευές και δίνουμε κάποια παραδείγματα ιατρικών συσκευών και λογισμικών, τα οποία είναι διαθέσιμα ευρέως στην αγορά. Στην συνέχεια, πραγματοποιήσαμε έρευνα επάνω στην επιστήμη της Πληροφορικής και τα οφέλη της στην Υγεία. Μερικά από αυτά τα οφέλη είναι η εφεύρεση της τεχνολογίας VR και η καινοτομία που ονομάζεται Τηλεϊατρική. Η Τηλεϊατρική είναι ένα εξαιρετικά αναδυόμενο μέρος της Ιατρικής με πολλές εφαρμογές στην Υγεία λόγω της ραγδαίας ανάπτυξης του τομέα της Πληροφορικής. Στην συνέχεια, αναφερόμαστε στις διαφορές της Τηλεϊατρικής και της Τηλευγείας. Παράλληλα, αντλήσαμε πραγματικά δεδομένα που μας βοήθησαν στην περάτωση της εφαρμογής μας και στην παρουσίαση του σκοπού της. Με βάση αυτά τα δεδομένα, συσχετίσαμε το πρακτικό μέρος της εφαρμογής με το θεωρητικό. Για την υλοποίηση και την εγκατάσταση της εφαρμογής χρησιμοποιήσαμε διάφορα προγράμματα τα οποία αναφέρουμε και αναλύουμε. Στο δεύτερο μέρος με την χρήση διαγραμμάτων UML αναλύσαμε και εξηγήσαμε τον τρόπο λειτουργίας της εφαρμογής βήμα προς βήμα. Τέλος, στο τρίτο μέρος περιγράψαμε το τι χρησιμοποιήθηκε για την υλοποίηση της εφαρμογής με έμφαση στα κριτήρια επιλογής και στο τρόπο με τον οποίο δημιουργήσαμε το αρχείο εγκατάστασης της εφαρμογής. Σε συνδυασμό με τα προαναφερθέντα στοιχεία, παρουσιάσαμε την ολοκληρωμένη εκτέλεση της εφαρμογής από την εγκατάσταση μέχρι και την αλληλεπίδραση με τον χρήστη.

# <span id="page-14-0"></span>**Κεφάλαιο 1<sup>ο</sup> : Εισαγωγή σε Διάφορα Είδη Διαγνωστικών Εφαρμογών**

## <span id="page-14-1"></span>1.1 **Τι είναι η διάγνωση;**

Η έννοια της διάγνωσης χρησιμοποιείται και σε πολλούς κλάδους. Συγκεκριμένα, υπάρχουν διαφορετικοί ορισμοί για την διάγνωση στους τομείς της λογικής, της ανάλυσης και της εμπειρίας, προκειμένου να προσδιοριστεί η "αιτία και το αποτέλεσμα". Στη μηχανική συστημάτων και στην επιστήμη των υπολογιστών, ο όρος "διάγνωση" χρησιμοποιείται συνήθως για να ορίσει τα αίτια των συμπτωμάτων, καθώς και τις πιθανές μετριάσεις και λύσεις που μπορούν να ληφθούν. (Greg Stanley and Associates, 2010)

### <span id="page-14-2"></span>1.1.1 **Διαγνωστικές συσκευές**

Οι διαγνωστικές συσκευές είναι συσκευές που χρησιμοποιούνται για τον εντοπισμό της φύσης ή της αιτίας ενός συγκεκριμένου φαινομένου, που συνήθως σχετίζεται με μια ιατρική κατάσταση. Παραδείγματα διαγνωστικών συσκευών είναι οι συσκευές απεικόνισης μαγνητικού συντονισμού, οι αισθητήρες θερμοκρασίας ή οι βηματοδότες.(Nature, 2021)

## <span id="page-14-3"></span>1.2 **Παραδείγματα Ιατρικών Διαγνωστικών Συσκευών**

Σε αυτό το κεφάλαιο θα δούμε και θα αναλύσουμε μερικά παραδείγματα ιατρικών διαγνωστικών συσκευών, δηλαδή τις λειτουργίες και τον σκοπό αυτών των εφαρμογών.

### <span id="page-14-4"></span>1.2.1 **Πιεσόμετρο**

Ένα πιεσόμετρο , γνωστό και ως μετρητής αρτηριακής πίεσης , είναι μια συσκευή που χρησιμοποιείται για τη μέτρηση της αρτηριακής πίεσης , που αποτελείται από μια φουσκωτή περιχειρίδα για να συμπτύσσεται και στη συνέχεια να απελευθερώνει την αρτηρία κάτω από την περιχειρίδα με ελεγχόμενο τρόπο. Επίσης αποτελείται και από ένα μανόμετρο υδραργύρου ή ανεροειδούς για την μέτρηση της πίεσης. Τα χειροκίνητα πιεσόμετρα χρησιμοποιούνται με στηθοσκόπιο κατά τη χρήση της τεχνικής ακρόασης . Το πιεσόμετρο εφευρέθηκε από τον Samuel Siegfried Karl Ritter von Basch το έτος 1881.(Booth, 1977)

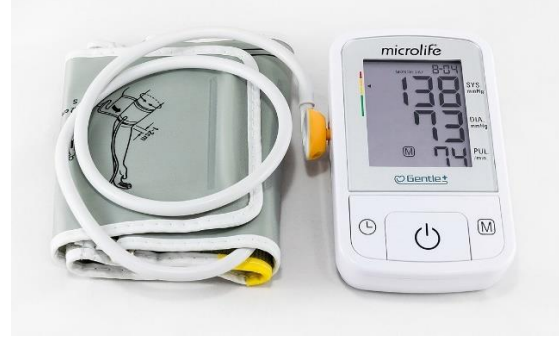

**Εικόνα 1. Ηλεκτρονικό Πιεσόμετρο**

Πηγή: https://en.wikipedia.org/wiki/Sphygmomanometer

- <span id="page-15-0"></span>➢ Ένα πιεσόμετρο αποτελείται από μια φουσκωτή περιχειρίδα, μια μονάδα μέτρησης (το μανόμετρο υδραργύρου ή μετρητή ανεροειδούς ) και έναν μηχανισμό φουσκώματος που μπορεί να είναι ένας χειροκίνητος λαμπτήρας και βαλβίδα ή μια αντλία που λειτουργεί ηλεκτρικά.
	- ➢ Ένα πιεσόμετρο διακρίνεται σε:
	- Χειροκίνητο: Για την ακρόαση απαιτείται στηθοσκόπιο.

▪ Υδραργυρικά πιεσόμετρα: Δείχνουν την πίεση με στήλη υδραργύρου, η οποία δεν απαιτεί επαναβαθμονόμηση.

▪ Ανεροειδή πιεσόμετρα: Μπορεί να απαιτούν ελέγχους βαθμονόμησης, σε αντίθεση με τα Υδραργυρικά πιεσόμετρα. Τα Ανεροειδή πιεσόμετρα θεωρούνται πιο ασφαλή από τα σφυγμομανόμετρα υδραργύρου.

• Ψηφιακό: Οι ψηφιακοί μετρητές χρησιμοποιούν παλμομετρικές μετρήσεις και ηλεκτρονικούς υπολογισμούς αντί για ακρόαση. Μπορεί να χρησιμοποιούν χειροκίνητο ή αυτόματο φούσκωμα, αλλά και οι δύο τύποι είναι ηλεκτρονικοί, εύκολοι στη χρήση χωρίς εκπαίδευση και μπορούν να χρησιμοποιηθούν σε θορυβώδη περιβάλλοντα. Μετρούν τις συστολικές και διαστολικές πιέσεις με παλμομετρική ανίχνευση, χρησιμοποιώντας είτε παραμορφώσιμες μεμβράνες που μετρώνται χρησιμοποιώντας διαφορική χωρητικότητα είτε διαφορική πιεζοαντίσταση και περιλαμβάνουν μικροεπεξεργαστή. Μετρούν τη μέση αρτηριακή πίεση και τον παλμό, ενώ οι συστολικές και διαστολικές πιέσεις λαμβάνονται με μικρότερη ακρίβεια από ό,τι με χειροκίνητους μετρητές. Η βαθμονόμηση είναι επίσης ανησυχητική. (Turner, 2010)

#### <span id="page-16-0"></span>1.2.2 **Θερμόμετρο**

Θερμόμετρα ονομάζονται γενικά τα όργανα μέτρησης της θερμοκρασίας των διαφόρων σωμάτων. Τα θερμόμετρα βασίζονται στις ιδιότητες που έχουν διάφορα σώματα , τα λεγόμενα και "θερμομετρικά" να διαστέλλονται ή να συστέλλονται και γενικά να μεταβάλλουν σχήμα ή όγκο ανάλογα: με την αυξομείωση της θερμοκρασίας, ή και με την υπόθεση ότι οι πιέσεις αερίου σταθερού όγκου είναι ανάλογοι της θερμικής κατάστασης αυτού, ή επί της μεταβολής της ηλεκτρικής αντίστασης διαφόρων μετάλλων, ακριβώς λόγω της μεταβολής της θερμοκρασίας τους, ή τέλος επί της αρχής της μεταβολής ακτινοβολίας ενός σώματος συνεπεία αυξομείωσης επίσης της θερμοκρασίας του.

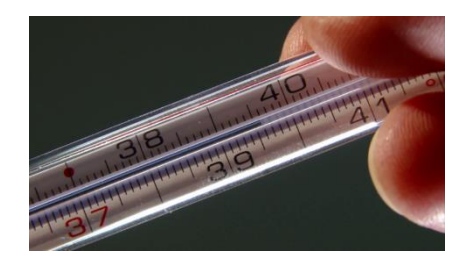

**Εικόνα 2. Θερμόμετρο**

Πηγή: https://ipop.gr/ugeia/pos-vazoyme-sosta-to-thermometro-mathe-gia-na-min-to-xanakaneis-lathos/

<span id="page-16-1"></span>Τα πρώτα θερμόμετρα ονομάστηκαν θερμοσκόπια από τους αρχαίους Έλληνες Ήρωνα και Φίλωνα που φέρονται να είχαν επινοήσει τέτοια όργανα για τη μέτρηση της θερμοκρασίας. Ως νεότεροι εφευρέτες του σύγχρονου θερμομέτρου αναφέρονται πολλοί χωρίς να προσδιορίζεται ο πρώτος. Αναφέρονται πάντως αρκετοί που επινόησαν, σχεδόν ταυτόχρονα, θερμοσκόπιο. Πολλοί αποδίδουν το θερμόμετρο στον Γαλιλαίο, άλλοι στον Βάκωνα και άλλοι στον Ολλανδό φυσικό Drebbel που φέρεται να κατασκεύασε τέτοιο όργανο το 1621.

#### Ιστορική Αναδρομή

➢ Ο Ιταλός Σαντόριο Σαντόριο ήταν ο πρώτος που σκέφθηκε να προσαρμόσει μια αριθμητική κλίμακα στο θερμοσκόπιο.

➢ Το 1709 ο Γερμανός Γκάμπριελ Φαρενάιτ (Fahrenheit) επινόησε ένα θερμοσκόπιο με οινόπνευμα, το οποίο αντικατέστησε αργότερα με υδράργυρο το 1714.

➢ Το 1742 ο Σουηδός αστρονόμος Άντερς Κέλσιος (Anders Celsius) επινόησε μια εκατοντάβαθμη κλίμακα.

➢ Το 1866 ο Βρετανός ιατρός Σερ Τόμας Άλμπατ (Sir Thomas Allbutt) επινόησε ένα θερμόμετρο, στο οποίο μια στένωση στο σωλήνα εμπόδιζε την κάθοδο της υδραργυρικής στήλης στο δοχείο υποδοχής, όταν η θερμοκρασία κατέβαινε. Αυτό ήταν το πρώτο ιατρικό θερμόμετρο.

➢ Το 1848 ο Λόρδος Κέλβιν (William Thomson Kelvin) πρότεινε την κλίμακα της απόλυτης θερμοκρασίας. (Bellis, 2019)

Το θερμόμετρο διακρίνεται σε διάφορους τύπους οι οποίοι είναι:

- Υδραργυρικό θερμόμετρο
- Θερμόμετρο υγρού
- Θερμόμετρο ελατηρίου
- Ηλεκτρικό θερμόμετρο.

### <span id="page-17-0"></span>1.2.3 **Βηματομετρητής**

Το βηματόμετρο, ή μετρητής βημάτων, είναι μια συσκευή, συνήθως φορητή και ηλεκτρονική ή ηλεκτρομηχανική, που μετράει κάθε βήμα που κάνει ένα άτομο ανιχνεύοντας την κίνηση των χεριών ή των γοφών του ατόμου. Επειδή η απόσταση του βήματος του κάθε ατόμου ποικίλλει, μια βαθμονόμηση που εκτελείται από τον χρήστη, απαιτείται εάν επιθυμεί ο χρήστης την παρουσίαση της απόστασης που διανύθηκε σε μονάδα μήκους (όπως σε χιλιόμετρα ή μίλια), αν και υπάρχουν πλέον βηματόμετρα που χρησιμοποιούν ηλεκτρονικά και λογισμικό για να προσδιορίζουν αυτόματα πώς διαφέρει το βήμα ενός ατόμου. Η απόσταση που διανύθηκε (με περπάτημα ή οποιοδήποτε άλλο μέσο) μπορεί να μετρηθεί απευθείας από έναν δέκτη GPS. Τα βηματόμετρα που χρησιμοποιήθηκαν αρχικά από τους λάτρεις του αθλητισμού και της φυσικής κατάστασης πλέον γίνονται δημοφιλή ως καθημερινός μετρητής άσκησης αλλά και ως ένα κινητήριο εργαλείο. Συχνά φοριέται στη ζώνη και διατηρείται όλη την ημέρα. Μπορεί να καταγράψει πόσα βήματα έχει περπατήσει ο χρήστης εκείνη την ημέρα αλλά και τα χιλιόμετρα ή τα μίλια (απόσταση = αριθμός βημάτων × μήκος βήματος) που έχει διανύσει. Ορισμένα βηματόμετρα καταγράφουν επίσης λανθασμένες κινήσεις εκτός από το περπάτημα, όπως σκύψιμο για να δέσουμε τα παπούτσια ή χτυπήματα στο δρόμο κατά την οδήγηση ενός οχήματος, αν και οι πιο προηγμένες συσκευές καταγράφουν λιγότερα από αυτά τα «ψευδή βήματα». Οι μετρητές βημάτων ενσωματώνονται σε έναν αυξανόμενο αριθμό φορητών καταναλωτικών ηλεκτρονικών συσκευών όπως συσκευές αναπαραγωγής μουσικής, smartphone, κινητά τηλέφωνα και ρολόγια (που ονομάζονται ανιχνευτές δραστηριότητας).(Sathirapongsasuti et al., 2019)

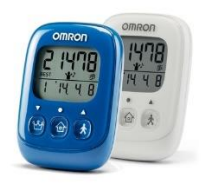

**Εικόνα 3. Βηματομετρητής**

Πηγή: https://www.medicalhouse.gr/bimatometritis-omron-walking-style-iv.el.aspx

<span id="page-18-0"></span>Ο Λεονάρντο ντα Βίντσι οραματίστηκε ένα μηχανικό βηματόμετρο ως συσκευή με στρατιωτικές εφαρμογές. Το 1685 ο Γκότφριντ Λάιμπνιτς έγραψε την περίοδο που ζούσε στη Γαλλία, «...πριν από αρκετά χρόνια [1672-1674] είδα για πρώτη φορά ένα όργανο το οποίο, όταν το μεταφέρω, καταγράφει αυτόματα τον αριθμό των βημάτων που κάνει ένας πεζός». Το 1780 ο Abraham-Louis Perrelet από την Ελβετία δημιούργησε ένα βηματόμετρο, μετρώντας τα βήματα και την απόσταση ενώ περπατούσε. Βασίστηκε σε έναν μηχανισμό του 1770 για να τροφοδοτήσει ένα αυτοτυλιγμένο ρολόι. Ένα μηχανικό βηματόμετρο το οποίο λήφθηκε από τη Γαλλία, εισήχθη στις ΗΠΑ από τον Thomas Jefferson. Δεν είναι γνωστό αν τροποποίησε το σχέδιο. Αν και αυτό το βηματόμετρο αποδίδεται ευρέως στον Τζέφερσον, είναι δύσκολο να βρεθούν αποδείξεις για το έργο του, καθώς δεν υπέβαλε αίτηση για διπλώματα ευρεσιτεχνίας για καμία από τις εφευρέσεις του.(Virginia, 1923)

#### <span id="page-19-0"></span>1.2.4 **Οξύμετρο**

Το πρώτο οξύμετρο δημιουργήθηκε τη δεκαετία του 1940 από τον Αμερικάνο Glenn Allan Millikan.(Editors, 2020) Το 1935, ο Γερμανός γιατρός Karl Matthes (1905–1962) ανέπτυξε τον πρώτο μετρητή κορεσμού O2 αυτιού δύο μήκους κύματος με κόκκινα και πράσινα φίλτρα (αργότερα κόκκινα και υπέρυθρα φίλτρα). Ο μετρητής του ήταν η πρώτη συσκευή που μέτρησε τον κορεσμό O2. Το 1949, ο Earl Wood πρόσθεσε μια κάψουλα πίεσης για να πιέσει το αίμα έξω από το αυτί έτσι ώστε να ληφθεί μια απόλυτη τιμή κορεσμού Ο2 κατά την επανεισαγωγή αίματος.(WOOD et al., 1954)

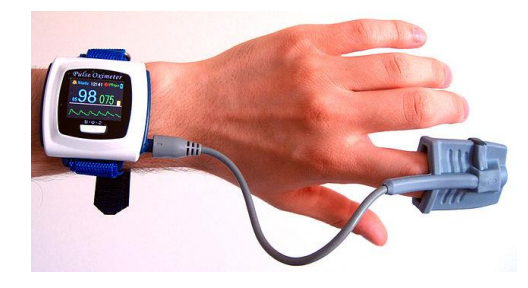

**Εικόνα 4. Παλμικό Οξύμετρο**

<span id="page-19-1"></span>Πηγή: https://el.wikipedia.org/wiki/%CE%A0%CE%B1%CE%BB%CE%BC%CE%B9%CE%BA%CF%8C\_%CE%BF%CE%BE%CF%8D%CE%BC%CE%B5%CF%84%CF%81%CE%BF

- Παλμικό
	- ➢ Το παλμικό οξύμετρο είναι μια συσκευή μέτρησης της οξυγόνωσης του αίματος και των παλμών. Αναπτύχθηκε το 1974 από τον Ιάπωνα βιοχημικό, Takuo Aoyagi στην πόλη Τόκιο της Ιαπωνίας.(Bhattacharya, 2020) Η συσκευή τοποθετείται σε κάποιο λεπτό μέρος του σώματος, για παράδειγμα σε ένα δάχτυλο ή στο λοβό του αυτιού. (Editors, 2020)
	- ➢ Το παλμικό οξύμετρο αποτελείται από:
		- Περιφερική κεφαλή (probe) που έρχεται σε άμεση επαφή με τον ασθενή
		- Επεξεργαστή που λαμβάνει το σήμα και δίνει το αποτέλεσμα σε οθόνη
- ➢ Τυπικά η κεφαλή αποτελείται από 2 διόδους που εκπέμπουν φως και έναν ανιχνευτή. Η διαδικασία είναι η εξής:
	- Οι δίοδοι εκπέμπουν φως διαφορετικού μήκους κύματος
	- Το φως απορροφάτε από τους ιστούς
	- Το ποσό της απορρόφησης εκτιμάται από τον ανιχνευτή
- ➢ Ο Υπολογισμός του κορεσμού της αιμοσφαιρίνης γίνεται ακολουθώντας την εξής διαδικασία:
	- Πρώτα υπολογίζεται η οξυαιμοσφαιρίνη HbO2
	- Μετά υπολογίζεται η δεοξυαιμοσφαρίνη
	- Έτσι αυτόματα ο κορεσμός της αιμοσφαιρίνης σε οξυγόνο υπολογίζεται από τον τύπο SpO2=HbO2/(HbO2+Hb).(Καρκούλιας et al., 2015)

### <span id="page-20-0"></span>1.2.5 **Στηθοσκόπιο**

Το στηθοσκόπιο εφευρέθηκε στη Γαλλία το 1816 από τον René Laennec στο νοσοκομείο Necker-Enfants Malades στο Παρίσι. Αποτελούνταν από έναν ξύλινο σωλήνα και ήταν μονοφωνικό. Ο Laennec εφηύρε το στηθοσκόπιο επειδή δεν αισθανόταν άνετα να τοποθετήσει το αυτί του απευθείας στο στήθος μιας γυναίκας για να ακούσει την καρδιά της. Παρατήρησε ότι ένα τυλιγμένο κομμάτι χαρτιού, τοποθετημένο ανάμεσα στο στήθος του ατόμου και το αυτί του, μπορούσε να ενισχύσει τους καρδιακούς ήχους χωρίς να απαιτείται σωματική επαφή. Το στηθοσκόπιο είναι μια ακουστική ιατρική συσκευή για ακρόαση ή ακρόαση εσωτερικών ήχων ενός ζώου ή ανθρώπινου σώματος. Συνήθως έχει ένα μικρό αντηχείο σε σχήμα δίσκου που τοποθετείται στο δέρμα και έναν ή δύο σωλήνες που συνδέονται με δύο ακουστικά. (Wade & Deutsch, 2008) Ένα στηθοσκόπιο μπορεί να χρησιμοποιηθεί για να ακούει τους ήχους που παράγονται από την καρδιά , τους πνεύμονες ή τα έντερα , καθώς και τη ροή του αίματος στις αρτηρίες και τη φλέβα. Σε συνδυασμό με χειροκίνητο πιεσόμετρο , χρησιμοποιείται συνήθως κατά τη μέτρηση της αρτηριακής πίεσης.

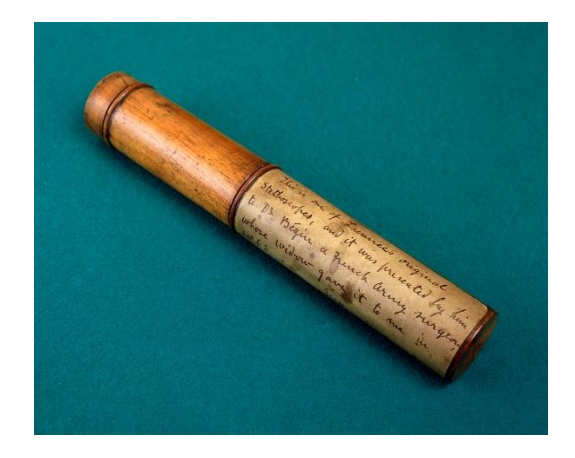

**Εικόνα 5. Το πρώτο στηθοσκόπιο**

Πηγή: https://en.wikipedia.org/wiki/Stethoscope

<span id="page-21-0"></span>Το στηθοσκόπιο διακρίνεται σε δύο κατηγορίες:

• Ακουστικό

Τα ακουστικά στηθοσκόπια λειτουργούν στη μετάδοση του ήχου από το στήθος, μέσω κοίλων σωλήνων γεμάτων αέρα, στα αυτιά του ακροατή. Το στήθος αποτελείται συνήθως από δύο πλευρές που μπορούν να τοποθετηθούν απέναντι στον ασθενή για την αίσθηση του ήχου: ένα διάφραγμα (πλαστικός δίσκος) ή ένα κουδούνι (κούφιο κύπελλο). Εάν το διάφραγμα τοποθετηθεί στον ασθενή, οι ήχοι του σώματος δονούν το διάφραγμα, δημιουργώντας κύματα ακουστικής πίεσης που ταξιδεύουν μέχρι τη σωλήνωση στα αυτιά του ακροατή. Εάν το κουδούνι τοποθετηθεί στον ασθενή, οι δονήσεις του δέρματος παράγουν απευθείας κύματα ακουστικής πίεσης που ταξιδεύουν μέχρι τα αυτιά του ακροατή. Το κουδούνι εκπέμπει ήχους χαμηλής συχνότητας, ενώ το διάφραγμα μεταδίδει ήχους υψηλότερης συχνότητας. Για να παραδώσει την ακουστική ενέργεια κυρίως είτε στο κουδούνι είτε στο διάφραγμα, ο σωλήνας που συνδέει τον θάλαμο μεταξύ του κουδουνιού και του διαφράγματος είναι ανοιχτός μόνο στη μία πλευρά και μπορεί να περιστραφεί. Το άνοιγμα είναι ορατό όταν συνδέεται στο κουδούνι. Η περιστροφή του σωλήνα κατά 180 μοίρες στην κεφαλή τον συνδέει με το

διάφραγμα. Αυτό το στηθοσκόπιο διπλής όψης εφευρέθηκε από τους Rappaport και Sprague στις αρχές του 20ου αιώνα.

• Ηλεκτρονικό

Ένα ηλεκτρονικό στηθοσκόπιο (ή στηθοφωνικό) ξεπερνά τα χαμηλά επίπεδα ήχου ενισχύοντας ηλεκτρονικά τους ήχους του σώματος. Τα ηλεκτρονικά στηθοσκόπια απαιτούν τη μετατροπή των ακουστικών ηχητικών κυμάτων σε ηλεκτρικά σήματα τα οποία στη συνέχεια μπορούν να ενισχυθούν και να υποβληθούν σε επεξεργασία για βέλτιστη ακρόαση. Σε αντίθεση με τα ακουστικά στηθοσκόπια, τα οποία βασίζονται όλα στην ίδια φυσική, οι μετατροπείς στα ηλεκτρονικά στηθοσκόπια ποικίλλουν ευρέως. Η απλούστερη και λιγότερο αποτελεσματική μέθοδος ανίχνευσης ήχου επιτυγχάνεται με την τοποθέτηση μικροφώνου στο στήθος. Αυτή η μέθοδος επηρεάζεται από παρεμβολές θορύβου περιβάλλοντος.

Το πρώτο στηθοσκόπιο που θα μπορούσε να λειτουργήσει με την χρήση εφαρμογής στο κινητό παρουσιάστηκε το 2015.(Matt McFarland, 2015)

### <span id="page-22-0"></span>1.2.6 **Μετρητής Σακχάρου**

Ο μετρητής γλυκόζης, είναι μια ιατρική συσκευή για τον προσδιορισμό της κατά προσέγγιση συγκέντρωσης γλυκόζης στο αίμα. Το 1962, ο Clark και η Ann Lyons από το Νοσοκομείο Παίδων του Σινσινάτι ανέπτυξαν το πρώτο ηλεκτρόδιο ενζύμου γλυκόζης.

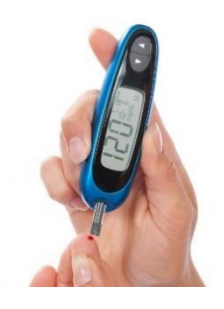

**Εικόνα 6. Μετρητής Σακχάρου**

<span id="page-22-1"></span>Πηγή: https://www.tovima.gr/2015/06/20/afieromata/prwtoporiakos-metritis-sakxaroy/

Οι μετρητές της γλυκόζης διακρίνονται σε 4 κατηγορίες:

**· Μετρητές γλυκόζης νοσοκομείου** 

✓ Πλέον χρησιμοποιούνται ειδικοί μετρητές γλυκόζης για νοσοκομειακή χρήση πολλών ασθενών. Αυτά παρέχουν πιο περίπλοκα αρχεία ποιοτικού ελέγχου. Οι δυνατότητες χειρισμού δεδομένων τους έχουν σχεδιαστεί για να μεταφέρουν τα αποτελέσματα της γλυκόζης σε ηλεκτρονικά ιατρικά αρχεία και στα εργαστηριακά συστήματα υπολογιστών για σκοπούς τιμολόγησης.

- Εξέταση αίματος με μετρητές που χρησιμοποιούν δοκιμαστικές ταινίες
- ✓ Σε αυτού του είδους τους μετρητές διακρίνονται κάποια χαρακτηριστικά:
- I. Μέγεθος
- II. Δοκιμαστικές Ταινίες
- III. Κωδικοποίηση
- IV. Όγκος δείγματος αίματος
- V. Εναλλακτική Θέση Δοκιμής
- VI. Χρόνοι Δοκιμών
- VII. Απεικόνιση
- VIII. Γλυκόζη έναντι γλυκόζης πλάσματος
	- IX. Ρολόι/μνήμη
	- X. Μεταφορά δεδομένων
	- XI. Κόστος
		- Μη επεμβατικοί μετρητές

✓ Η αναζήτηση μιας επιτυχημένης τεχνικής ξεκίνησε περίπου το 1975 και συνεχίστηκε μέχρι σήμερα χωρίς κλινικά ή εμπορικά βιώσιμο προϊόν. Από το 1999, μόνο ένα τέτοιο προϊόν είχε εγκριθεί ποτέ προς πώληση από τον FDA, το οποίο βασίστηκε σε μια τεχνική για την ηλεκτρική έλξη της γλυκόζης μέσω του ανέπαφου δέρματος, και αποσύρθηκε μετά από σύντομο χρονικό διάστημα λόγω κακής απόδοσης και περιστασιακής βλάβης στο δέρμα των χρηστών

**■ Συνεχείς μετρητές γλυκόζης** 

✓ Τα συστήματα συνεχούς παρακολούθησης γλυκόζης μπορεί να αποτελούνται από έναν αισθητήρα μιας χρήσης τοποθετημένος κάτω από το δέρμα, έναν πομπό συνδεδεμένο με τον αισθητήρα και έναν αναγνώστη που λαμβάνει και εμφανίζει τις μετρήσεις.

Η ακρίβεια των μετρητών γλυκόζης είναι ένα κοινό θέμα κλινικής ανησυχίας. Οι μετρητές γλυκόζης αίματος πρέπει να πληρούν τα πρότυπα ακρίβειας που ορίζονται από τον Διεθνή Οργανισμό Τυποποίησης (ISO). Σύμφωνα με το ISO 15197 οι μετρητές γλυκόζης πρέπει να παρέχουν αποτελέσματα εντός ±15% από ένα εργαστηριακό πρότυπο για συγκεντρώσεις άνω των 100mg/dL ή εντός ±15 mg/dL για συγκεντρώσεις κάτω των 100 mg/dL τουλάχιστον στο 95% του χρόνου. (Freckmann et al., 2015)

#### <span id="page-24-0"></span>1.2.7 **Ζυγαριά**

Μια ζυγαριά ή μια ισορροπία είναι μια συσκευή μέτρησης βάρους ή μάζας. Αυτά είναι επίσης γνωστά ως ζυγαριά μάζας, ζυγαριά βάρους, ισορροπία μάζας και ισορροπία βάρους. Η παραδοσιακή ζυγαριά αποτελείται από δύο πλάκες ή μπολ που αιωρούνται σε ίσες αποστάσεις από ένα υπομόχλιο. Η μία πλάκα κρατά ένα αντικείμενο άγνωστης μάζας (ή βάρους), ενώ γνωστές μάζες προστίθενται στην άλλη πλάκα μέχρι να επιτευχθεί στατική ισορροπία και οι πλάκες να εξισωθούν, κάτι που συμβαίνει όταν οι μάζες στις δύο πλάκες είναι ίσες. Η τέλεια ζυγαριά στηρίζεται στο ουδέτερο. Μια ζυγαριά ελατηρίου θα χρησιμοποιήσει ένα ελατήριο γνωστής ακαμψίας για τον προσδιορισμό της μάζας (ή του βάρους). Η ανάρτηση μιας συγκεκριμένης μάζας θα επεκτείνει το ελατήριο κατά ένα ορισμένο ποσό ανάλογα με την ακαμψία του ελατηρίου (ή τη σταθερά του ελατηρίου). Όσο πιο βαρύ είναι το αντικείμενο, τόσο περισσότερο τεντώνεται το ελατήριο, όπως περιγράφεται στο νόμο του Χουκ. Υπάρχουν επίσης άλλοι τύποι ζυγαριών που χρησιμοποιούν διαφορετικές φυσικές αρχές. Ορισμένες ζυγαριές μπορούν να βαθμονομηθούν ώστε να διαβάζονται σε μονάδες δύναμης (βάρος) όπως τα Newton αντί για μονάδες μάζας όπως τα κιλά. Οι ζυγαριές και οι ισορροπίες χρησιμοποιούνται ευρέως στο εμπόριο, καθώς πολλά προϊόντα πωλούνται και συσκευάζονται κατά μάζα.

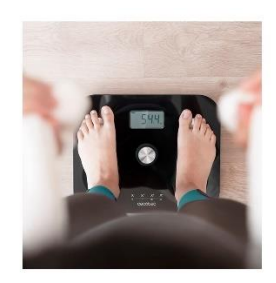

**Εικόνα 7. Ψηφιακή Ζυγαριά**

Πηγή: https://www.e-dructer.com/psifiaki-zigaria-mpaniou-lipometritis-cecotec-surface-precision-ecopower-10100-full-healthy-cec-04253/

<span id="page-25-0"></span>Τα αρχαιότερα απομεινάρια μιας ζυγαριάς ανακαλύφθηκαν στην κοιλάδα του ποταμού Ινδού, κοντά στο σημερινό Πακιστάν, που χρονολογείται γύρω στο 2.000 π.Χ. Καθώς το εμπόριο αναπτύχθηκε κατά την αρχαιότητα, οι έμποροι ανέπτυξαν την ανάγκη να αξιολογούν την αξία των αγαθών όπως οι καλλιέργειες, τα ρούχα και ο χρυσός, προκειμένου να ανταλλάσσουν τα αγαθά τους. Οι πρώτες συσκευές χρησιμοποιούσαν ένα απλό, αλλά αποτελεσματικό, σύστημα που βασιζόταν στην εξισορρόπηση των αγαθών. Αποτελούνταν από δύο πλάκες προσαρτημένες σε μια υπερυψωμένη δοκό η οποία ήταν στερεωμένη σε έναν κεντρικό στύλο. Οι μετρήσεις πραγματοποιήθηκαν τοποθετώντας το μετρούμενο αντικείμενο στη μία πλάκα και ζυγίζοντας πέτρες στην άλλη, μέχρι να επιτευχθεί ισορροπία. Οι αρχαιολόγοι ανακάλυψαν αυτούς τους ομοιόμορφους, γυαλισμένους κύβους πέτρας σε πρώιμους οικισμούς. Επιπλέον, σε ορισμένους πολιτισμούς όπως στους Αιγύπτιους, όπου οι ζυγαριές μπορούν να εντοπιστούν γύρω στο 1878 π.Χ., οι ζυγοί είχαν έντονη συμβολική και πνευματική σημασία. Στην Κίνα, ο πρώτος ζυγός που ανασκάφηκε ήταν κατασκευασμένος από ξύλο και χρησιμοποιούσε χάλκινες μάζες. Βρέθηκε σε έναν τάφο που χρονολογείται από τον 3ο έως τον 4ο αιώνα π.Χ. στο όρος Zuojiagong κοντά στην Τσανγκσά,Χουνάν. Αυτό το σύστημα μπορούσε να είναι ακριβές, αλλά εξαπατήθηκε εύκολα, με το πιο διάσημο παράδειγμα στημένου ζυγίσματος, ήταν όταν ο Κέλτος αρχηγός Μπρέννος κατέλαβε τη Ρώμη περίπου το 390 π.Χ. και ζήτησε λύτρα 1.000 λιρών χρυσού, για τα οποία κατηγορήθηκε ότι χρησιμοποίησε σταθερά βάρη. Μέχρι τον δέκατο έβδομο αιώνα μ.Χ., η πρόοδος στον σχεδιασμό και την ανάπτυξη της ζυγαριάς ήταν ουσιαστικά όλες οι παραλλαγές της ζυγαριάς. (METROTECH, 2015)

Μια πιο ακριβής μέθοδος ζύγισης δεν προέκυψε παρά στα τέλη του 17ου αιώνα, όταν η βιομηχανική επανάσταση άρχιζε να επιφέρει σημαντικές τεχνολογικές βελτιώσεις. Μετά την εφεύρεση της ελατηριωτής ζυγαριάς από τον Βρετανό ζυγοστάτη Richard Salter, γύρω στο 1770, η ζυγαριά δεν βασιζόταν πλέον σε αντίβαρα. (Petruso, 2018) Η κλίμακα του ελατηρίου χρησιμοποίησε τα αποτελέσματα της βαρύτητας για τον υπολογισμό του βάρους, όπως ορίζεται στο νόμο του Hooke που καθορίζει τη μετατόπιση της δύναμης στο ελατήριο. Λειτουργεί με τη μέτρηση της πίεσης που ασκείται σε ένα ελατήριο για να συμπεράνει το βάρος ενός αντικειμένου. Η επιστημονική αληθοφάνεια των ελατηριωτών ζυγών οδήγησε στο να γίνουν η πιο συχνά χρησιμοποιούμενη μορφή εμπορικής και οικιακής κλίμακας και εξακολουθούν να είναι κοινά σήμερα λόγω του χαμηλού κόστους τους. Τον περασμένο αιώνα, η πρόσφατη ανάπτυξη της σύγχρονης ψηφιακής ζυγαριάς έχει δει μια μετατόπιση από τον γενικευμένο υπολογισμό βάρους στην ικανότητα ακριβούς μέτρησης του βάρους σε ένα μοριακό επίπεδο. Σε αντίθεση με τις κλίμακες που βασίζονται σε ελατήρια, η ακρίβεια μιας ψηφιακής ζυγαριάς δεν επηρεάζεται από διακυμάνσεις στο τοπικό βαρυτικό πεδίο. Οι ψηφιακές ζυγαριές χρησιμοποιούν ηλεκτρική αντίσταση για να ανιχνεύσουν διακυμάνσεις της αγωγιμότητας ανάλογα με την πίεση που ασκείται στη ζυγαριά. Η δημιουργία της πρώτης ψηφιακής ζυγαριάς παραμένει ασαφής, αλλά το 1980 οι Richard Loshbough και Edward Pryor ήταν οι πρώτοι που ζήτησαν δίπλωμα ευρεσιτεχνίας για την ψηφιακή τους ζυγαριά. Μια αναλυτική ζυγαριά είναι μια κατηγορία ζυγού που έχει σχεδιαστεί για τη μέτρηση μικρής μάζας στο εύρος υπο-χιλιοστών του γραμμαρίου, η οποία λειτουργεί μετρώντας τη δύναμη που απαιτείται για την μέτρηση της μάζας. Ο πρώτος αναλυτικός ζυγός μονής ενός ταψιού που μοιάζει περισσότερο με αυτούς που βρίσκονται στα εργαστήρια σήμερα κατασκευάστηκε για πρώτη φορά το 1945.

## <span id="page-27-0"></span>1.3 **Διαθέσιμες Συσκευές-Λογισμικά στην Αγορά**

Σε αυτό το κεφάλαιο θα αναλύσουμε μερικά από τα διαθέσιμα λογισμικά και συσκευές που διατίθενται και πωλούνται στην αγορά.

## <span id="page-27-1"></span>1.3.1 **Smartwatch**

Smartwatch ονομάζουμε την ηλεκτρονική συσκευή που φοριέται στον καρπό του χεριού σαν ρολόι και μπορεί να λειτουργήσει σαν μίνι υπολογιστής. Τα σύγχρονα smartwatch διαθέτουν επεξεργαστή, μνήμη, αποθηκευτικό χώρο, camera και αισθητήρες proximity, βαρόμετρο, γυροσκόπιο, gps, wifi, bluetooth, μετρητή καρδιακών παλμών κ.α.

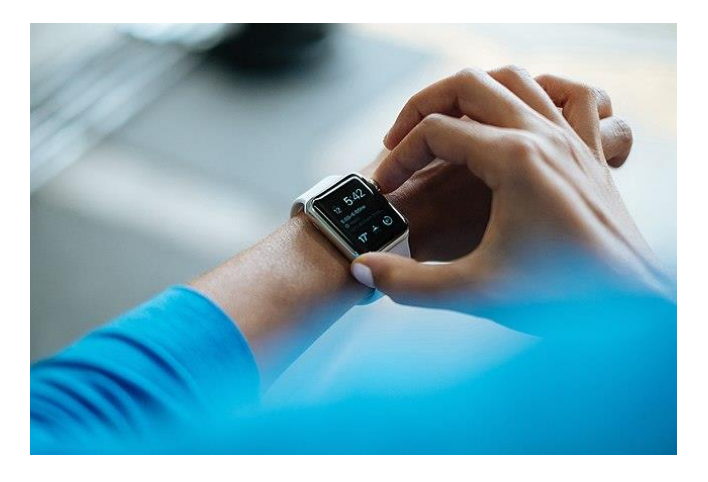

**Εικόνα 8. Smartwatch (Apple Watch)**

Πηγή: https://en.wikipedia.org/wiki/Smartwatch

<span id="page-27-2"></span>Τα smartphone διαθέτουν αισθητήρα μέτρησης καρδιακών παλμών. Με ειδικές εφαρμογές που υπάρχουν εγκατεστημένες στο smartwatch ή το smartphone μπορεί να αναλύει δεδομένα που έχουν να κάνουν με τον οργανισμό μας. Συγκεκριμένα:

• Μετράει τους καρδιακούς παλμούς και μας ενημερώνει για την κατάσταση της καρδιά μας

- Αναλύει τον ύπνο μας εάν είναι ικανοποιητικός ή όχι και σε ποιο βαθμό
- Μετράει τις θερμίδες που καταναλώνουμε καθημερινά από τρέξιμο, περπάτημα ή άσκηση που κάνουμε
- Μετράει το οξυγόνο στο αίμα μας
- Μπορεί να κάνει ηλεκτροκαρδιογράφημα στην καρδιά μας
- Αναλύει τους καρδιακούς παλμούς τον ύπνο μας και τις ασκήσεις γυμναστικής που κάνουμε
- Αναλύει την καύση των θερμίδων
- Μετράει την πίεση μας
- Μετράει τα βήματα μας
- Μετράει την θερμοκρασία του σώματος μας.(Tzovaras, 2020)

#### <span id="page-28-0"></span>1.3.2 **Sportwatch/Activity Tracker**

Ο ιχνηλάτης δραστηριότητας, γνωστός και ως ιχνηλάτης φυσικής κατάστασης, είναι μια συσκευή ή εφαρμογή για την παρακολούθηση και ιχνηλάτιση μετρήσεων που σχετίζονται με τη φυσική κατάσταση, όπως η απόσταση που διανύθηκε ή το τρέξιμο, η κατανάλωση θερμίδων και σε ορισμένες περιπτώσεις, ο καρδιακός παλμός. Είναι ένας τύπος φορετού υπολογιστή. Ο όρος χρησιμοποιείται πλέον κυρίως για έξυπνα ρολόγια που συγχρονίζονται, σε πολλές περιπτώσεις ασύρματα, με έναν υπολογιστή ή smartphone για μακροπρόθεσμη παρακολούθηση δεδομένων. Ορισμένα στοιχεία έχουν βρει ότι η χρήση αυτού του τύπου συσκευών έχει ως αποτέλεσμα λιγότερη απώλεια βάρους παρά μεγαλύτερη. Οι συσκευές παρακολούθησης ύπνου έχουν την τάση να υποανιχνεύουν την αγρυπνία. Φορητές συσκευές παρακολούθησης καρδιακού παλμού για αθλητές ήταν διαθέσιμες το 1981. (Ltd, 2006) Φορητές συσκευές παρακολούθησης φυσικής κατάστασης, συμπεριλαμβανομένης της ασύρματης παρακολούθησης καρδιακού παλμού που ενσωματώθηκε με εξοπλισμό γυμναστικής εμπορικής ποιότητας που βρέθηκε στα γυμναστήρια, ήταν διαθέσιμες στα ηλεκτρονικά είδη καταναλωτικής τεχνολογίας τουλάχιστον στις αρχές της δεκαετίας του 2000. Οι ηλεκτρονικοί ιχνηλάτες δραστηριότητας είναι θεμελιωδώς αναβαθμισμένες εκδόσεις βηματόμετρων. Επιπλέον, εκτός από τη μέτρηση βημάτων, χρησιμοποιούν επιταχυνσιόμετρα και υψόμετρα για τον υπολογισμό των μιλίων, τη γραφική παράσταση της συνολικής σωματικής δραστηριότητας, τον υπολογισμό της δαπάνης θερμίδων και σε ορισμένες περιπτώσεις επίσης καταγράφουν και δημιουργούν γραφήματα για τον καρδιακό ρυθμό και την ποιότητα του ύπνου. Ορισμένα περιλαμβάνουν επίσης αθόρυβο συναγερμό.

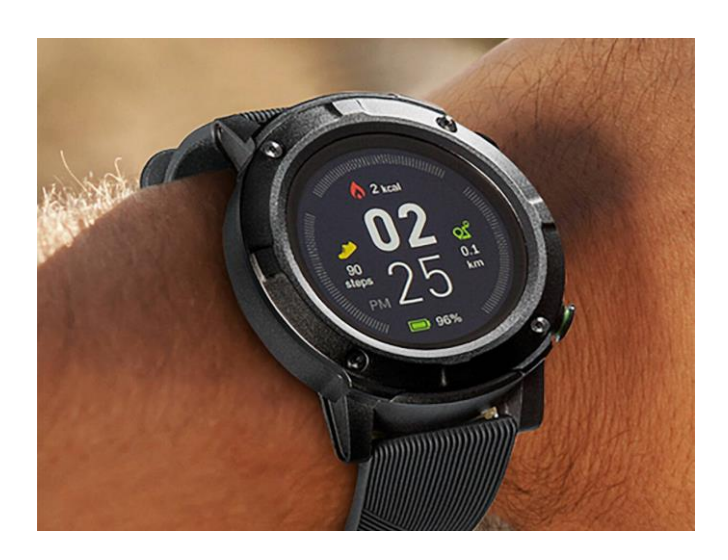

**Εικόνα 9. Sportwatch**

Πηγή: https://www.inside-digital.de/deals/medion-gps-sportuhr-bei-aldi-im-angebot-kaufen

<span id="page-29-1"></span>Μερικές από τις λειτουργίες που διατίθενται και βοηθούν στην παρακολούθηση της υγείας μας είναι:

- Μετρητή Καρδιακών Παλμών
- Βηματομετρητή
- Παρακολούθηση Ύπνου
- Έλεγχος αναπνοής
- Παρακολούθηση άγχους

## <span id="page-29-0"></span>1.3.3 **Smartphone**

Το smartphone είναι μια φορητή συσκευή που συνδυάζει το κινητό τηλέφωνο και τις λειτουργίες υπολογιστών σε μια μονάδα. Διακρίνονται από τα απλά τηλέφωνα, από τις ισχυρότερες δυνατότητες υλικού και τα εκτεταμένα λειτουργικά συστήματα για κινητά, τα οποία διευκολύνουν το ευρύτερο λογισμικό, το Διαδίκτυο (συμπεριλαμβανομένης της περιήγησης στον ιστό μέσω ευρυζωνικής κινητής τηλεφωνίας) και τη λειτουργικότητα πολυμέσων (συμπεριλαμβανομένης μουσικής, βίντεο, καμερών και παιχνιδιών), παράλληλα με τις βασικές τηλεφωνικές λειτουργίες όπως φωνητικές κλήσεις και μηνύματα κειμένου. Τα

smartphone συνήθως περιέχουν έναν αριθμό ολοκληρωμένων κυκλωμάτων (IC) τσιπ μετάλλου-οξειδίου-ημιαγωγού (MOS), περιλαμβάνουν διάφορους αισθητήρες που μπορούν να αξιοποιηθούν από προεγκατεστημένο λογισμικό και λογισμικό τρίτων (όπως μαγνητόμετρο, αισθητήρες εγγύτητας, βαρόμετρο, γυροσκόπιο, επιταχυνσιόμετρο και άλλα) και υποστηρίζει πρωτόκολλα ασύρματης επικοινωνίας (όπως Bluetooth, Wi-Fi ή δορυφορική πλοήγηση). Η ανάπτυξη του smartphone κατέστη δυνατή από πολλές βασικές τεχνολογικές εξελίξεις. Η εκθετική κλιμάκωση και σμίκρυνση των MOSFET (τρανζίστορ MOS) σε επίπεδα κάτω του μικρού κατά τη δεκαετία του 1990-2000 (όπως προβλεπόταν από το νόμο του Moore), κατέστησε δυνατή την κατασκευή φορητών έξυπνων συσκευών όπως smartphone, καθώς και επέτρεψε τη μετάβαση από τα αναλογικά σε ταχύτερα ψηφιακά ασύρματα δίκτυα κινητής τηλεφωνίας (που οδηγεί στο νόμο του Edholm). Άλλοι σημαντικοί παράγοντες ενεργοποίησης περιλαμβάνουν την μπαταρία ιόντων λιθίου, μια απαραίτητη πηγή ενέργειας που επιτρέπει τη μεγάλη διάρκεια ζωής της μπαταρίας, που εφευρέθηκε τη δεκαετία του 1980 και διατέθηκε στο εμπόριο το 1991.(Sony Energy Devices Corporation, 2016)

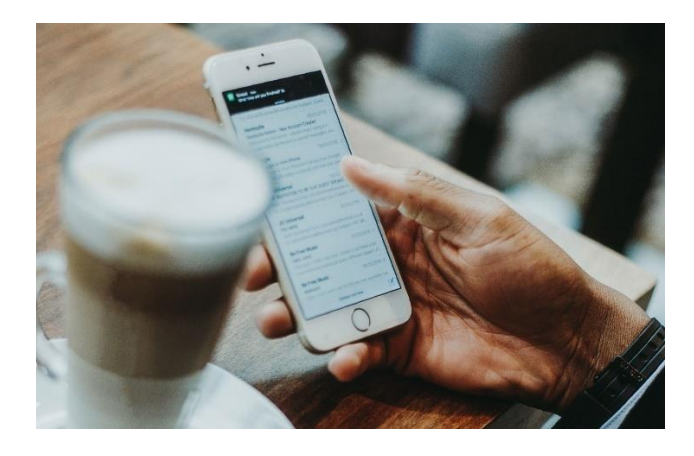

**Εικόνα 10. Smartphone**

Πηγή: https://www.athinorama.gr/digital/gadgets/article/me\_to\_kinito\_sto\_xeri\_polles\_ores\_kathimerina\_oi\_misoi\_ellines-2527005.html

<span id="page-30-0"></span>Μερικές από τις λειτουργίες που διατίθενται και βοηθούν στην παρακολούθηση της υγείας μας είναι:

- Μετρητή Καρδιακών Παλμών
- Βηματομετρητή

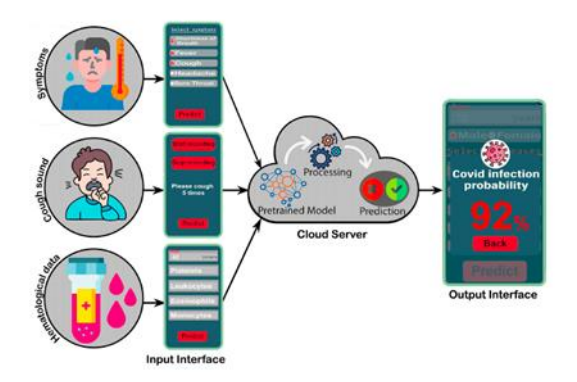

## <span id="page-31-1"></span>**Εικόνα 11. Μια πολυτροπική διάγνωση του ιού Covid-19 που βασίζεται στο Cloud δίκτυο, χρησιμοποιώντας μια εφαρμογή Smartphone.**

Πηγή: https://www.researchgate.net/publication/354649680\_Telehealthcare\_and\_Covid-19\_A\_Noninvasive\_Low\_Cost\_Invasive\_Scalable\_and\_Multimodal\_Real-Time\_Smartphone\_Application\_for\_Early\_Diagnosis\_of\_SARS-CoV-2\_Infection

## <span id="page-31-0"></span>1.3.4 **Ιατρικά Λογισμικά**

Το Ιατρικό Λογισμικό (Medical Software) είναι είδος λογισμικού που σχεδιάζεται με σκοπό την εφαρμογή του στην Ιατρική.

Ένα ιατρικό λογισμικό διακρίνεται στις εξής κατηγορίες:

- Εκπαιδευτικό
- Διαγνωστικό
- Θεραπευτικό
- Σχεδιαστικό

Όπως είναι γνωστό ο ρόλος της Ιατρικής είναι τετραπλός: Έρευνα, Διάγνωση, Θεραπεία, και Εκπαίδευση νέων ιατρών. Ο Τομέας της Έρευνας, όσο και αν αυτή έχει κάνει ραγδαίες εξελίξεις, δυστυχώς έχει αφήσει το 80% των ασθενειών χωρίς σαφή αιτιολογία και χωρίς ριζική θεραπεία. Ακόμα και το απλό συνάχι, ουσιαστικά δεν θεραπεύεται από τη σύγχρονη ιατρική, απλώς θεραπεύεται μόνο του. Ο τομέας της Διάγνωσης επίσης έχει κάνει θεαματικά άλματα χάρη στην τεχνολογία και τη συμβολή του ιατρικού λογισμικού. Ωστόσο ο κώδικας πολλών μηχανημάτων που χρησιμοποιούνται στην ιατρική (διαγνώσεις και θεραπείες) είναι κλειστός και ο κλάδος παρουσιάζει φαινόμενα μονοπωλίου και ολιγοπωλίου από μεγάλες εταιρείες τεχνολογίας (Siemens, General Electric, Philips, Abbott). Σε ό,τι αφορά την διαφορική διάγνωση, προβληματικό σημείο για την ανάπτυξη λογισμικού παραμένει η παρόμοια συμπτωματολογία για πολλές ασθένειες. Ο τομέας της Θεραπείας πρακτικά έχει κάνει μεγάλα βήματα στην Ιατρική, χάρη στις προόδους της Βιοχημείας, της Χημείας και γενικότερα της Τεχνολογίας Φαρμάκων. Η παρουσία του Ιατρικού Λογισμικού είναι σαφέστατη και στον τομέα αυτό. Τέλος, η Εκπαίδευση των νέων γιατρών είναι αυτή που έκανε σημαντικότατα βήματα και διευκόλυνε τους νέους φοιτητές και ειδικευόμενους ιατρούς στην απόκτηση νέων γνώσεων. Η συμβολή της Πληροφορικής εδώ ήταν καθοριστική. Επιπλέον, η ιατρική διάγνωση πραγματοποιείται και με την βοήθεια ενός ηλεκτρονικού υπολογιστή, η οποία ονομάζεται Διάγνωση με τη Βοήθεια Υπολογιστή(Computer Aided Diagnosis, CAD). Είναι η διαδικασία στην ιατρική όπου με κατάλληλο Ιατρικό Λογισμικό μπορεί να γίνει διάγνωση παθήσεως, κάνοντας χρήση δεδομένων του ασθενούς τα οποία επεξεργάζεται ο υπολογιστής. Τα δεδομένα αυτά κάποτε ήταν μόνο συμπτώματα, εργαστηριακά ευρήματα, και ευρήματα ακτινογραφιών, αλλά καταχωρούνταν μόνο ως κείμενο, γιατί η τεχνολογία δεν επέτρεπε επεξεργασία φωτογραφίας (π.χ. Λογισμικό για οστικούς όγκους TUMOR, 1991). Σήμερα καταχωρούνται και επεξεργάζονται στο Ιατρικό Λογισμικό, και φωτογραφίες. Για παράδειγμα υπάρχει Δερματολογικό Λογισμικό που επεξεργάζεται μια φωτογραφία δερματικής βλάβης και εκφέρει διάγνωση μέσω σύγκρισης σε βάση δεδομένων (Skin Lesions, Εxpert System). Τα πρώτα προγράμματα διαφορικής διάγνωσης εμφανίστηκαν στις δεκαετίες του 1970 και του 1980. Επρόκειτο για το BRAIN του νευρολόγου D. Filkenstein (1976) για τη διαφορική διάγνωση περίπλοκων νευρολογικών παθήσεων και το πρόγραμμα MYCIN του Ε. Shortliffe του Πανεπιστημίου Στάνφορντ για τη διαφορική διάγνωση μικροβιακών λοιμώξεων. Το INTERNIST/CADUCEUS των ερευνητών Pople και Myers από το Πανεπιστήμιο του Πίτσμπουργκ μπορούσε να επεξεργάζεται διαγνωστικά 4.000 συμπτώματα και παραμέτρους από 500 ασθένειες της Εσωτερικής Ιατρικής (Παθολογία). Παράλληλα, άρχισαν να κυκλοφορούν προγράμματα λειτουργίας ιατρείου και διαχείρισης νοσοκομείων σε λειτουργικό MS-DOS.

Την σήμερον ημέρα, το ιατρικό λογισμικό έχει επικεντρωθεί στους εξής τομείς:

- Ενσωματωμένο Ιατρικό Λογισμικό
- o Περιλαμβάνει Ιατρικές Συσκευές κάθε είδους
- Προγράμματα Διαχείρισης Ιατρείου
- o Το πρόγραμμα CardioData αφορά τη διαχείριση καρδιολογικού Ιατρείου

o Το πρόγραμμα MedicalSoftware αφορά τη διαχείριση ιατρείων, κλινικών, κέντρων υγείας ενώ εύκολα μπορεί να προσαρμοστεί για κάθε επιμέρους ιατρική ειδικότητα.

• Λογισμικό Συγκεκριμένης Εφαρμογής

o Αφορά διαδικτυακά προγράμματα

o Το πρόγραμμα Drug Interaction Checker ερευνά τις αλληλεπιδράσεις μεταξύ των φαρμάκων, και ενημερώνει τον φαρμακοποιό ή τον ιατρό ποια φάρμακα δεν ταιριάζουν στη λήψη.

- Λογισμικά Διαφορικής Διάγνωσης
- o Αφορούν τα συστήματα Διάγνωσης με τη Βοήθεια Υπολογιστή(CAD)
- o Διακρίνονται σε δύο βασικές κατηγορίες:
- ✓ Συστήματα πιθανοτήτων

o Αυτά είναι μοντέλα πιθανοθεωρητικού τύπου και δεν παρουσιάζουν ιδιαίτερο ενδιαφέρον.

✓ Συστήματα Βάσης Γνώσης

o Αυτά είναι εφαρμογές της Τεχνητής Νοημοσύνης (Artificial Intelligence) αποκαλούνται δέ και Έμπειρα Συστήματα (Expert Systems).

• Ιατρικό Λογισμικό Τηλεϊατρικής

o Αφορά την χρήση του συνδυασμού Πληροφορικής και επικοινωνιακής τεχνολογίας

o Προσφέρει τις εξής δυνατότητες:

✓ Ανταλλαγή εκπαιδευτικών ιατρικών προγραμμάτων σε πραγματικό χρόνο

✓ Πρόσβαση των ιατρών σε όλες τις ιατρικές Βιβλιοθήκες του κόσμου

✓ Ιατρικές Τηλεδιασκέψεις, Οn Line Ιατρικά συνέδρια, On Line εξέταση ασθενούς, και μεταφορά Ιατρικού φακέλλου με e-mail.

✓ Παρακολούθηση ασθενούς εξ αποστάσεως (π.χ.. Καρδιοπαθής με φορητή συσκευή, που αποστέλλει το Ηλεκτροκαρδιογράφημα με το κινητό τηλέφωνο σε ειδικό κέντρο)

✓ Γενικός έλεγχος και παρακολούθηση πληθυσμών που κατοικούν σε απομακρυσμένα σημεία (νησιά, δυσπρόσιτες περιοχές). Η προσφορά Ιατρικών Φροντίδων σε σημεία που δεν είναι δυνατή η άμεση πρόσβαση ιατρικού δυναμικού π.χ. Ποντοπόρα πλοία, ορειβατικοί σταθμοί ή αποκλεισμένες περιοχές κ.λπ. Χαρακτηριστικό παράδειγμα η ύπαρξη κέντρου ελέγχου ορειβατών στο Έβερεστ το οποίο είναι συνδεδεμένο με το Πανεπιστήμιο του YALE και με αποστολή να παρακολουθεί ανά πάσα στιγμή τους ορειβάτες που πραγματοποιούν αναρριχήσεις πάνω από τα 7.000 μέτρα και που φέρουν αισθητήρες, οι οποίοι καταγράφουν συνεχώς την καρδιοαναπνευστική λειτουργία και προσδιορίζουν τα όρια αντοχής των ορειβατών.

- Είδη Ιατρικού Λογισμικού
- Αυτόνομο λογισμικό που χρησιμοποιείται για διαγνωστικούς ή θεραπευτικούς σκοπούς
- Λογισμικό ενσωματωμένο σε ιατρική συσκευή
- Λογισμικό που οδηγεί μια ιατρική συσκευή ή καθορίζει τον τρόπο χρήσης της
- Λογισμικό που λειτουργεί ως αξεσουάρ σε μια ιατρική συσκευή
- Λογισμικό που χρησιμοποιείται στο σχεδιασμό, την παραγωγή και τη δοκιμή μιας ιατρικής συσκευής

▪ Λογισμικό που παρέχει διαχείριση ποιοτικού ελέγχου μιας ιατρικής συσκευής.(Mani & Ebert, 2022)

## <span id="page-34-0"></span>1.4 **Τεχνικές Υπολογιστών στην Ιατρική**

Η εφαρμογή των τεχνικών υπολογιστών σε διάφορους τομείς της ιατρικής αναλύεται συνοπτικά παρακάτω:

### ➢ Πληροφοριακό σύστημα νοσοκομείων

Η ιατρική πληροφορική είναι ένας ταχέως αναπτυσσόμενος κλάδος. Επιδιώκει να οργανώσει και να διαχειριστεί πληροφορίες για την υποστήριξη της περίθαλψης ασθενών, της βιοϊατρικής έρευνας και της εκπαίδευσης μέσω της βοήθειας υπολογιστών και δικτύων πληροφοριών. Ένα ηλεκτρονικό σύστημα πληροφοριών νοσοκομείων μπορεί να θεσπίσει συνεπή πρότυπα στη μετάδοση και αποθήκευση δεδομένων και να παρακολουθεί συνεχώς όλες τις συναλλαγές. Παρέχει εύκολη πρόσβαση σε πολύτιμες πληροφορίες περίθαλψης ασθενών. Οι ιατροί μπορούν να έχουν άμεση πρόσβαση σε όλες τις πληροφορίες του ασθενούς τους μέσω της χρήσης υπολογιστή.

#### ➢ Ανάλυση Δεδομένων στην Ιατρική

Στην ιατρική έρευνα συλλέγεται μεγάλος αριθμός δεδομένων. Αυτά τα δεδομένα πρέπει να συγκεντρωθούν, να αναλυθούν και να ερμηνευθούν. Για το σκοπό αυτό, πρέπει να εφαρμοστούν ορισμένες στατιστικές μέθοδοι, όπως ο υπολογισμός της τυπικής απόκλισης, το τυπικό σφάλμα, η εφαρμογή δοκιμών στατιστικής σημασίας όπως το Z Test, το μη ζευγαρωμένο και ζευγαρωμένο t test και το chi-square test. Οι στατιστικές μέθοδοι είναι χρονοβόρες. Με τη βοήθεια υπολογιστή, μεγάλος αριθμός στατιστικών υπολογισμών μπορεί να πραγματοποιηθεί σε πολύ σύντομο χρονικό διάστημα.

Διαθέσιμα στατιστικά πακέτα για την ανάλυση και διαχείριση δεδομένων

> o Το πακέτο βιοϊατρικών υπολογιστών (BMD): Αυτό ήταν το πρώτο πακέτο που αναπτύχθηκε και παρέχει ένα τυπικό σύνολο προηγμένων στατιστικών προγραμμάτων.

> o Στατιστικό πακέτο για τις κοινωνικές επιστήμες (SPSS): Χρησιμοποιείται για ευρύ φάσμα ιατρικών προβλημάτων. Πολλές στατιστικές επιλογές είναι διαθέσιμες στο SPSS, που ποικίλλουν από απλές στατιστικές έως πολυπαραγοντικές αναλύσεις.

> o Genstat: Πρόκειται για ένα ισχυρό πακέτο με ιδιαίτερη έμφαση στην ανάλυση διασποράς.

> o Epi-Info : Αυτό το πακέτο έχει αναπτυχθεί από τον ΠΟΥ για επιδημιολογικές μελέτες. Αυτό το πακέτο διαθέτει δυνατότητα επεξεργασίας κειμένου, ανάλυσης δεδομένων και γραφικές ικανότητες.

➢ Εργαστηριακή Υπολογιστική

Ο πρωταρχικός στόχος ενός κλινικού εργαστηρίου είναι να παρέχει ακριβή αποτελέσματα σε σύντομο χρονικό διάστημα. Η εργαστηριακή ανάλυση περιλαμβάνει χημεία αίματος, φωτομετρία, μικροβιολογία κ.λπ. Τα αποτελέσματα πρέπει να ταιριάζουν με τα στοιχεία ταυτότητας

31
του ασθενούς και να είναι έγκυρα. Η γρήγορη πρόσβαση στο εργαστηριακό σύστημα μπορεί να συμβάλει στο αποτελεσματικό σύστημα φροντίδας ασθενών.

➢ Λήψη αποφάσεων με τη βοήθεια υπολογιστή (CMD)

Πρόκειται για ένα διαδραστικό σύστημα υπολογιστή που βοηθά άμεσα τους γιατρούς στη λήψη κλινικών αποφάσεων. Το σύστημα προορίζεται να υποστηρίξει τους γιατρούς, συμπληρώνοντας τις φυσικές τους ικανότητες να κρίνουν με την τεράστια μνήμη, την αξιοπιστία και τις δυνατότητες επεξεργασίας του υπολογιστή.

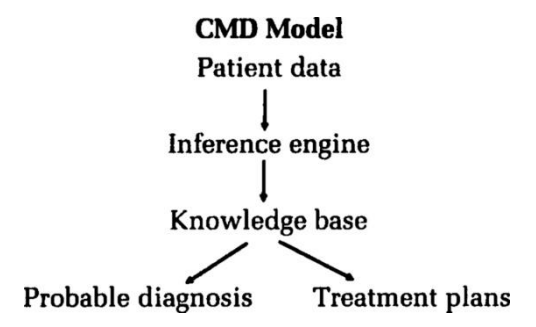

#### **Εικόνα 12. Διάγραμμα CMD**

Πηγή:https://www.ncbi.nlm.nih.gov/pmc/articles/PMC6257447/

➢ Φροντίδα βαρέως πασχόντων ασθενών

Οι βαρέως πάσχοντες ασθενείς χρειάζονται μεγάλο αριθμό θεραπευτικών παρεμβάσεων για τη βελτιστοποίηση των πιθανοτήτων επιβίωσής τους. Για αυτό, οι μεταβλητές πρέπει να συλλέγονται συχνά και τα δεδομένα που προέρχονται από αυτές να διατίθενται στους κλινικούς ιατρούς και στο νοσηλευτικό προσωπικό.

➢ Θεραπεία με τη βοήθεια υπολογιστή

Μέθοδοι σχεδιασμού, παρακολούθησης και προσαρμογής δοσολογικών σχημάτων ισχυρών και δυνητικά τοξικών φαρμάκων, π.χ. έχουν αναπτυχθεί δακτυλίτιδα και αντιβιοτικά όπως η γενταμυκίνη. Ο γιατρός μπορεί να σχεδιάσει δοσολογικά σχήματα επιλέγοντας μια στοχευόμενη μέγιστη συνολική συγκέντρωση ενός φαρμάκου στο σώμα.

#### ➢ Ιατρική απεικόνιση

Κατά τη διάρκεια της τελευταίας δεκαετίας οι υπολογιστές χρησιμοποιήθηκαν συνήθως για τη δημιουργία εικόνων υψηλής ανάλυσης. Απαιτείται ειδικό υλικό και λογισμικό για τη δημιουργία τέτοιων εικόνων σε αξονική τομογραφία, μαγνητική τομογραφία, υπερήχους και κάμερες γάμμα. Είναι δυνατή η ενσωμάτωση αυτών των σταθμών εργασίας στο κύριο πληροφοριακό σύστημα νοσοκομείων. Χρησιμοποιούνται τρισδιάστατες εικόνες ζωντανής ανθρώπινης ανατομίας, περιφερειακής φυσιολογίας και βιοχημείας στην υγεία και τις ασθένειες.(MEHTA et al., 1994)

# 1.5 **Η χρήση της τεχνολογίας VR στον τομέα της Ιατρικής**

Εικονική πραγματικότητα (VR) είναι το όνομα που δίνεται στην τεχνολογία που επιτρέπει σε έναν χρήστη να προσομοιώνει μια κατάσταση ή εμπειρία ενδιαφέροντος, χρησιμοποιώντας ένα σετ μικροφώνου-ακουστικού VR, μέσα σε ένα διαδραστικό περιβάλλον που δημιουργείται από υπολογιστή. Η προσομοίωση είναι καθηλωτική και μπορεί να απαιτεί τη χρήση ειδικών γυαλιών 3-D με οθόνη ή γαντιών που παρέχουν αισθητηριακή ανάδραση, για να βοηθήσουν τον χρήστη να μάθει από την εμπειρία σε αυτόν τον εικονικό κόσμο. Η εικονική πραγματικότητα χρησιμοποιείται σε πολλούς τομείς της υγειονομικής περίθαλψης, σε ποικίλες εφαρμογές. Αυτά περιλαμβάνουν ιατρική εκπαίδευση, τόσο για εκπαιδευόμενους γιατρούς όσο και για φοιτητές, θεραπεία ασθενών, ιατρικό μάρκετινγκ και εκπαίδευση των ανθρώπων σχετικά με μια ασθένεια ή ιατρική κατάσταση ή διαδικασία. Υπολογίζεται ότι η παγκόσμια αγορά για VR θα μπορούσε να ξεπεράσει τα ~4 δισεκατομμύρια δολάρια μέχρι το 2020. (Smith, 2000)

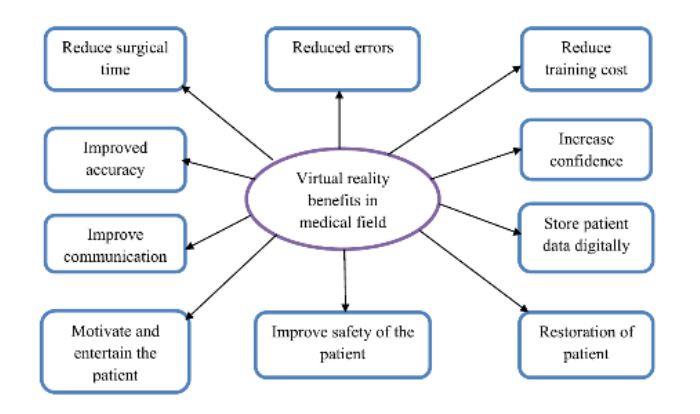

**Εικόνα 13. Τα πλεονεκτήματα της Εικονικής Πραγματικότητας στον τομέα της Ιατρικής**

Πηγή:https://cegh.net/article/S2213-3984(19)30429-4/fulltext

Η τεχνολογία VR γίνεται δημοφιλής με τις εξελίξεις στο υλικό και στο λογισμικό. Παρέχει βοήθεια σε έναν χειρουργό, ώστε να χειρουργήσει χωρίς καμία ζημιά. Σε περιπτώσεις έκτακτης ανάγκης, το προσωπικό της Μονάδας Εντατικής Θεραπείας μπορεί να εξασκήσει την διαδικασία σε περιορισμένο χρονικό διάστημα. Παρέχει την καλύτερη λύση για τη μελέτη των απαιτητικών ζητημάτων και της επίλυσής τους και εφαρμόζεται για την δημιουργία εμπιστοσύνης και να λαμβάνουν τεκμηριωμένες αποφάσεις. Βοηθά ώστε να επιλυθούν διαφορετικά νευροψυχολογικά ζητήματα για τη θεραπεία του ασθενούς. Είναι ένα χρήσιμο εργαλείο για τη διαχείριση του πόνου, κατά τη διάρκεια της θεραπείας. Οι εφαρμογές αυτής της τεχνολογίας αναδιπλώνονται ώστε να προσφέρουν μια σημαντική ανακάλυψη για τη θεραπεία της φοβίας. Ο ασθενής μπορεί πλέον να αντιμετωπίσει τον φόβο στο εικονικό περιβάλλον χωρίς κανένα πρόβλημα. Προσφέρει εικονική χειρουργική υψηλής ποιότητας για τη βελτίωση της εμπειρίας. Οι γιατροί μπορούν πλέον να εξασκηθούν στον εικονικό κόσμο για να μειώσουν τα λάθη κατά την διάρκεια μιας χειρουργικής επέμβασης. Είναι χρήσιμο να εκτελέσετε μια επιτυχής χειρουργική επέμβαση με όσο το δυνατόν μικρότερο σφάλμα. Αυτή η τεχνολογία είναι ένας καλύτερος τρόπος για τη βελτίωση των χειρουργικών δεξιοτήτων και για την επίλυση διαφορετικών και πολύπλοκων προβλημάτων. Το VR είναι μια καινοτόμος μέθοδος εκπαίδευσης για την ιατρική ομάδα. Μπορεί να χρησιμοποιηθεί για ένα εύρος ασθενειών , για την παροχή επαρκούς ιατρικής επικοινωνίας. Στην ορθοπεδική, χρησιμοποιείται για την αναγνώριση και τη μελέτη του κατάγματος στο οστό. Οι νέοι γιατροί μπορούν πλέον να εκτελούν χειρουργεία ψηφιακά με μάθηση βήμα προς βήμα. Τα γυαλιά VR συμβάλλουν στην αύξηση της ποιότητας και της αποδοτικότητας της διαδικασίας της χειρουργικής επέμβασης. Το VR είναι χρήσιμο για τη θεραπεία ασθενών με καρκίνο. Η χημειοθεραπεία του ασθενούς εκτελείται εύκολα και με ακρίβεια. Χρησιμοποιώντας ένα ακουστικό VR, κάποιος μπορεί να δει το σώμα του ασθενούς και τα μέρη του ψηφιακά σε διαφορετικές γωνίες. Αυτή η τεχνολογία αυξάνει την αυτοπεποίθηση του ασθενούς, μειώνοντας τον φόβο τους όταν χρησιμοποιούν τα γυαλιά VR, καθώς παρέχουν πληροφορίες, οι οποίες αντικατοπτρίζονται στην πραγματική κατάσταση. Χρησιμοποιώντας αυτή την τεχνολογία, ένας καρδιοχειρουργός μπορεί πλέον να ελέγξει τον καρδιακό ρυθμό του ασθενούς και τις αλλαγές αυτού. Δημιουργεί ρεαλιστικές εικόνες και ήχους σε ένα φανταστικό/εικονικό περιβάλλον. Στον ιατρικό τομέα, η τεχνολογία VR περιλαμβάνει τη ρομποτική χειρουργική, τη χειρουργική προσομοίωση, θεραπεία φοβίας και εκπαίδευση δεξιοτήτων. Αυτή η τεχνολογία παρέχει καλύτερη πληροφόρηση σε βέλτιστο χρόνο και κόστος. Χρησιμοποιείται για την παρουσίαση σύνθετων και καινοτόμων ιδεών σχετικά με τη θεραπεία. Κατά τη διάρκεια της θεραπείας, αυτή η τεχνολογία φαίνεται χρήσιμη για να σταματήσει τον πόνο του εγκέφαλου. Χρησιμοποιείται για την ανάκληση της μνήμης του ασθενούς και τον χειρισμό διαφορετικών προβληματικών καταστάσεων. Το VR παρέχει ακριβείς πληροφορίες όπως συμβαίνει σε πραγματικές συνθήκες. Βοηθά στην ανίχνευση κινδύνου για τη δημιουργία ενός αποδοτικού αποτέλεσμα. Αυτή η τεχνολογία είναι χρήσιμη για την έρευνα και την ανάπτυξη διεργασιών για νέες ασθένειες. Ένας χειρουργός μπορεί πλέον να εκτελέσει προσομοιωμένη εκπαίδευση σε ελεγχόμενο περιβάλλον εφόσον παρέχει καθοδήγηση σε γιατρούς και χειρουργούς για να χειριστούν μια δύσκολη κατάσταση. Στην ορθοπεδική, το VR είναι βοηθητικό, στο να καθοδηγεί και να δίνει τη σωστή κίνηση των δακτύλων και των χεριών. Είναι ένας έξυπνος τρόπος για τη θεραπεία και τη λύση του πόνου. Αυτή η τεχνολογία εκπαιδεύει τον ασθενή για καλύτερη κατανόηση της διαδικασίας και του σχεδίου της θεραπείας καθώς διδάσκει τους ασθενείς για τις ασθένειες, τα οφέλη και τις παρενέργειές τους. Η εικονική πραγματικότητα προέρχεται από δύο λέξεις «εικονική» και «πραγματικότητα». Η λέξη «εικονικό» σημαίνει κοντά και «πραγματικότητα» σημαίνει εμπειρία ως ανθρώπινο ον. Άρα σημαίνει ότι είναι κοντά στην πραγματικότητα, να κάνουμε συγκεκριμένη

εξομοίωση πραγματικότητας. Το VR δημιουργεί ένα περιβάλλον προσομοίωσης από τις εφαρμογές της τεχνολογίας των υπολογιστών. Αυτό επιτρέπει στον χρήστη να αλληλοεπιδρά σε έναν τρισδιάστατο εικονικό κόσμο χρησιμοποιώντας μια οθόνη η οποία βοηθά, παρέχοντας ή στο να παραχθεί προσομοιωμένη όραση, ακοή και αφή στο τεχνητό 3D κόσμο. Αυτή η τεχνολογία έχει ένα εξάρτημα οθόνης που τοποθετείται στο κεφάλι και εμφανίζει μια οθόνη σε μέγεθος δωματίου. Δημιουργεί ένα τεχνητό περιβάλλον με λογισμικά που πρέπει να γίνουν αποδεκτά ως πραγματικό περιβάλλον. Η κύρια εφαρμογή αυτής της τεχνολογίας είναι να δημιουργήσει ένα φανταστικό περιβάλλον για παιχνίδι ή μια διαδραστική ιστορία και για εκπαίδευση σε ένα προσομοιωμένο περιβάλλον. Αυτή η τεχνολογία δημιουργεί ρεαλιστικές εικόνες σε ένα εικονικό περιβάλλον αλληλοεπιδρώντας με εικονικά χαρακτηριστικά. Οι εφαρμογές του εφαρμόζονται επί του παρόντος στην ιατρική, τον αρχιτεκτονικό σχεδιασμό, στα αυτοκίνητα, στην εκπαίδευση οδήγησης , στην προσομοίωση πτήσης και για σκοπούς στρατιωτικής εκπαίδευσης. Χρησιμοποιείται για την εκμάθηση πολύτιμων πληροφοριών και δεξιοτήτων. Ο αριθμός των ανεπιθύμητων συμπτωμάτων όπως τραυματισμός από στρες, δυσφορία και άλλες ασθένειες εντοπίζονται γρήγορα. Παρέχει λεπτομερείς πληροφορίες για την ανατομία του ασθενούς και άλλα μέλη του σώματος. Στον ιατρικό τομέα, αυτή η τεχνολογία έκανε την εμφάνιση της τη δεκαετία του 1990 ώστε να παρέχει επαρκή εκπαίδευση με σκοπό την επιτυχής χειρουργική επέμβαση. Το VR είναι μια χρήσιμη τεχνολογία που συνδέει γιατρούς, χειρούργους, επιστήμονες, ερευνητές και φοιτητές ώστε να διευθετήσουν περίπλοκες υποθέσεις. Οι εφαρμογές VR εφαρμόζονται για να επιταχύνουν τη διαδικασία εκπαίδευσης. Χρησιμοποιείται για την εφαρμογή στον ιατρικό τομέα για ένα ευρύ φάσμα ασθενειών. Αυτή η τεχνολογία παίζει χρήσιμο ρόλο στη βελτίωση των επιδόσεων του ιατρικού τομέα. Η σημερινή βιομηχανία υγειονομικής περίθαλψης υιοθετεί την τεχνολογία VR για την καλύτερη θεραπεία του ασθενούς, καθώς αυτή η τεχνολογία επιτρέπει την εκμάθηση νέων δεξιοτήτων σε ένα ασφαλές περιβάλλον. Ο κύριος περιορισμός αυτής της τεχνολογίας είναι η οικονομική εφαρμογή της στον ιατρικό τομέα λόγω του υψηλού κόστους της. Το VR είναι χρονοβόρο κατά τη διάρκεια της θεραπείας και χρειάζεται εκτεταμένη υποστήριξη λογισμικού και υποστήριξη υλικού. Απαιτεί επιπλέον κόστος για δεδομένα ασθενών υψηλής ανάλυσης. Οι εικόνες VR

απαιτούν επαρκή χώρο αρχείων για τα αποθηκευμένα δεδομένα. Επί του παρόντος, αυτή η τεχνολογία δεν είναι χρήσιμη για τον εντοπισμό των συμπτωμάτων νέων ασθενειών. Περιορίζεται μόνο στην κατανόηση συγκεκριμένων περιπτώσεων και απαιτεί σωστή κίνηση του μέρους του σώματος για τη σωστή θεραπεία. Παρέχει καλύτερη απεικόνιση και μετρήσεις ενός μέλους του ασθενούς, δημιουργώντας μια διατομή σε οποιοδήποτε επίπεδο. Οι γιατροί μπορούν τώρα να δουν την πήξη ενός αιμοφόρου αγγείου στον εγκέφαλο. Πολλοί χειρουργοί εκτελούν την σήμερον ημέρα μια επικίνδυνη χειρουργική επέμβαση με την χρήση της εικονικής πραγματικότητας. Στην καρδιολογία, η τεχνολογία VR εφαρμόζεται για τη διεξαγωγή μιας χημειοθεραπείας. Ως αποτέλεσμα, το VR είναι μια αναδυόμενη τρισδιάστατη τεχνολογία υπολογιστών η οποία μπορεί να χρησιμοποιηθεί κατά τη διάρκεια διαφορετικών ιατρικών διαδικασιών και θεραπειών. (Javaid & Haleem, 2020)

# 1.6 **Η τεχνολογία της εξ' αποστάσεως εργασίας στον χώρο της Ιατρικής(Τηλεϊατρική)**

Η Τηλευγεία είναι η διανομή υπηρεσιών και πληροφοριών που σχετίζονται με την υγεία μέσω ηλεκτρονικών πληροφοριών και τηλεπικοινωνιών στον τομέα των τεχνολογιών. Επιτρέπει την επαφή ασθενών και ιατρών σε μεγάλες αποστάσεις, στην φροντίδα, στις συμβουλές, στις υπενθυμίσεις, στην εκπαίδευση, στην παρέμβαση, στην παρακολούθηση και στις εξ αποστάσεως εισαγωγές. Η τηλεϊατρική χρησιμοποιείται μερικές φορές ως συνώνυμο ή χρησιμοποιείται με πιο περιορισμένη έννοια για να περιγράψει απομακρυσμένες κλινικές υπηρεσίες, όπως η διάγνωση και η παρακολούθηση. Όταν οι αγροτικές εγκαταστάσεις, η έλλειψη συγκοινωνιών, η έλλειψη κινητικότητας, οι συνθήκες λόγω επιδημιών, επιδημιών ή πανδημιών, η μειωμένη χρηματοδότηση ή η έλλειψη προσωπικού περιορίζουν την πρόσβαση στην περίθαλψη. Η τηλευγεία μπορεί να γεφυρώσει το χάσμα καθώς και να παρέχει εξ αποστάσεως εκπαίδευση, συναντήσεις, επίβλεψη και παρουσιάσεις μεταξύ των επαγγελματιών, διαχείριση διαδικτυακών πληροφοριών και δεδομένων υγείας και ενοποίηση συστημάτων υγειονομικής περίθαλψης. Η τηλευγεία θα μπορούσε να περιλαμβάνει δύο κλινικούς γιατρούς που συζητούν μια περίπτωση μέσω τηλεδιάσκεψης, μια ρομποτική χειρουργική επέμβαση που πραγματοποιείται μέσω απομακρυσμένης πρόσβασης, φυσικοθεραπεία που γίνεται μέσω ψηφιακών οργάνων παρακολούθησης, ζωντανής τροφοδοσίας και συνδυασμών εφαρμογών, δοκιμές που προωθούνται μεταξύ εγκαταστάσεων για διερμηνεία από ανώτερο ειδικό, παρακολούθηση κατ' οίκον μέσω συνεχούς αποστολής δεδομένων υγείας των ασθενών, Διαδικτυακό συνέδριο από πελάτη σε επαγγελματία ή ακόμα και διερμηνεία μέσω βιντεοκλήσης κατά τη διάρκεια μιας διαβούλευσης. (Shaw, 2009)

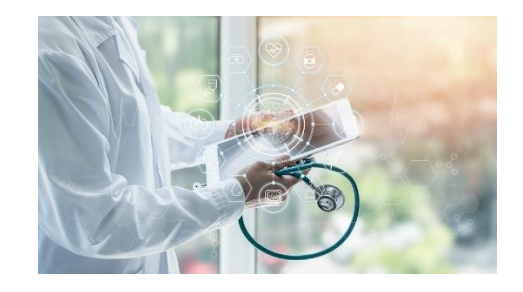

**Εικόνα 14. Εφαρμογές της Τηλεϊατρικής**

Πηγή: https://www.moh.gov.gr/articles/ehealth/9300-enhmerwtiko-deltio-gia-thn-proodo-ergasiwn-symmetoxhs-ths-elladas-stis-hlektronikes-diasynoriakes-yphresies-ypodomhs-pshfiakw yphresiwn-hlektronikhs-ygeias-ehdsi-septembrios-2021

Η τηλευγεία είναι το νέο παράδειγμα στην υγειονομική περίθαλψη, ενσωματώνοντας την ψηφιακή πληροφορία και τις τεχνολογίες των επικοινωνιών, ώστε να παρέχει τις ιατρικές υπηρεσίες εξ αποστάσεως. Συμβατικά, περιορίστηκε στην περιπατητική φροντίδα όπως ασθενείς σε αγροτικές περιοχές, ενήλικες μεγαλύτερης ηλικίας και άτομα με περιορισμένη κινητικότητα. Υπόσχεται να συνδέσει τους ανθρώπους με εξειδικευμένους ειδικούς και να παρέχει οικονομικές και ποιοτικές υπηρεσίες υγειονομικής περίθαλψης. Πρόσφατη μελέτη δείχνει ότι περίπου τα δύο τρίτα των ασθενών προτιμούν την διευκόλυνση των εφαρμογών της τηλεϊατρικής και την ανάγκη για ταχεία πρόσβαση στα αρχεία υγείας τους από τους ιατρούς τους. Μετά το ξέσπασμα του ιού Covid-19, έχει καταγραφεί μια μαζική αύξηση κατά 154% στους χρήστες τηλευγείας. Η αυξανόμενη δημοτικότητα της τηλευγείας φέρνει την πρόκληση του χειρισμού ενός τεράστιου όγκου δεδομένων. Για να γίνει το σύστημα πιο αποτελεσματικό, οι δυνατότητες Τεχνητής Νοημοσύνης (AI) μπορούν να ενσωματωθούν για την ανίχνευση προτύπων, την επισήμανση πιθανών ζητημάτων και την ώθηση των γιατρών ώστε να ενεργήσουν γρήγορα σε περίπτωση έκτακτης ανάγκης. Από την έναρξη της πανδημίας, η Μηχανική Μάθηση (ML) έχει δει μια πληθώρα νέων εφαρμογών ευρέου φάσματος, όπως η ειδοποίηση των χρηστών σε πραγματικό χρόνο σχετικά με ψευδείς πληροφορίες κατά τη διάρκεια διαδικτυακών ερευνών υγείας μέσω μιας μηχανής αναζήτησης στο Διαδίκτυο, την ανακάλυψη φαρμάκων για τον COVID-19 και την ανάπτυξη εμβολίων. (Shams et al., 2021)

#### 1.6.1 **Εφαρμογές της Τηλεϊατρικής**

Ιστορικά οι πρώτες τηλεϊατρικές εφαρμογές αφορούσαν την παροχή ιατρικών συμβουλών / οδηγιών μέσω ασυρμάτου σε πλοία σε περιπτώσεις εκτάκτων ιατρικών περιστατικών. Στην πορεία και λόγω της εξέλιξης των τεχνολογιών πληροφορικής και επικοινωνιών, αναπτύχθηκαν πιο εξελιγμένες και εξειδικευμένες εφαρμογές τηλεϊατρικής. Παρόλο που υπάρχουν πολλές πιθανές εφαρμογές, ο κύριος σκοπός της τηλεϊατρικής είναι να επιτρέψει στους γιατρούς (ή άλλους παροχείς ιατρικών υπηρεσιών) να προσφέρουν τις υπηρεσίες τους στο μέρος όπου βρίσκεται ο ασθενής, χρησιμοποιώντας συνδυασμό από βίντεο, ήχο, δεδομένα και εικόνες. Οι πληροφορίες αυτές στέλνονται μέσω κάποιας μορφής σύνδεση από τον τόπο όπου γίνεται η αποθήκευση τους (π.χ. νοσοκομεία και κλινικές) στον τόπο όπου χρειάζονται. Η ανάπτυξη εφαρμογών τηλεϊατρικής είναι αρκετά περίπλοκη, λόγω της πληθώρας των διαφορετικών μέσων που χρησιμοποιούνται ταυτόχρονα και των διαφορετικών απαιτήσεων που έχει κάθε μέσο. Για παράδειγμα, η μετάδοση των ζωτικών σημάτων ενός ασθενούς δε χρειάζεται μεγάλες ταχύτητες μετάδοσης. Αντίθετα, οι υψηλής ανάλυσης ιατρικές εικόνες που χρησιμοποιούνται στη διάγνωση απαιτούν μεγάλες ταχύτητες μετάδοσης και εύρος ζώνης. Οι πιο σημαντικές είναι οι ακόλουθες.

• Τηλεδιάγνωση και Τηλεσυμβουλευτική

Η παροχή εξειδικευμένης ιατρικής γνώσης με τη μορφή διάγνωσης ή συμβουλευτικής μέσω της χρήσης τηλεματικών συστημάτων. Στην κλασσική της μορφή κλινικά στοιχεία (π.χ. ακτινογραφίες, καρδιογραφήματα κλπ) μεταδίδονται σε ψηφιακή μορφή μέσω δικτύου από τον «μη εξειδικευμένο ιατρό» σε κάποιο «εξειδικευμένο ιατρό» ο οποίος αφού τα εξετάσει στον υπολογιστή του, προχωράει στη διάγνωση της εξέτασης την οποία επιστρέφει στον «μη εξειδικευμένο ιατρό» μαζί με οδηγίες. Η μετάδοση μπορεί να γίνεται τοπικά (εντός ενός νοσοκομείου) αλλά και απομακρυσμένα (π.χ. μεταξύ κέντρου υγείας και νοσοκομείου). Παρότι είναι δυνατή η μετάδοση ενός μεγάλου αριθμού εξετάσεων, οι περισσότερες εφαρμογές Τηλεδιάγνωσης, επί του παρόντος, περιορίζονται στη μετάδοση ακτινολογικών εικόνων, καρδιογραφημάτων, εικόνων μικροσκοπίου, κ.α.

> ➢ Ο βασικός εξοπλισμός που είναι απαραίτητος για την υλοποίηση μιας τηλεϊατρικής εφαρμογής είναι:

> I.Η ιατρική συσκευή που συλλέγει τα ιατρικά δεδομένα (π.χ. Ακτινολογικό, ηλεκτροκαρδιογράφος, μικροσκόπιο, κλπ).

> II.Συσκευές ψηφιοποίησης της ιατρικής πληροφορίας (σε περίπτωση που τα δεδομένα που παράγει το (1) είναι σε αναλογική μορφή). Παράδειγμα τέτοιων συσκευών είναι οι ψηφιοποιητές ακτινογραφιών (x-ray scanners, camera/frame grabber, ψηφιακός καρδιογράφος, κλπ). III.Τηλεπικοινωνιακός εξοπλισμός για την μετάδοση των ψηφιακών δεδομένων μέσω ενσύρματης ή ασύρματης ζεύξης.

> IV.Σταθμοί απεικόνισης των δεδομένων με οθόνες υψηλής ανάλυσης ανάλογα με τις απαιτήσεις της εφαρμογής. (ΚΑΛΑΜΑΤΑΣ, 2008)

• Τηλεκαρδιολογία

Οι πρώτες εφαρμογές τηλεκαρδιολογίας εμφανίστηκαν εδώ και 80 χρόνια, χρησιμοποιώντας το τηλεφωνικό δίκτυο για την "τηλε-ακρόαση" καρδιακών ήχων και αναπνευστικών ακροαστικών ευρημάτων χρησιμοποιώντας ευαίσθητα μικρόφωνα συνδεδεμένα στο τηλεφωνικό δίκτυο. Στη δεκαετία του 60 χρησιμοποιήθηκε το FAX για τη μετάδοση καρδιογραφικών και εγκεφαλογραφικών εκτυπώσεων μέσω τηλεφωνικού δικτύου. Παρόλα αυτά μόνο την τελευταία δεκαετία έγινε δυνατή η εξ' αποστάσεως διάγνωση ηχοκαρδιογραφημάτων. Η πιο συνηθισμένη εφαρμογή τηλεκαρδιολογίας αφορά στη μετάδοση για διαγνωστικούς σκοπούς ηλεκτροκαρδιογραφημάτων (ΗΚΓ). (ΚΑΛΑΜΑΤΑΣ, 2008)

• Τηλεπαθολογία

Η χρήση τηλεπικοινωνιακών και υπολογιστικών μέσων για την εξ' αποστάσεως διευκόλυνση παθολογοανατομικών εξετάσεων. Ήδη από το 1968 είχε αναπτυχθεί μία πειραματική διάταξη η οποία με την χρήση μίας ασπρόμαυρης κάμερας συνδεμένης σε ένα μικροσκόπιο μετέδιδε εικόνες παθολογοανατομικές μέσω μικροκυματικής ζεύξης. Παρότι η εφαρμογή δεν είχε κλινικό χαρακτήρα, πέτυχε να αναδείξει τις δυνατότητες ανάπτυξης τέτοιων τηλεϊατρικών εφαρμογών.

▪ Η Τηλεπαθολογία διακρίνεται σε:

o Στατική

Στην περίπτωση της στατικής τηλεπαθολογίας, μία ή περισσότερες ακίνητες (στατικές) εικόνες συλλέγονται, αποθηκεύονται προσωρινά, και στη συνέχεια μεταδίδονται offline για διάγνωση.

o Δυναμική

Στη δυναμική τηλεπαθολογία επιτυγχάνεται η σε πραγματικό χρόνο (real time) μετάδοση κινούμενων εικόνων σε συνδυασμό με τον εξ' αποστάσεως μηχανικό έλεγχο του μικροσκοπίου.

Και στις δύο περιπτώσεις τηλεπαθολογίας, ο τυπικός εξοπλισμός περιλαμβάνει μία υψηλής ευκρίνειας κάμερα συνδεδεμένη σε ένα μικροσκόπιο, ένα υπολογιστικό σταθμό ψηφιοποίησης, κωδικοποίησης, και μετάδοσης εικόνας, ηλεκτρομηχανικά συστήματα για τον έλεγχο του μικροσκοπίου / κάμερας καθώς και το υπολογιστικό σύστημα λήψης, απεικόνισης και αποθήκευσης στην πλευρά του ειδικευμένου ιατρού. (ΚΑΛΑΜΑΤΑΣ, 2008)

• Τηλεδερματολογία

Επί της αρχής, οι εφαρμογές τηλεδερματολογίας είναι απλές. Ο ασθενής με το δερματολογικό πρόβλημα βρίσκεται στην κλινική Α (που συνήθως στελεχώνεται από ένα γενικό ιατρό) και ο ειδικευμένος δερματολόγος βρίσκεται στην κλινική Β. Δερματολογικές εικόνες, ιστορικό του ασθενούς, εργαστηριακές αναλύσεις, και οτιδήποτε άλλο σχετικό δεδομένο μεταδίδεται ηλεκτρονικά από το Α στο Β, όπου ο δερματολόγος αξιολογεί τα κλινικά δεδομένα, προβαίνει σε διάγνωση, και καθορίζει τις περαιτέρω πράξεις.

> ➢ Για την ανάκτηση ψηφιακών δερματολογικών εικόνων, δύο είναι οι πιο συνηθισμένοι τρόποι:

Είτε μέσω μίας αναλογικής βιντεοκάμερας συνδεδεμένης με ένα σύστημα ψηφιακής ανάκτησης στατικών εικόνων (frame grabber).

▪ Είτε ανάκτηση μέσω ψηφιακών φωτογραφικών συσκευών (digital cameras) και εν συνεχεία μεταφορά στο σύστημα τηλεμετάδοσης. (ΚΑΛΑΜΑΤΑΣ, 2008)

• Τηλεοφθαλμολογία

Οι εφαρμογές της τηλεοφθαλμολογίας έχουν σαν στόχο να επιτρέπουν την πρόσβαση σε εξειδικευμένους οφθαλμίατρους αλλά και οφθαλμολογικά μηχανήματα ανά πάσα στιγμή και από οποιοδήποτε μέρος. Στις περισσότερες εφαρμογές τηλεοφθαλμολογίας η εφαρμογή απαιτεί μετάδοση ακίνητων (στατικών) οφθαλμολογικών εικόνων. Έτσι λοιπόν, το σύστημα μετάδοσης εικόνων είναι παρόμοιο με αυτό της τηλεακτινολογίας. Αναφορικά με την ανάκτηση εικόνων τηλεοφθαλμολογίας, η πιο συνηθισμένη εφαρμογή είναι η χρήση CCD κάμερας τοποθετημένης μπροστά από μια ακτινοσκοπική αγγειογραφική συσκευή, ένα οφθαλμολογικό μικροσκόπιο, ή την ψηφιοποίηση slides οφθαλμολογικών εικόνων. (ΚΑΛΑΜΑΤΑΣ, 2008)

• Τηλεχειρουργική

Η τηλεχειρουργική είναι ένας τομέας της τηλεϊατρικής που αναπτύχθηκε τα τελευταία χρόνια και παρουσιάζει μεγάλο ενδιαφέρον. Το βασικό έρεισμα στην ανάπτυξη της τηλεχειρουργικής είναι η ανάγκη μετάδοσης και διάχυσης των εξειδικευμένων χειρουργικών τεχνικών και γνώσεων διευκολύνοντας την αρτιότερη και αποτελεσματικότερη εκπαίδευση και διάδοση των λαπαροσκοπικών χειρουργικών διαδικασιών. Σήμερα η τηλεχειρουργική μπορεί να θεωρηθεί σαν την δύο διευθύνσεων μετάδοση εικόνας και ήχου επιτρέποντας την επικοινωνία μεταξύ χειρουργών (μικρής εμπειρίας) στα χειρουργεία και

χειρουργών (με μεγάλη εμπειρία) σε απομακρυσμένες περιοχές. Η χρήση ρομποτικών συσκευών επιτρέπει στους απομακρυσμένους χειρουργούς να συμμετέχουν ενεργά στην χειρουργική διαδικασία. Σε ένα ολοκληρωμένο μοντέλο Τηλεχειρουργικής ο χειρουργός βρίσκεται σε μια ειδική κονσόλα (interface) δια της οποίας προσλαμβάνει αισθητηριακή πληροφορία (εικόνα, ήχος, αφή) έτσι ώστε να αισθάνεται ως να ήταν πραγματικά παρών στη χειρουργική αίθουσα με τον ασθενή. Μεταξύ του χειρουργού και του ασθενή μεσολαβούν μερικά μέτρα ή χιλιάδες χιλιόμετρα ενσύρματου ή ασύρματου δικτύου και ένας ή περισσότεροι ρομποτικοί βραχίονες στο πλευρό του ασθενή οι οποίοι και εκτελούν τη χειρουργική πράξη υπό τις εντολές και την άμεση επίβλεψη του χειρουργού.(ΚΑΛΑΜΑΤΑΣ, 2008)

• Τηλεψυχιατρική

Η τηλεψυχιατρική, μια άλλη πτυχή της τηλεϊατρικής, χρησιμοποιεί επίσης τηλεδιάσκεψη για ασθενείς που διαμένουν σε μη εξυπηρετούμενες περιοχές για πρόσβαση σε ψυχιατρικές υπηρεσίες. Προσφέρει ένα ευρύ φάσμα υπηρεσιών στους ασθενείς και στους παρόχους, όπως διαβουλεύσεις μεταξύ ψυχιάτρων, εκπαιδευτικά κλινικά προγράμματα, διάγνωση και αξιολόγηση, διαχείριση φαρμακευτικής θεραπείας και επαναλαμβανόμενες συσκέψεις ρουτίνας. Το μεγαλύτερο μέρος της τηλεψυχιατρικής εκτελείται σε πραγματικό χρόνο (σύγχρονη). (Jan Hoffman, 2011)

#### • Τηλεακουστολογία

Η τηλεακουστολογία ή τηλεακουολογία είναι η χρήση της τηλευγείας για την παροχή ακουολογικών υπηρεσιών και μπορεί να περιλαμβάνει όλο το φάσμα της ακουολογικής πρακτικής. Αυτός ο όρος χρησιμοποιήθηκε για πρώτη φορά από τον Dr Gregg Givens το 1999. Aξιοποιεί την τεχνολογία για να προσφέρει στους απομακρυσμένους ασθενείς τις απαραίτητες ιατρικές υπηρεσίας της ακουολογίας, δηλαδή ό,τι έχει σχέση με τη διάγνωση και θεραπεία των αυτιών. (Kim et al., 2021)

### • Τηλεοδοντιατρική

Η τηλεοδοντιατρική είναι η χρήση της τεχνολογίας των πληροφοριών και των τηλεπικοινωνιών για οδοντιατρική περίθαλψη, διαβούλευση και εκπαίδευση. Η ιστορία της τηλεοδοντιατρικής πάει αρκετά πίσω στο χρόνο. Περιλάμβανε σχεδόν αποκλειστικά την ανταλλαγή πληροφοριών μέσω τηλεφωνικών γραμμών και μηχανών τηλετύπου (fax machines). Η «προγονική» αυτή μορφή της τηλεοδοντιατρικής δεν έχει καμία σχέση με τη σημερινή της μορφή και της δυνατότητες που παρέχει. Η εισαγωγή του Internet στην καθημερινή ζωή και οι συνδέσεις υψηλής ταχύτητας που δημιουργήθηκαν έδωσαν την ώθηση στην τηλεοδοντιατρική να εισέλθει σε μια νέα εποχή. Πρωτοπόρος στην ευρύτερη ανάπτυξη της τηλεοδοντιατρικής, υπήρξε ο Αμερικανικός στρατός με ένα πρόγραμμα που ξεκίνησε το 1994 ( TDA- Total Dental Access) και σκοπό είχε τη διερεύνηση της δυνατότητας εφαρμογής της ταχέως αναπτυσσόμενης τεχνολογίας της πληροφορικής στην κλινική πράξη δίνοντας έμφαση στην αύξηση της πρόσβασης του ασθενή σε ποιοτική οδοντιατρική περίθαλψη αλλά και στην ανάπτυξη ενός οικονομικά αποτελεσματικού τηλεϊατρικού συστήματος. Το πρόγραμμα TDA εστιάστηκε σε τρεις τομείς της οδοντιατρικής, στην αντιμετώπιση του ασθενή, τη συνεχή οδοντιατρική εκπαίδευση και την επικοινωνία ανάμεσα στον οδοντίατρο και το οδοντοτεχνικό εργαστήριο. Στο πρόγραμμα αυτό αρχικά χρησιμοποιήθηκε ένα απλό τηλεφωνικό σύστημα (POTS) με δύο διαφορετικές μεθόδους επικοινωνίας: α) την επικοινωνία σε πραγματικό χρόνο, κατά την οποία οι πληροφορίες μεταβιβάζονται άμεσα και β) τη φύλαξη και προώθηση σε δεύτερο χρόνο, κατά την οποία οι πληροφορίες φυλάσσονται σε μια τοπική βάση δεδομένων και αποστέλλονται όταν χρειάζεται.(ATHENS, 2022)

• Τηλενοσηλευτική

Η τηλενοσηλευτική αναφέρεται στη χρήση των τηλεπικοινωνιών και της τεχνολογίας πληροφοριών ώστε να παρέχει νοσηλευτικές υπηρεσίες στην υγειονομική περίθαλψη όποτε υπάρχει μεγάλη φυσική απόσταση μεταξύ ασθενούς και νοσηλευτή ή μεταξύ οποιουδήποτε αριθμού νοσηλευτών. Η τηλενοσηλευτική επιτυγχάνει σημαντικούς ρυθμούς ανάπτυξης σε πολλές χώρες λόγω πολλών παραγόντων: Αρχικά, την ενασχόληση με τη μείωση του κόστους

της υγειονομικής περίθαλψης. Επιπλέον, με την αύξηση του αριθμού των ηλικιωμένων και των χρόνιων ασθενών πληθυσμού και τέλος, με την αύξηση στην κάλυψη της υγειονομικής περίθαλψης σε απομακρυσμένες, αγροτικές, μικρές ή αραιοκατοικημένες περιοχές. (LTD, 2005)

#### • Τηλεφαρμακευτική

Η τηλεφαρμακευτική είναι η υπηρεσία που παρέχει σε απομακρυσμένους ασθενείς την απαιτούμενη φαρμακευτική τους προμήθεια και θεραπεία. Εμπεριέχει την παρακολούθηση του συνταγολογίου μέσω τηλε-συνδιάσκεψης ή βίντεο-συνδιάσκεψης. Είναι ένα παράδειγμα του ευρύτερου φαινομένου της τηλεϊατρικής, όπως εφαρμόζεται στο χώρο της φαρμακευτικής. Οι τηλεφαρμακευτικές υπηρεσίες περιλαμβάνουν παρακολούθηση φαρμακευτικής θεραπείας, παροχή συμβουλών στους ασθενείς, προγενέστερη έγκριση και έγκριση επανασυμπλήρωσης για συνταγογραφούμενα φάρμακα αλλά και παρακολούθηση της συμμόρφωσης των φαρμάκων που απαιτούν συνταγή με τη βοήθεια της τηλεδιάσκεψης ή της βιντεοδιάσκεψης. Η απομακρυσμένη χορήγηση φαρμάκων με αυτοματοποιημένα συστήματα συσκευασίας και σήμανσης μπορεί επίσης να θεωρηθεί ως παράδειγμα τηλεφαρμακευτικής. Οι υπηρεσίες τηλεφαρμακείου μπορούν να παραδοθούν σε χώρους φαρμακείων λιανικής ή μέσω νοσοκομείων, γηροκομείων ή άλλων εγκαταστάσεων ιατρικής περίθαλψης. Ο όρος μπορεί επίσης να αναφέρεται στη χρήση της βιντεοδιάσκεψης στο φαρμακείο για άλλους σκοπούς, όπως η παροχή εκμάθησης, εκπαίδευσης και υπηρεσιών διαχείρισης σε φαρμακοποιούς ,όπως και σε προσωπικό φαρμακείων εξ αποστάσεως. (Angaran, 1999)

#### • Τηλεαποθεραπεία

H τηλεαποκατάσταση ή τηλεαποθεραπεία είναι η παροχή υπηρεσιών αποκατάστασης μέσω τηλεπικοινωνιακών δικτύων και του Διαδικτύου. Τα περισσότερα είδη υπηρεσιών εμπίπτουν σε δύο κατηγορίες: κλινική αξιολόγηση (λειτουργικές ικανότητες του/της ασθενούς στο περιβάλλον του/της) και κλινική θεραπεία. Μερικοί τομείς της πρακτικής αποκατάστασης που έχουν εξερευνήσει την τηλεαποκατάσταση είναι: νευροψυχολογία, λογοθεραπεία, ακουολογία, εργοθεραπεία και φυσικοθεραπεία. Η τηλεαποκατάσταση μπορεί να προσφέρει

θεραπεία σε άτομα που δεν μπορούν να ταξιδέψουν σε κλινική επειδή ο ασθενής έχει κάποια μορφή αναπηρίας ή λόγω του χρόνου που απαιτείται για το ταξίδι. Η τηλεαποκατάσταση επιτρέπει επίσης στους ειδικούς στην αποκατάσταση να συμμετάσχουν σε κλινική διαβούλευση εξ αποστάσεως. (Tan J, 2005)

#### • Τηλεραδιολογία

Η τηλεακτινολογία ή τηλεραδιολογία είναι η ικανότητα αποστολής ακτινογραφικών εικόνων (X-RAYS, CT, MR, PET/CT, SPECT/CT, MG, ΗΠΑ...) από τη μια τοποθεσία στην άλλη. (Kontaxakis et al., 2006) Για να υλοποιηθεί αυτή η διαδικασία, απαιτούνται τρία βασικά στοιχεία, ένας σταθμός αποστολής εικόνων, ένα δίκτυο μετάδοσης και ένας σταθμός λήψης-επισκόπησης εικόνας. Η πιο τυπική υλοποίηση είναι δύο υπολογιστές που συνδέονται μέσω Διαδικτύου. Ο υπολογιστής παραλήπτης θα πρέπει να διαθέτει μια οθόνη υψηλής ποιότητας που έχει ελεγχθεί και διαγραφεί για κλινικούς σκοπούς. Μερικές φορές ο υπολογιστής παραλήπτης θα έχει έναν εκτυπωτή, ώστε οι εικόνες να μπορούν να εκτυπωθούν για ευκολία. Η τηλεακτινολογική διαδικασία ξεκινά στο σταθμό αποστολής εικόνας. Για αυτό το πρώτο βήμα απαιτείται η ακτινογραφική εικόνα και ένα μόντεμ ή κάποια άλλη σύνδεση. Η εικόνα σαρώνεται και στη συνέχεια αποστέλλεται μέσω της σύνδεσης δικτύου στον υπολογιστή παραλήπτη.

## 1.6.2 **Διαφορές μεταξύ της Τηλεϊατρικής και της Τηλευγείας**

Όπως επισημάναμε και στο παραπάνω κεφάλαιο, η τηλεϊατρική είναι η πρακτική της ιατρικής που χρησιμοποιεί την τεχνολογία για την παροχή φροντίδας εξ αποστάσεως. Ενώ, η τηλευγεία αναφέρεται ευρέως σε ηλεκτρονικές και τηλεπικοινωνιακές τεχνολογίες και υπηρεσίες που χρησιμοποιούνται για την παροχή περίθαλψης και υπηρεσιών εξ αποστάσεως. Επομένως, η τηλευγεία διαφέρει από την τηλεϊατρική καθώς αναφέρεται σε ένα ευρύτερο φάσμα υπηρεσιών υγειονομικής περίθαλψης από απόσταση από την τηλεϊατρική. Η τηλεϊατρική αναφέρεται συγκεκριμένα σε εξ αποστάσεως κλινικές υπηρεσίες, ενώ η τηλευγεία μπορεί να αναφέρεται σε εξ αποστάσεως μη κλινικές υπηρεσίες.(Physicians, 2020)

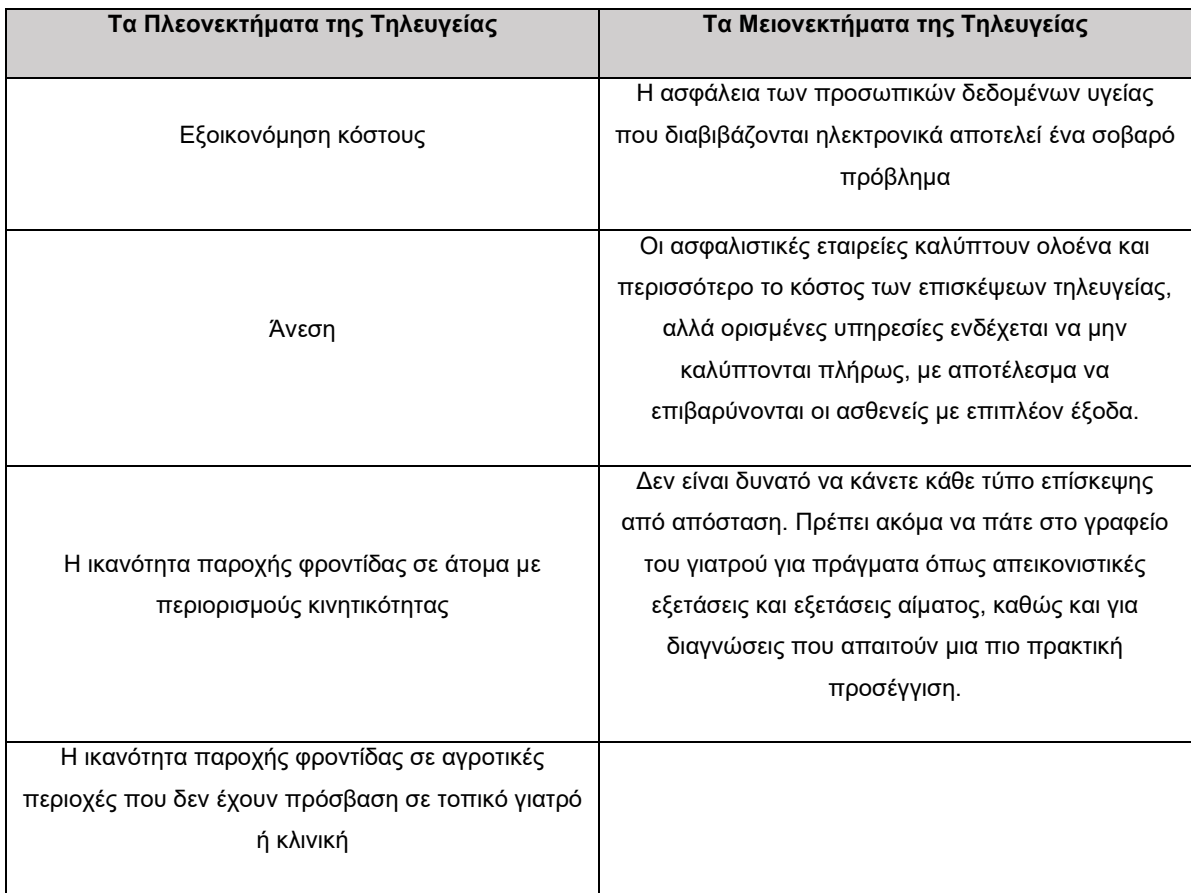

## **Πίνακας 1. Τα πλεονεκτήματα και τα μειονεκτήματα της Τηλευγείας**

Πηγή: https://www.health.harvard.edu/staying-healthy/telehealth-the-advantages-and-disadvantages

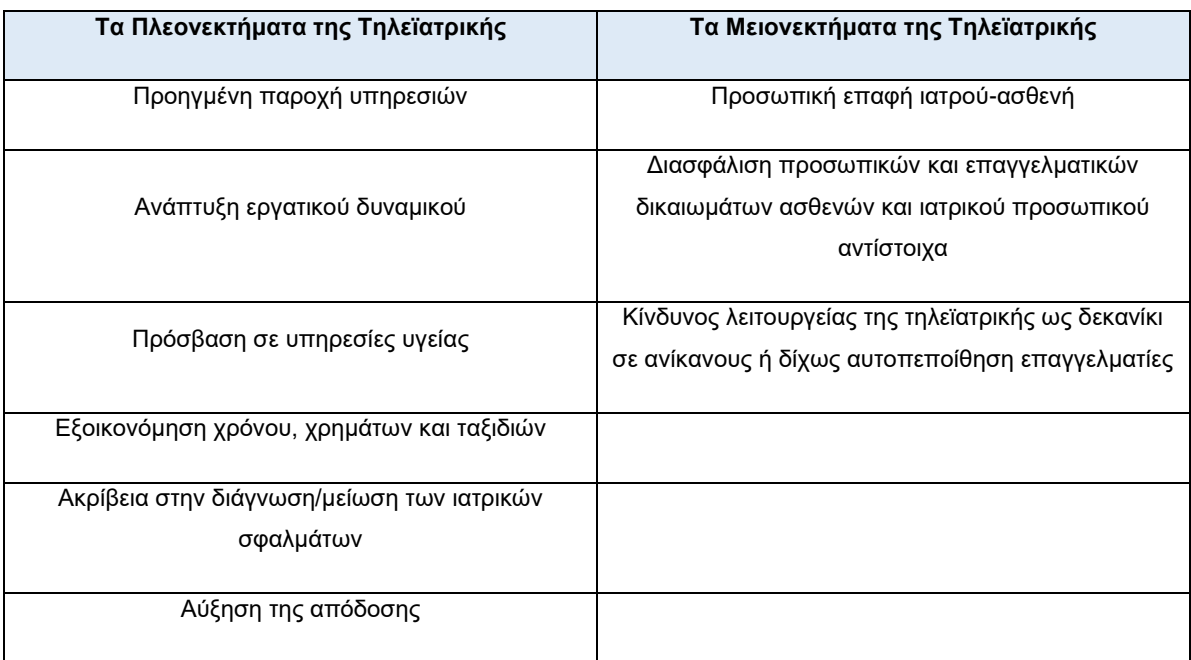

# **Πίνακας 2. Τα πλεονεκτήματα και τα μειονεκτήματα της Τηλεϊατρικής**

Πηγή: https://dspace.lib.uom.gr/bitstream/2159/14354/6/TokatlidouSophiaMsc2010.pdf

## 1.7 **Ερευνητικά Δεδομένα**

Σε αυτή την ενότητα θα παρουσιάσουμε έρευνες που έγιναν από ανθρώπους του Πανεπιστημιακού και Επιστημονικού Χώρου. Αρχικά, θα παρουσιάσουμε μια έρευνα πολύ ενδιαφέρουσα όσον αφορά το αντικείμενο της πτυχιακής μας, στην οποία συμμετοχή έλαβαν τρεις ηλικιωμένοι άντρες οι οποίοι αποτέλεσαν αντικείμενο παρακολούθησης και μέσω ανιχνευτικής συσκευής κάθε τους κίνηση ήταν υπό παρακολούθηση. Έτσι, ανάλογα το πρότυπο συμπεριφοράς του καθενός άλλαζε το κάθε δεδομένο ξεχωριστά.

Πιο συγκεκριμένα, το πρότυπο συμπεριφοράς ανιχνεύεται από μια υπολογιστική μονάδα που ονομάζεται Στιγμεργικό Δεκτικό Πεδίο (SRF). Ένα SRF λαμβάνει περιοδικά δείγματα ενός τύπου φυσιολογικού σήματος. Μια αυξομειωμένη κανονικοποίηση των συνεχών πολύτιμων δειγμάτων. Κανονικοποιημένα δείγματα d(k) τροφοδοτούν τη διαδικασία συσσώρευσης, η οποία είναι ένα είδος απαλής διακριτοποίησης των δειγμάτων σε ένα σύνολο παραμετροποιημένων περιοχών ενδιαφέροντος.

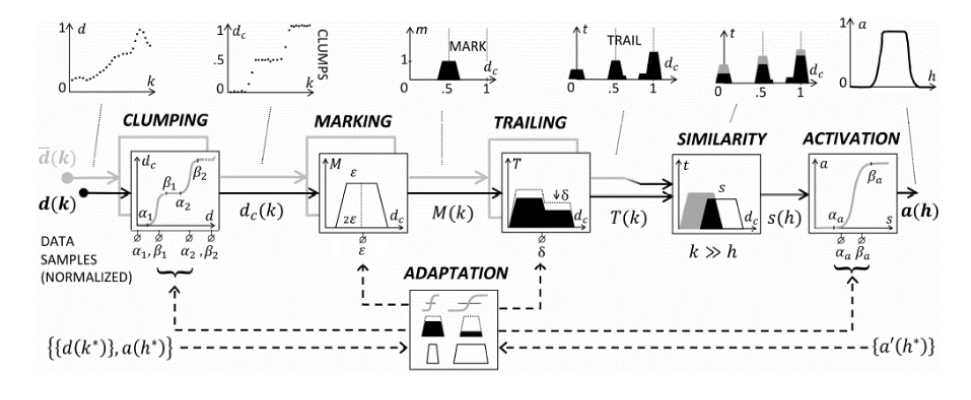

**Εικόνα 15. Η Δομή ενός SRF**

Οι ενότητες του σήματος αναφοράς παριστάνονται ως γκρίζα σκιά των αντίστοιχων ενοτήτων του τρέχοντος τμήματος εισόδου. Το σετ εκπαίδευσης, στο κάτω μέρος, συμβολίζεται με αστερίσκους: είναι μια ακολουθία ζευγών (είσοδος, επιθυμητή έξοδος) που αναπαρίστανται στα αριστερά. Συνολικά, το SRF παίζει το μικρο-μοτίβο ανίχνευσης.

Για να δείξουμε την αποτελεσματικότητα της προσέγγισης, εμείς πραγματοποίησαμε πειράματα σε τρία αντικείμενα έρευνας, ηλικίας 60 , 74, 79 ετών, οι οποίοι θα αναφέρονται ως «Α», «Β» και «Γ», αντίστοιχα. Για να καταγράψουμε την PAL(Επίπεδο Φυσικής Δραστηριότητας) του αντικειμένου Α, σήματα τεσσάρων εβδομάδων καρδιακών παλμών, βηματόμετρου και επιταχυνσιόμετρου έχουν συγκεντρωθεί, μέσω smartwatch. Ζητήσαμε από το αντικείμενο Α να κρατήσει ένα ημερολόγιο για να υποσημειώνει, την αρχή, το τέλος, το είδος και την προσπάθεια των δραστηριοτήτων που εκτελούνται κατά τη διάρκεια της κάθε ημέρας, καθώς και την αντιληπτή καθημερινή προσπάθεια. Μετά από μια πρώιμη οπτική επιθεώρηση των σημάτων, μέσω πανοραμικής λήψης με βάση το ποντίκι σε μια εικόνα που δημιουργήθηκε από υπολογιστή και των αντίστοιχων εγγραφών ημερολογίου, το συρόμενο παράθυρο στο μικροεπίπεδο της προεπεξεργασίας έχει ρυθμιστεί στα 6 λεπτά. Στη συνέχεια, ένα εκπαιδευτικό σετ από σήματα που ταιριάζουν σαφώς με τις φυσικές δραστηριότητες του ημερολογίου έχει επιλεγεί.

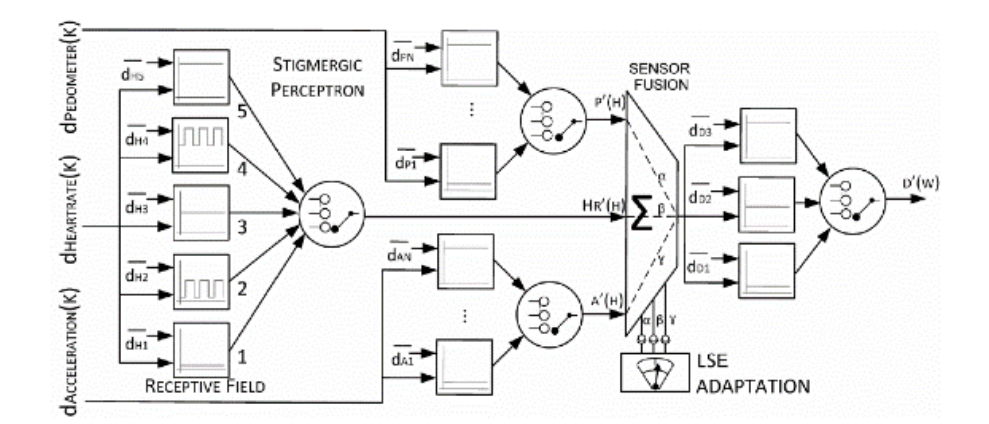

**Εικόνα 16. Τοπολογία μιας πολυστρωματικής αρχιτεκτονικής βασισμένης σε Stigmergic Perceptrons**

Αφού το Stigmergic Perceptron έχει εκπαιδευτεί, τα αποτελέσματα τους, P'(h), HR'(h) και A'(h) στο σχήμα, παρέχονται στη συνέχεια στη μονάδα σύντηξης του αισθητήρα, η οποία μοντελοποιεί τη χαρτογράφηση από τον αισθητήρα οδηγόντας αρχέτυπα που βασίζονται σε αισθητήρες στο PAL μέσω ενός γραμμικού συνδυασμούενός γραμμικού συνδυασμού. Τα βάρη καθορίζονται μέσω της τυπικής βελτιστοποίησης ελάχιστου τετραγώνου σφάλματος, η οποία ελαχιστοποιεί το σφάλμα με βάση τις αντίστοιχες εγγραφές στο ημερολόγιο. Μετά τη σύντηξη, μια περαιτέρω Stigmergic Perceptron έχει εκπαιδευτεί να ταξινομεί το PAL σύμφωνα με τα ακόλουθα αρχέτυπα: Χαμηλό (1), Μεσαίο (2) και Υψηλό (3).

Πιο συγκεκριμένα, το αντικείμενο Α είναι ένας υγιές και δραστήριος άνδρας 60 ετών. Εργάζεται και εξασκείται σε αρκετά αθλήματα. Δεν παρουσιάζει κανένα σύμπτωμα αδυναμίας και δεν βρίσκεται υπό φαρμακευτική θεραπεία. Τα στοιχεία των δραστηριοτήτων του έχουν συλλεχθεί μέσω smartwatch για μια χρονική περίοδο 4 εβδομάδων του καλοκαιριού 2016. Οι δραστηριότητες που εκτελούνται και σημειώνονται στο ημερολόγιο βασίζονται από το περπάτημα μέχρι την εκδρομή, όπως αναφέρεται στην Εικόνα 17. Η έξοδος που παρέχεται από το σύστημα ως PAL είναι ένας πραγματικός αριθμός στο διάστημα [1,3], για να αντιπροσωπεύει οποιονδήποτε συνδυασμό των κλάσεων Low, Medium, High.

| LOW              |       | <b>MEDIUM</b>  |               | <b>HIGH</b>                  |                                |
|------------------|-------|----------------|---------------|------------------------------|--------------------------------|
| <b>DRIVING</b>   | RELAX | WALKING TENNIS |               | <b>EXCURSION</b><br>FOOTBALL | <b>BIKING</b><br><b>STAIRS</b> |
| RELAX            | ◍     | ⊣⊣             |               |                              |                                |
| <b>WALKING</b>   |       | $   -$         | $-1$          |                              |                                |
| <b>EXCURSION</b> |       |                |               | -1                           |                                |
| <b>TENNIS</b>    |       |                | ◫             |                              |                                |
| <b>BIKING</b>    |       |                | $\vdash$ $ -$ |                              |                                |
| <b>FOOTBALL</b>  | ⊢     |                |               |                              |                                |
| <b>STAIRS</b>    |       |                |               | U H                          |                                |
| <b>DRIVING</b>   |       | нI             |               |                              |                                |

**Εικόνα 17. Επίπεδα σωματικής δραστηριότητας του αντικειμένου Α για πάνω από τέσσερις εβδομάδες**

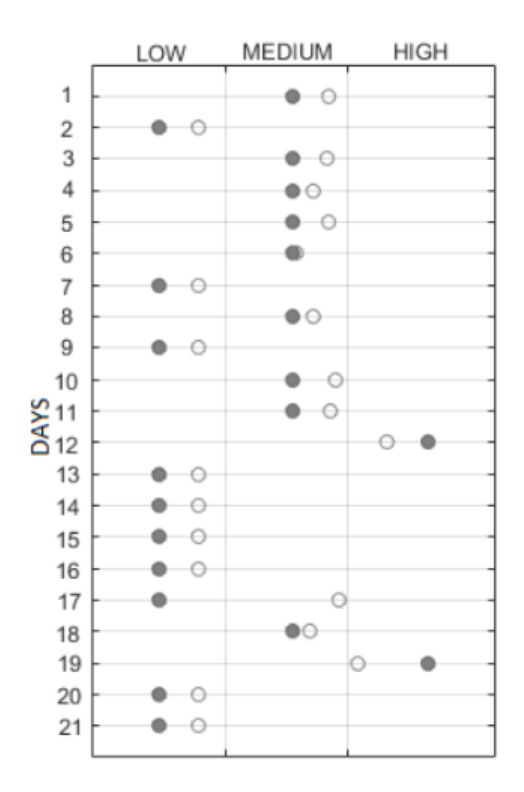

**Εικόνα 18. Ημερήσια αξιολόγηση PAL στο αντικείμενο Α**

Το επόμενο αντικείμενο της έρευνας είναι το Β, το οποίο είναι ένας ηλικιωμένος άνδρας 74 ετών. Είναι συνταξιούχος και δεν είναι σωματικά δραστήριος. Κάνει το πολύ 30 λεπτά περπάτημα την ημέρα, για 5 ημέρες την εβδομάδα. Ασχολείται με την κηπουρική και δεν παρουσιάζει οποιοδήποτε σύμπτωμα αδυναμίας. Περιστασιακά είχε κάποια πτώση (πρόσφατα, όταν έπαιρνε το λεωφορείο) χωρίς τραυματισμούς. Δεν υποβάλλεται σε φαρμακευτική αγωγή. Τα δεδομένα συγκεντρώθηκαν την άνοιξη του 2016 σε 14 χρονικά διαστήματα. Κάθε προσπάθεια δραστηριότητας ταξινομήθηκε από το αντικείμενο Β ως Χαμηλή για Χαλάρωση, Υψηλή για Περπάτημα και Αναρρίχηση Σκάλας.

Το τελευταίο αντικείμενο της έρευνας μας είναι ένας εξίσου ηλικιωμένος άντρας 79 ετών. Είναι συνταξιούχος και κάνει καθιστική ζωή. Είναι αρκετά τεμπέλικο αντικείμενο: περπατάει για λιγότερο από 15 λεπτά την ημέρα, για 5 ημέρες την εβδομάδα. Κάνει περιοδικά ιατρικές εξετάσεις και βρίσκεται υπό φαρμακευτική θεραπεία για την αρτηριακή πίεση και τη μείωση της χοληστερόλης. Τα δεδομένα συγκεντρώθηκαν το καλοκαίρι του 2016 σε 12 χρονικά διαστήματα. Το υποκείμενο Γ ταξινόμησε την προσπάθεια

δραστηριότητάς του ως Χαμηλή για Χαλάρωση και Υψηλή για Περπάτημα και Αναρρίχηση Σκάλας.

Εν κατακλείδι, το συμπέρασμα που αποκομίσαμε από την εξής έρευνα είναι ότι, κατέστη δυνατή η άντληση δεδομένων για μεγάλο χρονικό διάστημα μέσω μια συσκευής smartwatch από ορισμένους ανθρώπους. Αυτά τα δεδομένα μέσω ενός μηχανισμού ο οποίος ονομάζεται Stigmergic Computing αναλύθηκαν, παρουσιάστηκαν και εξηγήθηκαν με σχεδιαγράμματα και παραδείγματα. Τα αποτελέσματα που καταχωρήθηκαν δείχνουν ότι ανάλογα την ηλικία και την κατάσταση της υγείας που βρίσκεται το άτομο, τόσο τα δεδομένα θα αλλάζουν συνεχώς. Παρόλα αυτά, αν το άτομο αθλείται μέχρι και την πάροδο της ηλικίας του, τότε τα αποτελέσματα της έρευνας για κάθε ένα αντικείμενο ξεχωριστά θα ήταν διαφορετικά. (Alfeo et al., 2017)

Η δική μας έρευνα βασίστηκε σε πραγματικά δεδομένα που αντλήσαμε από το Διαδίκτυο και είναι κάτι παρόμοιο με την επάνω έρευνα μόνο που τα δεδομένα που χρησιμοποιήσαμε βασίζονται στο μεγαλύτερο μέρος του πληθυσμού.

### 1.8 **Τι λογισμικό χρησιμοποιήσαμε**

Σε αυτό το σημείο αναφέρουμε τα λογισμικά που χρησιμοποιήσαμε για την δημιουργία της εφαρμογής και συνεπώς της εργασίας.

#### 1.8.1 **Eclipse**

Με το πρόγραμμα Eclipse συντάξαμε τον κώδικα της εφαρμογής, που περιλαμβάνει τρεις κλάσεις οι οποίες είναι αλληλένδετες μεταξύ τους.

#### 1.8.2 **Inno Setup**

Με το πρόγραμμα Inno Setup δημιουργήσαμε το πρόγραμμα εγκατάστασης της εφαρμογής στον H/Y.

#### 1.8.3 **StarUML**

Με το πρόγραμμα StarUML δημιουργήσαμε τα διαγράμματα κλάσεων, δραστηριοτήτων και περιπτώσεων χρήσης.

#### 1.8.4 **Launch4j**

Με το πρόγραμμα Launch4j δημιουργήσαμε το εκτελέσιμο πρόγραμμα της εφαρμογής.

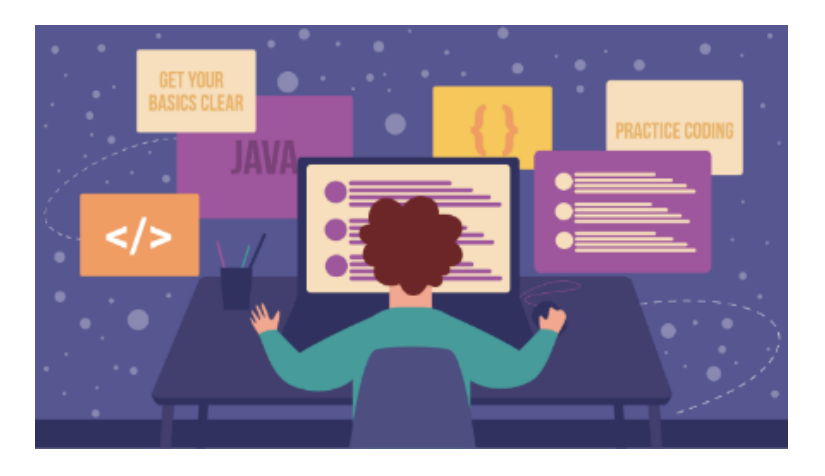

**Εικόνα 19. Coding with Java**

Πηγή: https://www.geeksforgeeks.org/how-do-i-become-a-good-java-programmer/

# **Κεφάλαιο 2<sup>ο</sup> : Σχεδιασμός Εφαρμογής**

Σε αυτό το κεφάλαιο θα αναλύσουμε τα μέρη από τα οποία αποτελείται η εφαρμογή καθώς και τον τρόπο/μέσα δημιουργίας της.

# 2.1 **Σχεδιαγράμματα UML**

Για την δημιουργία της εφαρμογής χρησιμοποιήθηκε η γλώσσα προγραμματισμού Java. Επομένως, με την βοήθεια σχεδιαγραμμάτων UML θα σας παρουσιάσουμε την λειτουργία της εφαρμογής μας. Τα σχεδιαγράμματα

δημιουργήθηκαν με το πρόγραμμα StarUML, το οποίο είναι ένα περιβάλλον εύχρηστο προς τον χρήστη και πολύ αποτελεσματικό και αποδοτικό ως προς την δημιουργία εικονικών σχεδιαγραμμάτων με βάση σενάρια ή εφαρμογές.

#### 2.1.1 **Διάγραμμα Κλάσεων**

Ξεκινώντας, ο χρήστης εισέρχεται στην εφαρμογή όπου το πρώτο παράθυρο που αντικρίζει είναι το κεντρικό παράθυρο της εφαρμογής, το οποίο περιέχει τα βασικά προγράμματα της εφαρμογής μας. Ουσιαστικά, το κεντρικό παράθυρο είναι η δομή της εφαρμογής μας. Έτσι, ο χρήστης έχει την δυνατότητα να επιλέξει είτε την κλάση BMI CALCULATOR ,είτε την κλάση CALORIES CALCULATOR και επιπλέον έχει την δυνατότητα να επιλέξει την λειτουργία EXIT, που θα του επιτρέψει την έξοδο από την εφαρμογή.

Σε περίπτωση που επιλέξει την κλάση BMI CALCULATOR, ο χρήστης μεταφέρεται σε ένα καινούργιο παράθυρο. Εκεί θα αντικρίσει κάποια πεδία και λειτουργίες που αποτελούν την βάση της συγκεκριμένης κλάσης. Αρχικά, ο χρήστης θα πρέπει να επιλέξει το φύλο του μέσω του πεδίου GENDER με τις διαθέσιμες επιλογές να είναι MALE ή FEMALE. Αφού το κάνει αυτό, θα πρέπει μετά να καταχωρήσει το ύψος και το βάρος του στα αντίστοιχα πεδία τα οποία είναι το HEIGHT και το WEIGHT. Εφόσον, εισαχθούν τα παραπάνω στοιχεία και είναι σωστά από την μεριά του χρήστη, τότε μπορεί να προχωρήσει στη επιλογή της λειτουργίας CALCULATE. Με την επιλογή αυτής της λειτουργίας θα εμφανιστεί το αποτέλεσμα σε μορφή παραθύρου με βάση τα στοιχεία που εισήγαγε και έτσι θα αντικρίσει τον Δείκτη Μάζας Σώματος(ΔΜΣ = BMI) μαζί με ένα μήνυμα ως συμπέρασμα του ΔΜΣ, όπως αν είναι κανονικός, υπέρβαρος, λιπόβαρος κ.λπ. αλλιώς αν δεν έχει επιλέξει το φύλο και προσπαθήσει να χρησιμοποιήσει την λειτουργία CALCULATE, τότε θα του εμφανιστεί μήνυμα σε παραθυράκι για την επιλογή αυτού του πεδίου και έτσι θα πρέπει να γίνει όλη η διαδικασία από την αρχή. Έτσι, συμπερασματικά μπορούμε να κατανοήσουμε ότι η λειτουργία CALCULATE εξαρτάται από τα στοιχεία που εισάγουμε. Επιπλέον, η επόμενη διαθέσιμη λειτουργία είναι το RESET, με το οποίο ο χρήστης έχει τη δυνατότητα να αναιρέσει τα στοιχεία που καταχώρησε στην εφαρμογή. Έτσι, κατανοούμε ότι η λειτουργία RESET έχει άμεση συσχέτιση και

επικοινωνία με την κλάση μας. Τέλος, υπάρχουν δύο ακόμα λειτουργίες οι οποίες είναι το MAIN MENU και EXIT. Με την λειτουργία MAIN MENU ο χρήστης μπορεί να επιστρέψει στο κεντρικό παράθυρο της εφαρμογής και με την λειτουργία EXIT, μπορεί να αποχωρήσει από την εφαρμογή.

Τώρα , εφόσον ο χρήστης το επιθυμεί, μπορεί να επιστρέψει στο κεντρικό παράθυρο της εφαρμογής με την λειτουργία MAIN MENU και να επιλέξει την κλάση CALORIES CALCULATOR, και έτσι ο χρήστης μεταφέρεται σε ένα καινούργιο παράθυρο. Εκεί θα αντικρίσει κάποια πεδία και λειτουργίες που αποτελούν την βάση της συγκεκριμένης κλάσης. Αρχικά, ο χρήστης θα πρέπει να επιλέξει το φύλο του μέσω του πεδίου GENDER με τις διαθέσιμες επιλογές να είναι MALE ή FEMALE. Αφού το κάνει αυτό, θα πρέπει μετά να καταχωρήσει την ηλικία , το ύψος και το βάρος του στα αντίστοιχα πεδία τα οποία είναι το AGE, HEIGHT και το WEIGHT. Εκτός αυτού, στην συγκεκριμένη κλάση διατίθεται η επιλογή προς στον χρήστη να επιλέξει αν αθλείται. Αυτό γίνεται με το πεδίο EXERCISE το οποίο περιέχει τις επιλογές NONE, LIGHT, MODERATELY, INTENSELY. Εφόσον, εισαχθούν τα παραπάνω στοιχεία και είναι σωστά από την μεριά του χρήστη, τότε μπορεί να προχωρήσει στη επιλογή της λειτουργίας CALCULATE. Με την επιλογή αυτής της λειτουργίας θα εμφανιστεί το αποτέλεσμα σε μορφή παραθύρου με βάση τα στοιχεία που εισήγαγε και έτσι θα αντικρίσει τον Βασικό Ρυθμό Μεταβολισμού(ΒΡΜ = BMR) μαζί με τον αριθμό των θερμίδων που έχει την δυνατότητα να καταναλώνει ο χρήστης με βάση το ΒΡΜ αλλιώς αν δεν έχει επιλέξει το φύλο και προσπαθήσει να χρησιμοποιήσει την λειτουργία CALCULATE, τότε θα του εμφανιστεί μήνυμα σε παραθυράκι για την επιλογή αυτού του πεδίου και έτσι θα πρέπει να γίνει όλη η διαδικασία από την αρχή. Έτσι, συμπερασματικά μπορούμε να κατανοήσουμε ότι η λειτουργία CALCULATE εξαρτάται από τα στοιχεία που εισάγουμε. Επιπλέον, η επόμενη διαθέσιμη λειτουργία είναι το RESET, με το οποίο ο χρήστης έχει τη δυνατότητα να αναιρέσει τα στοιχεία που καταχώρησε στην εφαρμογή. Έτσι, κατανοούμε ότι η λειτουργία RESET έχει άμεση συσχέτιση και επικοινωνία με την κλάση μας. Τέλος, υπάρχουν δύο ακόμα λειτουργίες οι οποίες είναι το MAIN MENU και EXIT. Με την λειτουργία MAIN MENU ο χρήστης μπορεί να επιστρέψει στο κεντρικό παράθυρο της εφαρμογής και με την λειτουργία EXIT, μπορεί να αποχωρήσει από την εφαρμογή. Έτσι, εφόσον ο χρήστης πλέον έχει εξοικειωθεί με την

εφαρμογή τόσο γρήγορα, καταλαβαίνει κανείς το πόσο εύκολη και εύχρηστη είναι η εφαρμογή προς τον χρήστη. Όπως αναλύσαμε όλα τα παραπάνω, οι κλάσεις της εφαρμογής με το κεντρικό παράθυρο είναι αλληλένδετα μεταξύ τους, δηλαδή για να μπορέσει να λειτουργήσει η εφαρμογή και συνεπώς τα δύο διαθέσιμα προγράμματα της εφαρμογής μας, είναι απαραίτητο να είναι διαθέσιμες και οι δύο κλάσεις σε συνδυασμό με το κεντρικό παράθυρο της κεντρικής κλάσης.

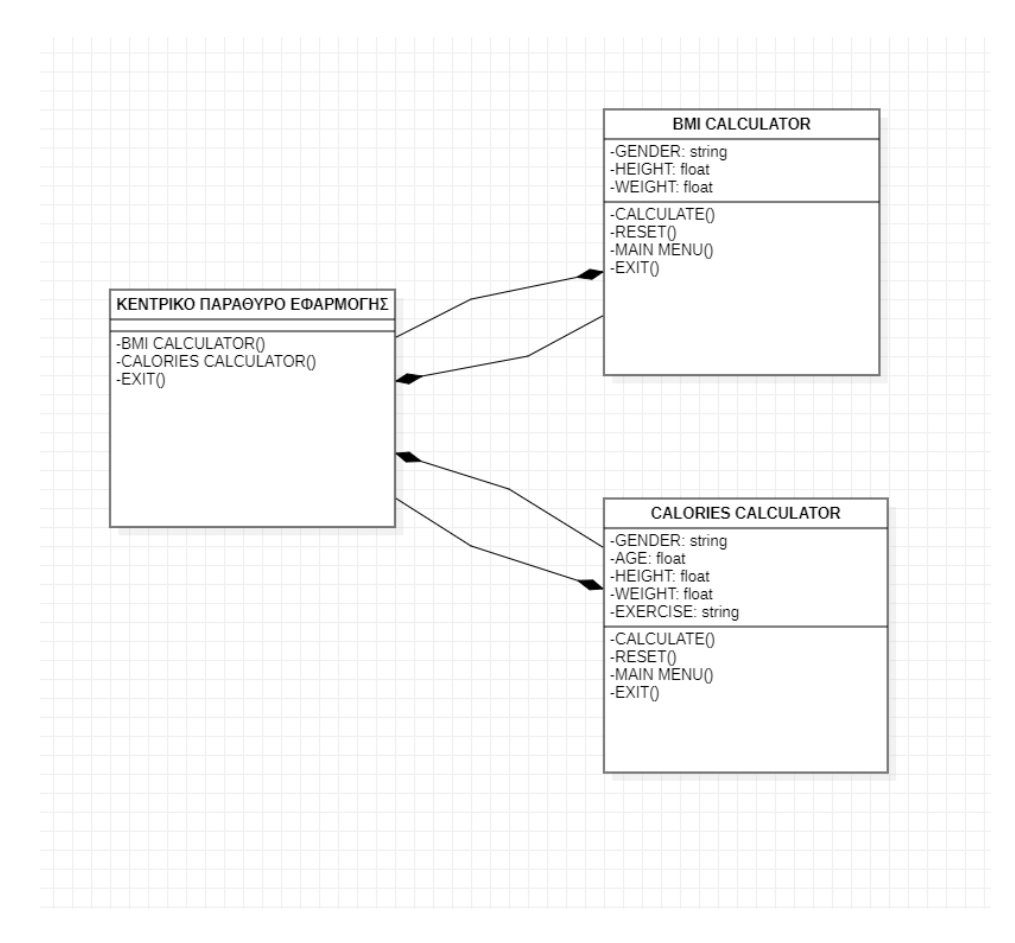

**Εικόνα 20. Διάγραμμα Κλάσεων**

#### 2.1.2 **Διάγραμμα Δραστηριοτήτων**

Στο συγκεκριμένο διάγραμμα, ο χρήστης εισέρχεται στην εφαρμογή μέσω του initial mode. Εκεί, μέσω του mode fork, το κεντρικό παράθυρο της εφαρμογής θα διαχωριστεί σε τρεις δραστηριότητες διαθέσιμες προς τον χρήστη. Αυτές είναι οι εξής:

- 1. BMI CALCULATOR
- 2. CALORIES CALCULATOR
- 3. EXIT

 Ο χρήστης λοιπόν έχει την δυνατότητα να επιλέξει ανάμεσα σε αυτές τις τρεις λειτουργίες. Σε περίπτωση που επιλέξει την λειτουργία BMI CALCULATOR, αυτόματα θα κατευθυνθεί σε ένα νέο παράθυρο. Σε αυτό το παράθυρο θα αντικρίσει κάποια πεδία και κάποιες λειτουργίες. Όσον αφορά τα πεδία το BMI CALCULATOR μέσω του mode fork θα διαχωριστεί σε τρεις δραστηριότητες. Οι δραστηριότητες αυτές, οι οποίες είναι τα πεδία της εφαρμογής είναι τα εξής:

- 1. GENDER
- 2. HEIGHT
- 3. WEIGHT

 Ξεκινώντας με το πρώτο πεδίο το οποίο είναι το GENDER, ο χρήστης πρέπει να διαλέξει ανάμεσα σε δύο επιλογές, οι οποίες είναι:

- 1. MALE
- 2. FEMALE

 Στην συνέχεια, αφού ο χρήστης επιλέξει το φύλο του, τότε θα πρέπει να ορίσει το ύψος και το βάρος του μέσω συμπλήρωσης κενού στα αντίστοιχα πεδία, HEIGHT και WEIGHT. Αυτό γίνεται μέσω του mode join που επιτρέπει τη εισαγωγή δεδομένων στην εφαρμογή από τον χρήστη . Εφόσον το κάνει και αυτό, τότε έχει την δυνατότητα μέσω της λειτουργίας CALCULATE (η οποία λειτουργία αποτελεί κομμάτι της κλάσης BMI CALCULATOR που αντιστοιχείται μέσω του mode fork) να υπολογίσει τον Δείκτη Μάζας Σώματος(ΔΜΣ = BMI) του, με βάση τα στοιχεία που εισήγαγε. Σε αυτή την περίπτωση η εφαρμογή πρέπει να αποφασίσει μέσω του mode decision, την κατεύθυνση που πρέπει να ακολουθήσει .Έτσι αν τα στοιχεία που εισήγαγε είναι ορθά, τότε θα του ανοίξει ένα καινούργιο παραθυράκι, το οποίο θα περιλαμβάνει το αποτέλεσμα που αντιστοιχεί στον ΔΜΣ μαζί με ένα μήνυμα ως συμπέρασμα του συγκεκριμένου αποτελέσματος, το οποίο θα δείξει αν ο χρήστης είναι μέσα στα επιθυμητά όρια(κανονικός), πάνω από τα όρια(υπέρβαρος), κάτω από το όρια(λιπόβαρος) κ.λπ. Παρόλα αυτά, αν ο χρήστης για διάφορους λόγους προτιμήσει να μην διαλέξει το φύλο του και προσπαθήσει να υπολογίσει τον ΔΜΣ με την λειτουργία CALCULATE, τότε θα του εμφανιστεί ένα καινούργιο παράθυρο με μήνυμα λάθους για την μη επιλογή του φύλου και έτσι θα πρέπει να γίνει όλη η διαδικασία από την αρχή. Μαζί με το CALCULATE , που όπως αναφέραμε πιο πάνω αποτελεί ένα κομμάτι της BMI CALCULATOR κλάσης, στο ίδιο mode fork

υπάρχουν οι λειτουργίες RESET, MAIN MENU, EXIT. Έτσι, με την ενεργοποίηση της επιλογής RESET ο χρήστης μπορεί να αναιρέσει όλα τα στοιχεία που εισήγαγε και να επιστρέψει στο BMI CALCULATOR μέσω του mode control flow. Αν όμως θέλει να επιστρέψει στο κεντρικό παράθυρο της εφαρμογής θα πρέπει να επιλέξει το κουμπί MAIN MENU το οποίο θα γίνει μέσω του mode control flow. Τέλος, αν επιθυμεί να εξέλθει εκτός της εφαρμογής , θα πρέπει να επιλέξει το κουμπί EXIT και μέσω και πάλι του mode control flow να μετακινηθεί στο mode final, το οποίο αντιστοιχεί στον τερματισμό της εφαρμογής.

 Τώρα, θα αναλύσουμε τις άλλες δύο δραστηριότητες οι οποίες είναι το CALORIES CALCULATOR και το EXIT. Αυτές οι δύο δραστηριότητες αποτελούν μέρος του ίδιου mode fork που ανήκει και το BMI CALCULATOR το οποίο αποτελεί ροή του κεντρικού παραθύρου της εφαρμογής. Για αρχή, η λειτουργία EXIT η οποία συμβολίζει την έξοδο από την εφαρμογή, δίνει την δυνατότητα στον χρήστη μέσω του control flow να κατευθυνθεί στην έξοδο από την εφαρμογή, μέσω του mode final.

 Επιπλέον, ο χρήστης αφού εξερεύνησε την κλάση BMI CALCULATOR, μπορεί τώρα επιλέξει την λειτουργία CALORIES CALCULATOR, που αυτόματα θα τον κατευθύνει σε ένα νέο παράθυρο. Σε αυτό το παράθυρο θα αντικρίσει κάποια πεδία και κάποιες λειτουργίες. Όσον αφορά τα πεδία το CALORIES CALCULATOR μέσω του mode fork θα διαχωριστεί σε πέντε δραστηριότητες. Οι δραστηριότητες αυτές, οι οποίες είναι τα πεδία της εφαρμογής είναι τα εξής:

- I. GENDER II. AGE III. HEIGHT IV. WEIGHT
- V. EXERCISE

 Ξεκινώντας με το πρώτο πεδίο το οποίο είναι το GENDER, ο χρήστης πρέπει να διαλέξει ανάμεσα σε δύο επιλογές, οι οποίες είναι:

## I. MALE II. FEMALE

 Στην συνέχεια, αφού ο χρήστης επιλέξει το φύλο του, τότε θα πρέπει να ορίσει την ηλικία, το ύψος και το βάρος του μέσω συμπλήρωσης κενού στα αντίστοιχα πεδία AGE, HEIGHT και WEIGHT. Επιπλέον, εκτός των προαναφερθέντων πεδίων, είναι απαραίτητο να συμπληρωθεί και το πεδίο EXERCISE, το οποίο αποτελείται από τέσσερεις επιλογές οι οποίες είναι:

- I. NONE
- II. LIGHT
- III. MODERATELY
- IV. INTENSELY

 Ανάλογα με την επιλογή του EXERCISE, αλλάζει τόσο το ΒΡΜ όσο και οι θερμίδες που θα πρέπει να καταναλώνονται. Αυτό γίνεται μέσω του mode join που επιτρέπει τη εισαγωγή δεδομένων στην εφαρμογή από τον χρήστη. Εφόσον το κάνει και αυτό, τότε έχει την δυνατότητα μέσω της λειτουργίας CALCULATE (η οποία λειτουργία αποτελεί κομμάτι της κλάσης CALORIES CALCULATOR που αντιστοιχείται μέσω του mode fork) να υπολογίσει τον Βασικό Ρυθμό Μεταβολισμού (ΒΡΜ = BMR) του, με βάση τα στοιχεία που εισήγαγε. Σε αυτή την περίπτωση η εφαρμογή πρέπει να αποφασίσει μέσω του mode decision, την κατεύθυνση που πρέπει να ακολουθήσει .Έτσι αν τα στοιχεία που εισήγαγε είναι ορθά, τότε θα του ανοίξει ένα καινούργιο παραθυράκι, το οποίο θα περιλαμβάνει το αποτέλεσμα που αντιστοιχεί στον ΒΡΜ μαζί με τις αντίστοιχες θερμίδες του συγκεκριμένου αποτελέσματος. Παρόλα αυτά, αν ο χρήστης για διάφορους λόγους προτιμήσει να μην διαλέξει το φύλο του και προσπαθήσει να υπολογίσει τον ΒΡΜ με την λειτουργία CALCULATE, τότε θα του εμφανιστεί ένα καινούργιο παράθυρο με μήνυμα λάθους για την μη επιλογή του φύλου και έτσι θα πρέπει να γίνει όλη η διαδικασία από την αρχή. Μαζί με το CALCULATE , που όπως αναφέραμε πιο πάνω αποτελεί ένα κομμάτι της CALORIES CALCULATOR κλάσης, στο ίδιο mode fork υπάρχουν οι λειτουργίες RESET, MAIN MENU, EXIT. Έτσι, με την ενεργοποίηση της επιλογής RESET ο χρήστης μπορεί να αναιρέσει όλα τα στοιχεία που εισήγαγε και να επιστρέψει στο CALORIES CALCULATOR μέσω του mode control flow. Αν όμως θέλει να επιστρέψει στο κεντρικό παράθυρο της εφαρμογής θα πρέπει να επιλέξει το κουμπί MAIN MENU το οποίο θα γίνει μέσω του mode control flow. Τέλος, αν επιθυμεί να εξέλθει από την εφαρμογή , θα πρέπει να επιλέξει το κουμπί EXIT και μέσω και πάλι του mode control flow να μετακινηθεί στο mode final, το οποίο αντιστοιχεί στον τερματισμό της εφαρμογής.

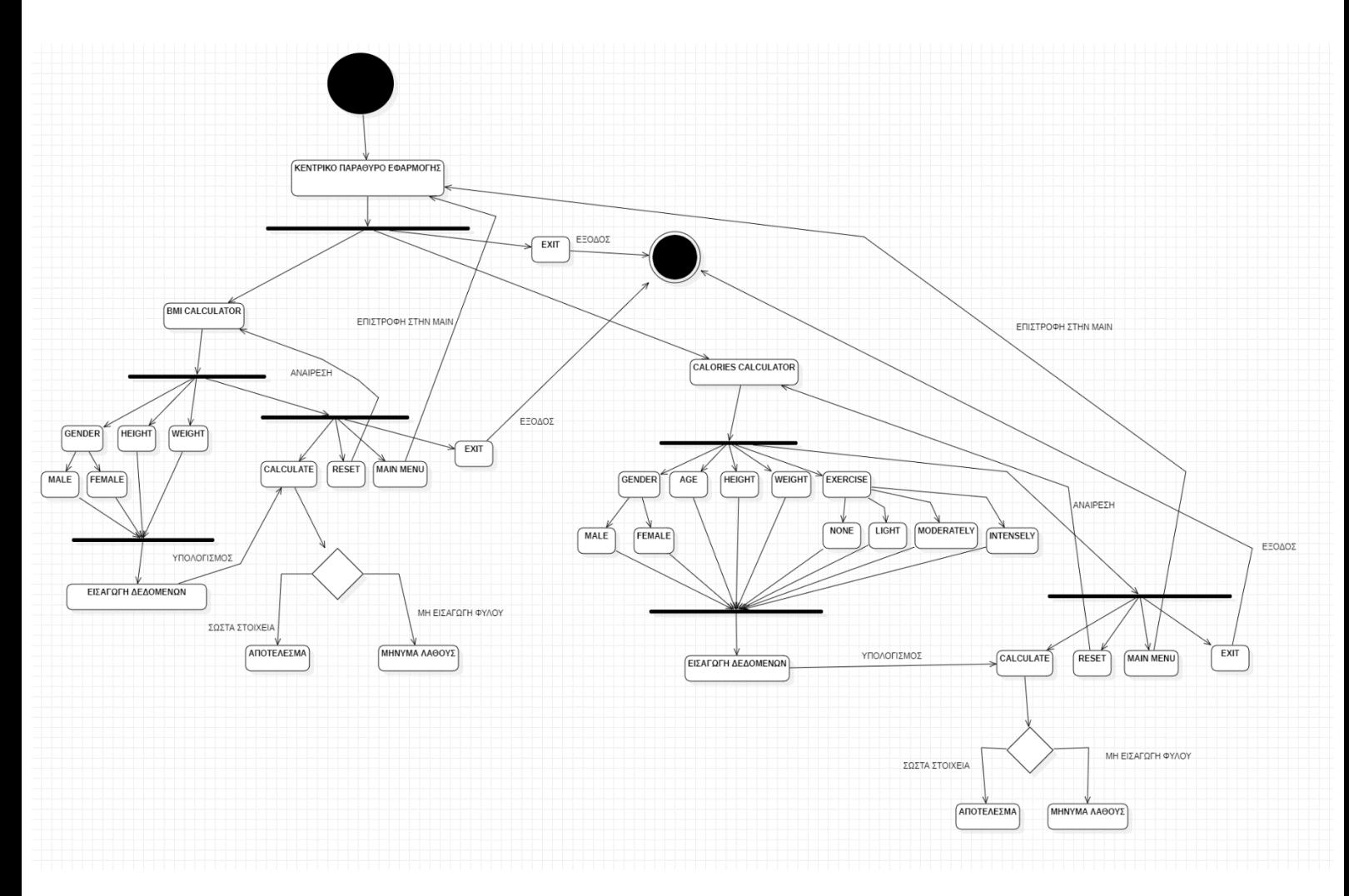

**Εικόνα 21. Διάγραμμα Δραστηριοτήτων**

#### 2.1.3 **Διάγραμμα Περιπτώσεων Χρήσης**

Αρχικά ο χρήστης εισέρχεται στην εφαρμογή. Στην συνέχεια βρίσκεται στον κεντρικό παράθυρο της εφαρμογής το οποίο περιέχει τις επιλογές BMI CALCULATOR ΚΑΙ CALORIES CALCULATOR, οι οποίες επιλογές είναι οι κλάσεις των δύο κύριων προγραμμάτων της εφαρμογής αλλά και την επιλογή EXIT για την έξοδο από την εφαρμογή.

Αν ο χρήστης πατήσει την επιλογή BMI CALCULATOR, τότε θα τρέξει η συγκεκριμένη κλάση και θα του εμφανιστεί το περιβάλλον της συγκεκριμένης εφαρμογής. Στην εφαρμογή, περιέχονται τα εξής πεδία: GENDER, HEIGHT, WEIGHT ,όπου στα οποία εισάγονται τιμές εκτός του πρώτου πεδίου όπου εκεί υπάρχει η δυνατότητα επιλογής, MALE και FEMALE. Εκτός των προηγούμενων πεδίων, περιλαμβάνονται οι λειτουργίες CALCULATE, RESET, MAIN MENU και EXIT. Η διαδικασία εκτέλεσης της εφαρμογής με βάση και το διάγραμμα είναι η εξής: Ο χρήστης εισάγει τα δεδομένα του στα αντίστοιχα πεδία και στην συνέχεια επιλέγει την λειτουργία CALCULATE. Αν όλα τα στοιχεία έχουν εισαχθεί σωστά, τότε θα του εμφανιστεί το αποτέλεσμα σε παραθυράκι με βάση τα στοιχεία που έδωσε και έτσι θα αντικρίσει τον Δείκτη Μάζας Σώματος(ΔΜΣ = BMI) μαζί με ένα μήνυμα ως συμπέρασμα του ΔΜΣ, όπως αν είναι κανονικός, υπέρβαρος, λιπόβαρος κ.λπ. αλλιώς αν δεν έχει επιλέξει το φύλο και προσπαθήσει να χρησιμοποιήσει την λειτουργία CALCULATE, τότε θα του εμφανιστεί μήνυμα σε παραθυράκι για την επιλογή αυτού του πεδίου και έτσι θα πρέπει να γίνει όλη η διαδικασία από την αρχή. Οπότε, με βάση τα παραπάνω που αναφέραμε κατανοούμε ότι η λειτουργία CALCULATE εξαρτάται από τα πεδία GENDER, HEIGHT, WEIGHT. Επιπλέον, ο χρήστης έχει την δυνατότητα να αναιρέσει όλα τα στοιχεία που εισήγαγε και να δοκιμάσει ξανά με την λειτουργία RESET. Έτσι, καταλαβαίνουμε ότι η συγκεκριμένη λειτουργία έχει άμεση συσχέτιση και επικοινωνία με την κλάση. Επιπλέον, η λειτουργία MAIN MENU δίνει την δυνατότητα στον χρήστη εφόσον το επιθυμεί να επιστρέψει στον κεντρικό παράθυρο της εφαρμογής. Και σε αυτή την περίπτωση παρατηρούμε άμεση συσχέτιση και επικοινωνία. Τέλος, η λειτουργία EXIT επιτρέπει στον χρήστη να εξέλθει εκτός της εφαρμογής. Στην συνέχεια, μπορούμε να επιστρέψουμε στο κεντρικό παράθυρο της εφαρμογής ώστε να αναλύσουμε την δεύτερη κλάση της εφαρμογής μας.

Έτσι, αν ο χρήστης πατήσει την επιλογή CALORIES CALCULATOR, τότε όπως και με την πρώτη κλάση θα τρέξει το πρόγραμμα που περιλαμβάνει την συγκεκριμένη κλάση. Στην εφαρμογή περιλαμβάνονται τα εξής πεδία: GENDER, AGE, HEIGHT, WEIGHT, EXERCISE, όπου στα οποία εισάγει τιμές ο χρήστης εκτός από τα πεδία GENDER και EXERCISE, στα οποία υπάρχει η δυνατότητα επιλογής MALE και FEMALE για το πρώτο πεδίο και NONE, LIGHT, MODERATELY, INTENSELY για το δεύτερο. Εκτός, αυτών των πεδίων υπάρχουν και οι λειτουργίες CALCULATE, RESET, MAIN MENU και EXIT όπως είχαμε και στην πρώτη κλάση. Η διαδικασία εκτέλεσης της εφαρμογής είναι η εξής: Ο χρήστης εισάγει τα δεδομένα του στα αντίστοιχα πεδία και στην συνέχεια επιλέγει την λειτουργία CALCULATE. Αν όλα τα στοιχεία έχουν εισαχθεί σωστά,

τότε θα του εμφανιστεί το αποτέλεσμα σε παραθυράκι με βάση τα στοιχεία που έδωσε αλλιώς αν δεν έχει επιλέξει το φύλο και προσπαθήσει να χρησιμοποιήσει την λειτουργία CALCULATE, τότε θα του εμφανιστεί μήνυμα σε παραθυράκι για την επιλογή αυτού του πεδίου και έτσι θα πρέπει να γίνει όλη η διαδικασία από την αρχή. Οπότε, με βάση τα παραπάνω που αναφέραμε κατανοούμε ότι η λειτουργία CALCULATE εξαρτάται από τα πεδία GENDER, AGE, HEIGHT, WEIGHT, EXERCISE. Επιπλέον, ο χρήστης έχει την δυνατότητα να αναιρέσει όλα τα στοιχεία που εισήγαγε και να δοκιμάσει ξανά με την λειτουργία RESET. Έτσι, καταλαβαίνουμε ότι η συγκεκριμένη λειτουργία έχει άμεση συσχέτιση και επικοινωνία με την κλάση. Επιπλέον, η λειτουργία MAIN MENU δίνει την δυνατότητα στον χρήστη εφόσον το επιθυμεί να επιστρέψει στον κεντρικό παράθυρο της εφαρμογής. Και σε αυτή την περίπτωση παρατηρούμε άμεση συσχέτιση και επικοινωνία. Τέλος, η λειτουργία EXIT επιτρέπει στον χρήστη να εξέλθει εκτός της εφαρμογής. Έτσι, εφόσον ο χρήστης πλέον έχει εξοικειωθεί με την εφαρμογή τόσο γρήγορα, καταλαβαίνει κανείς το πόσο εύκολη και εύχρηστη είναι η εφαρμογή προς τον χρήστη.

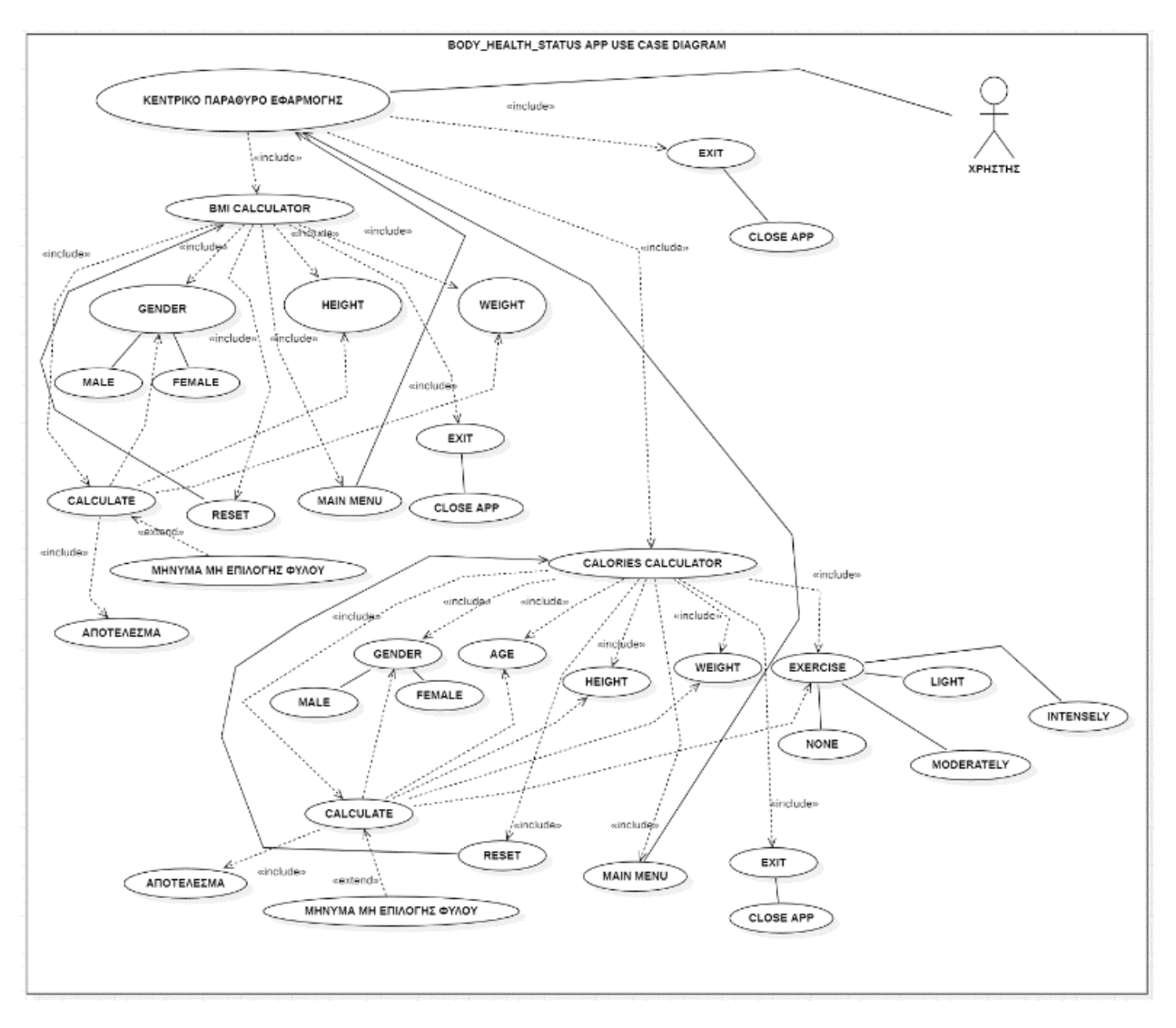

**Εικόνα 22. Διάγραμμα Περιπτώσεων Χρήσης**

# **Κεφάλαιο 3<sup>o</sup> : Υλοποίηση Εφαρμογής**

Αρχικά, σε αυτό το κεφάλαιο θα αναλύσουμε τον τρόπο και τα μέσα με τα οποία υλοποιήσαμε την εφαρμογή.

# 3.1 **Τι είδους Setup και Κριτήρια Επιλογής χρησιμοποιήσαμε**

Για την υλοποίηση της εφαρμογής χρησιμοποιήσαμε το πρόγραμμα Eclipse για την συγγραφή του κώδικα και για την δημιουργία του setup αφού εξαγάγαμε το αρχείο .exe με την χρήση του προγράμματος Launch4j, χρησιμοποιήσαμε το πρόγραμμα Inno Setup το οποίο προτάθηκε από τον επιβλέπων καθηγητή. Μετά από αναζήτηση στο Διαδίκτυο, βρήκαμε τις παρακάτω δύο πηγές οι οποίες αποτέλεσαν τον κορμό για την δημιουργία και παρουσίαση της εφαρμογής.

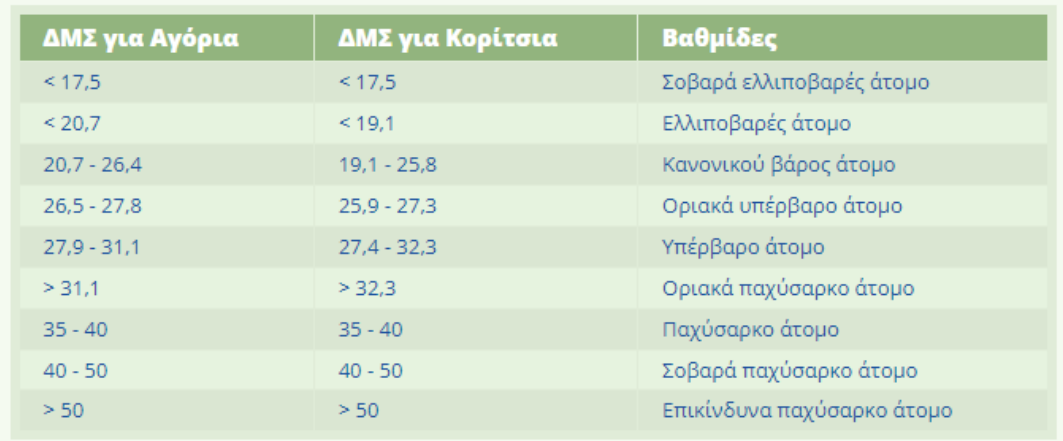

Πηγή: https://www.babylino.gr/tool/173/deiktis-mazas-somatos

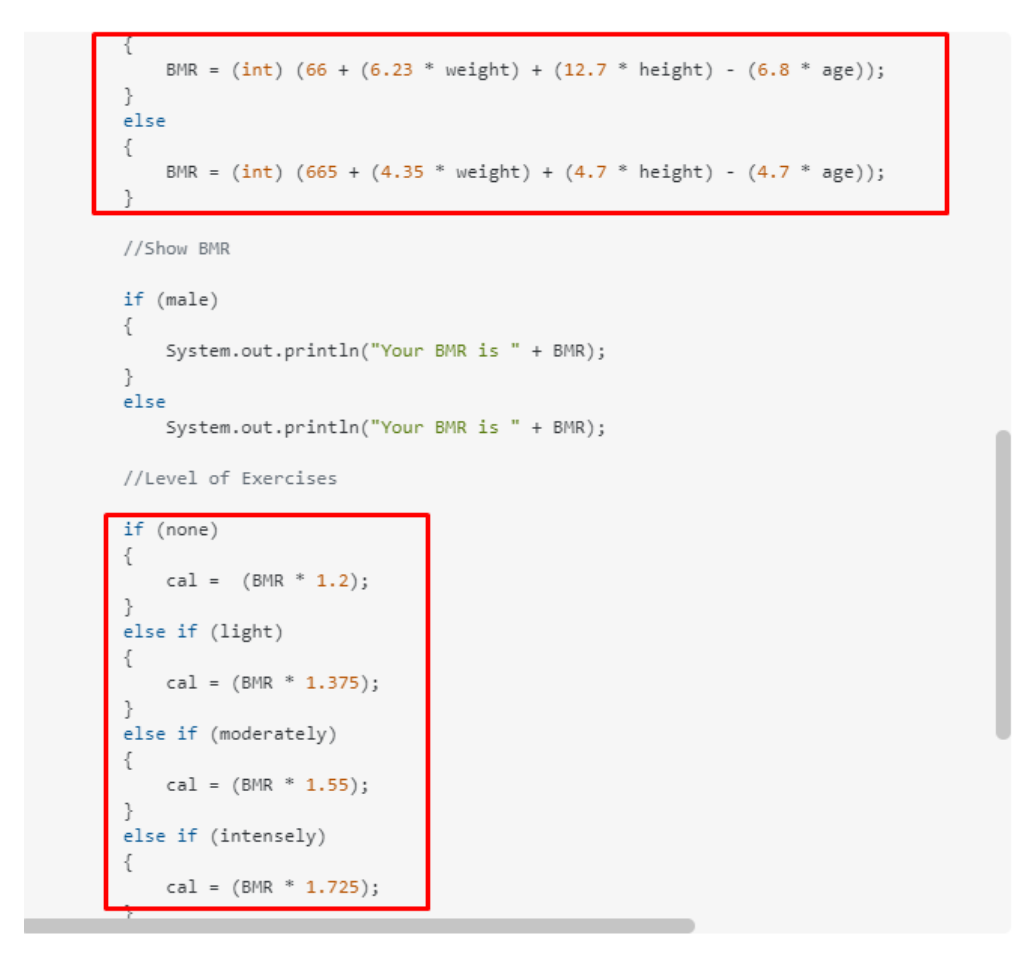

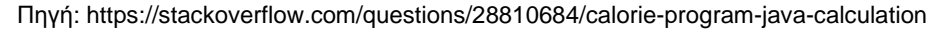

# 3.2 **Παρουσίαση Εκτέλεσης της Εφαρμογής**

Σε αυτό το κεφάλαιο θα παρουσιάσουμε αναλυτικά βήμα – βήμα από την αρχή μέχρι το τέλος την εκτέλεση της εφαρμογής, δηλαδή από την εγκατάσταση μέχρι και την εκτέλεση από τον ίδιο τον χρήστη.

## Βήμα 1<sup>ο</sup>

Εγκατάσταση του εκτελέσιμου αρχείου στον υπολογιστή. Εμφανίζει δύο επιλογές, η μια είναι για εγκατάσταση σε όλους τους χρήστες(Install for all users) του εκάστοτε Η/Υ ενώ η άλλη είναι μόνο για τον χρήστη που τρέχει το αρχείο του setup(Install for me only). Στην προκειμένη περίπτωση εμείς επιλέξαμε την επιλογή για εγκατάσταση μόνο στον χρήστη που τρέχει το αρχείο.

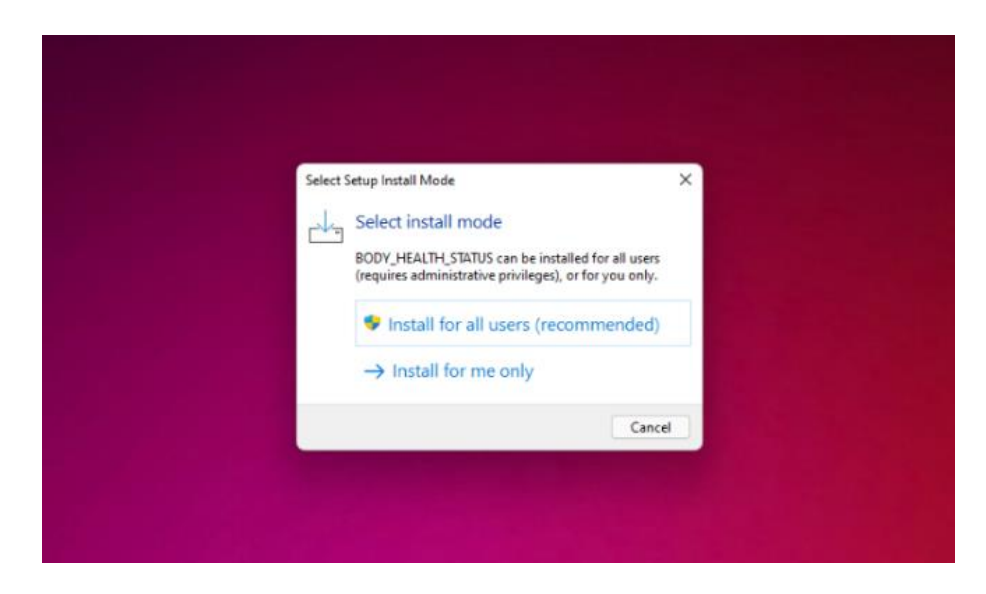

## Βήμα 2 ο

Στην συνέχεια, εμφανίζεται η επιλογή για την τοποθεσία εγκατάστασης της εφαρμογής και ο χρήστης έχει την δυνατότητα να αλλάξει ή να αφήσει τη προκαθορισμένη θέση του αρχείου. Πατάμε Next για να πάμε στο επόμενο βήμα.

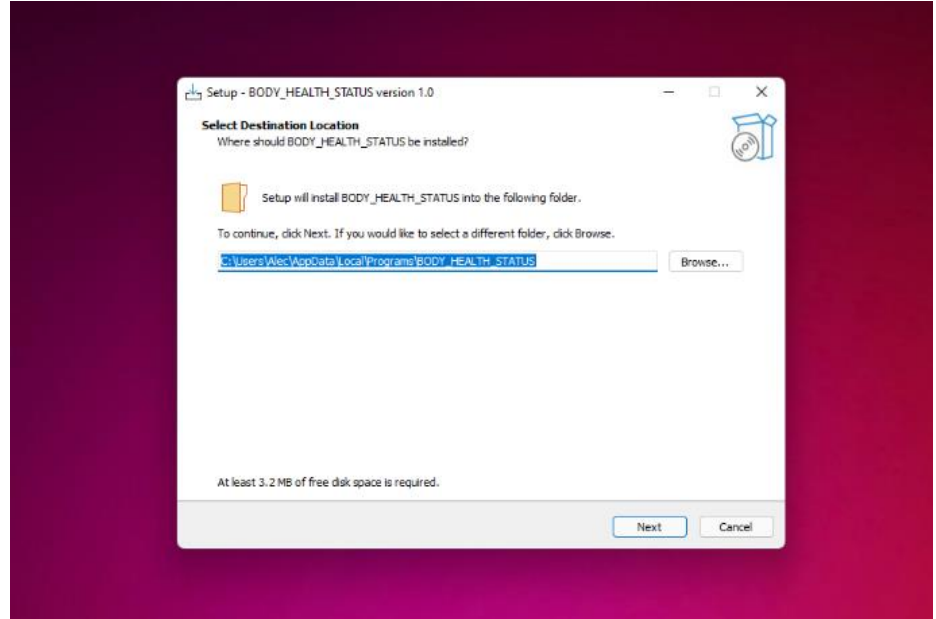

#### Βήμα 3<sup>ο</sup>

Αφού πατήσουμε το κουμπί Next, αυτόματα θα αντικρίσουμε το επόμενο παράθυρο που αφορά την δημιουργία φακέλου στην Έναρξη του υπολογιστή, δηλαδή εκεί που εμφανίζονται όλα τα προγράμματα μετά την εγκατάσταση τους. Σε αυτό το σημείο ο χρήστης έχει την δυνατότητα να δημιουργήσει ή να μην δημιουργήσει αυτόν τον φάκελο. Αν επιλέξει να τον δημιουργήσει έχει την δυνατότητα να αλλάξει την τοποθεσία του φακέλου. Στο παράδειγμα μας αφήσαμε να γίνει αυτή η δημιουργία του φακέλου. Μετά πατάμε Next.

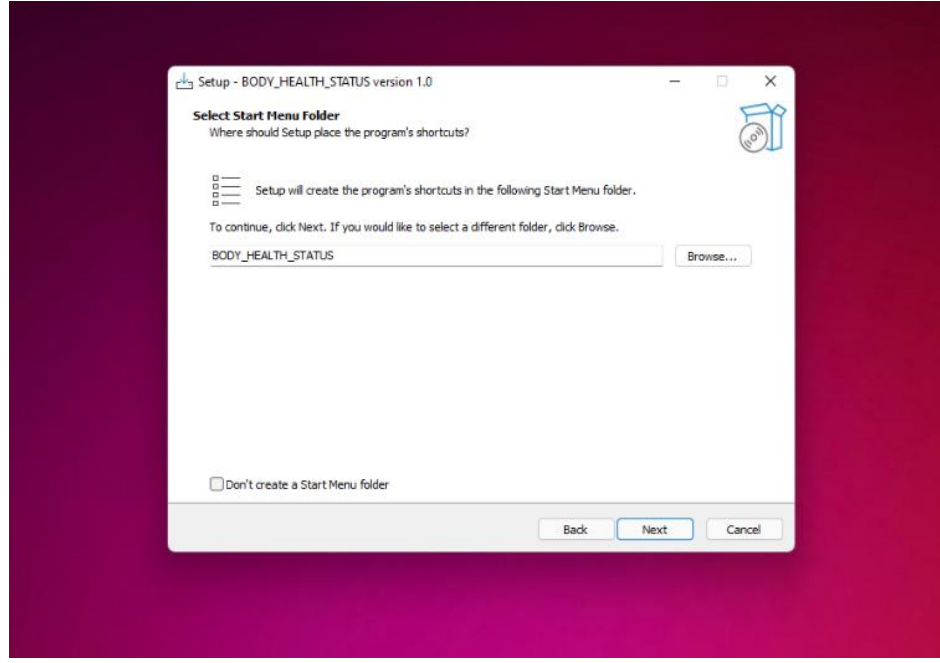

# Βήμα 4<sup>ο</sup>

Σε αυτό το σημείο ο χρήστης έχει την επιλογή να διαλέξει αν θέλει να δημιουργήσει ή όχι μια συντόμευση στην επιφάνεια εργασίας για εύκολη πρόσβαση. Μετά πατάμε Next.

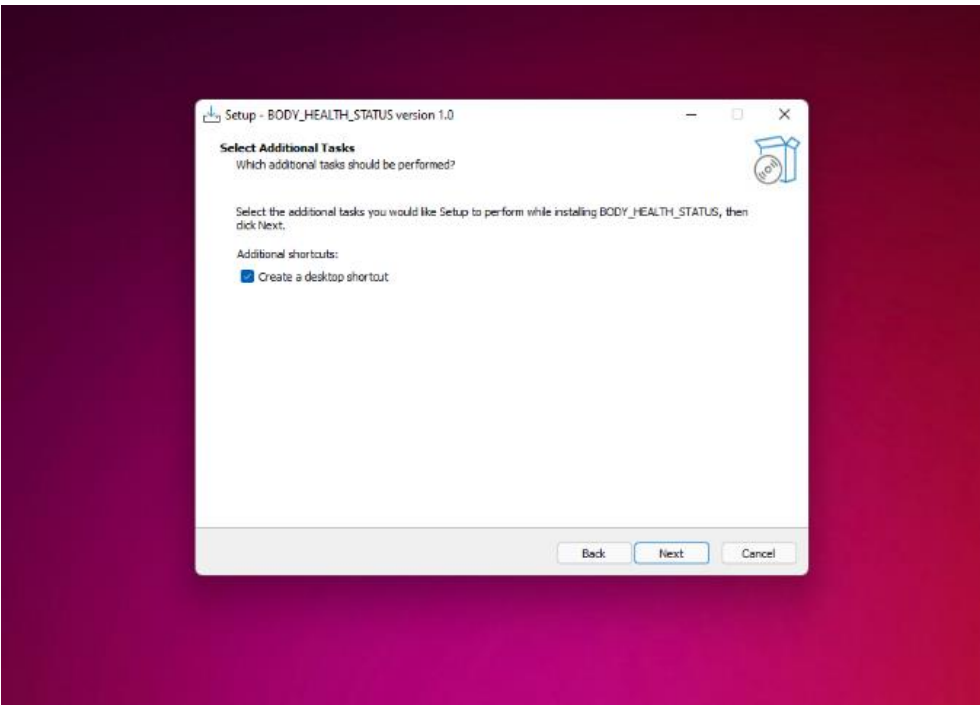

## Βήμα 5<sup>ο</sup>

Εφόσον έχουμε περάσει από όλα τα προηγούμενα βήματα επιτυχώς, τώρα ήρθε η ώρα για την εγκατάσταση της εφαρμογής με βάση τις προτιμήσεις που εισήγαγε ο χρήστης. Πατάμε Install για να συνεχίσουμε.
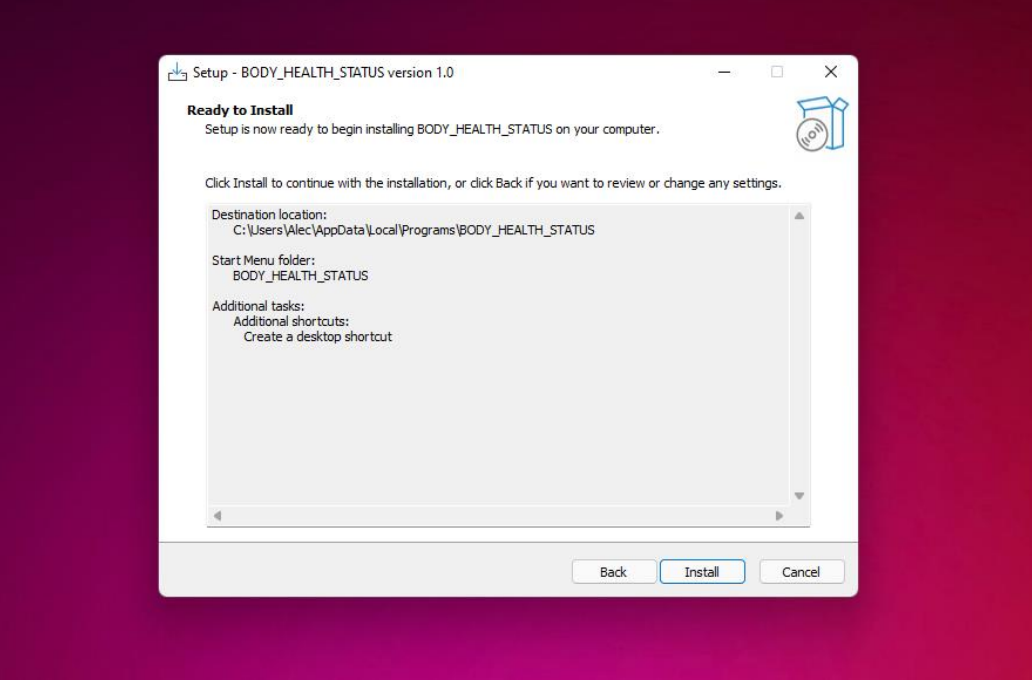

## Βήμα 6<sup>ο</sup>

Αφότου η εγκατάσταση ολοκληρωθεί θα εμφανιστεί το παράθυρο ολοκλήρωσης με την ενημέρωση προς στον χρήστη για την επιτυχή ολοκλήρωση της εγκατάστασης μαζί με την επιλογή να κλείσει το παράθυρο και να ανοίξει απευθείας το πρόγραμμα. Εμείς αφήσαμε αυτή την επιλογή. Μετά πατάμε Finish.

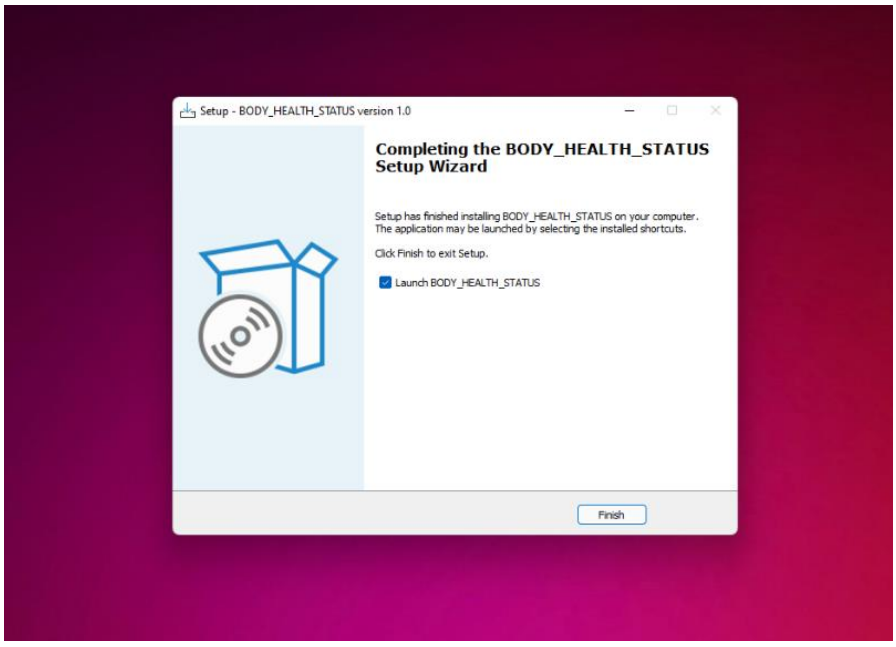

## Βήμα 7<sup>ο</sup>

Τώρα έχοντας ανοίξει η εφαρμογή, παρατηρούμε ένα παράθυρο το οποίο αποτελείται από τρεις λειτουργίες οι οποίες στο σύνολο τους συγκροτούν το κύριο παράθυρο της εφαρμογής.

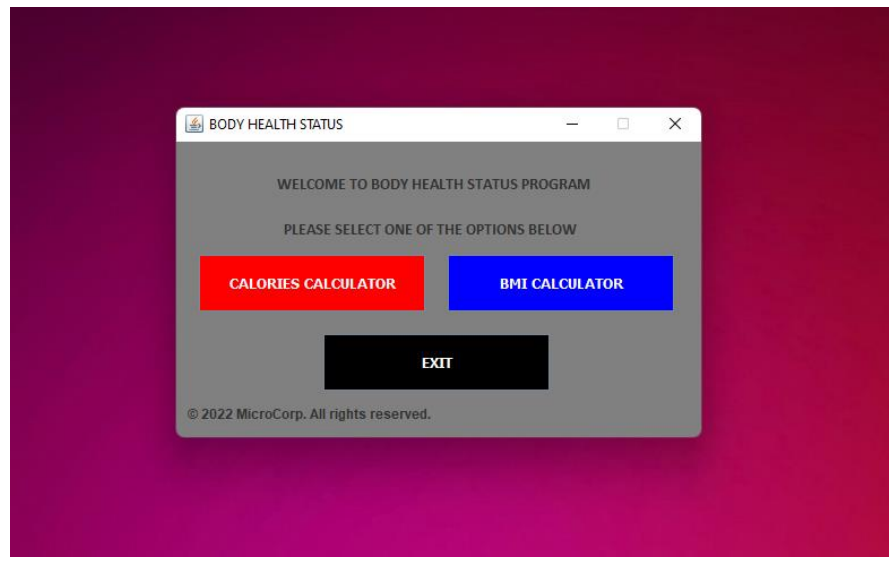

## Βήμα 8<sup>ο</sup>

Με βάση αυτές τις τρείς λειτουργίες, δίνεται η δυνατότητα στον χρήστη να επιλέξει ανάμεσα στον Υπολογισμό ΔΜΣ(BMI CALCULATOR), στον Υπολογισμό ΒΡΜ(CALORIES CALCULATOR) και στην Έξοδο(EXIT) από την εφαρμογή. Εμείς επιλέξαμε να ξεκινήσουμε την παρουσίαση των λειτουργιών της εφαρμογής, χρησιμοποιώντας την κλάση CALORIES CALCULATOR.

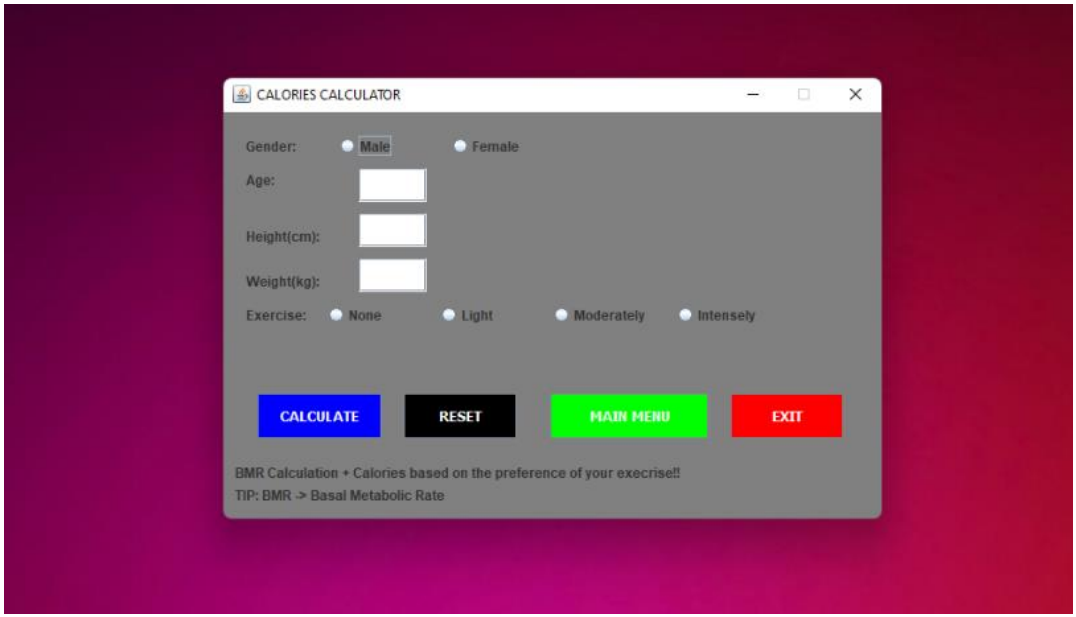

### Βήμα 9<sup>ο</sup>

Στην παρούσα κατάσταση, ο χρήστης θα επιλέξει και θα συμπληρώσει τα στοιχεία που του ζητούνται και θα προχωρήσει στην εκτέλεση της λειτουργίας CALCULATE. Εκεί αν έχει εισάγει ορθά όλα τα δεδομένα του, τότε θα του εμφανιστεί ένα μήνυμα με το αποτέλεσμα που περιλαμβάνει τον ΒΡΜ και τις αντίστοιχες θερμίδες που θα πρέπει να καταναλώνει. Το παρόν πρόγραμμα εκτελέστηκε βασιζόμενο τόσο στους άντρες όσο και στις γυναίκες. Ο χρήστης έχει την ευκαιρία αν έχει κάνει κάποιο λάθος με την εισαγωγή των στοιχείων του να πατήσει την επιλογή RESET, που θα τον επαναφέρει αυτόματα στην αρχή του προγράμματος. Μετά ο χρήστης αν θέλει με την επιλογή MAIN MENU μεταφέρεται στο κύριο παράθυρο της εφαρμογής και αντικρίζει το παράθυρο από το Βήμα 7<sup>ο</sup> . Τέλος, αν ο χρήστης θέλει να εγκαταλείψει την εφαρμογή μπορεί να χρησιμοποιήσει την επιλογή EXIT.

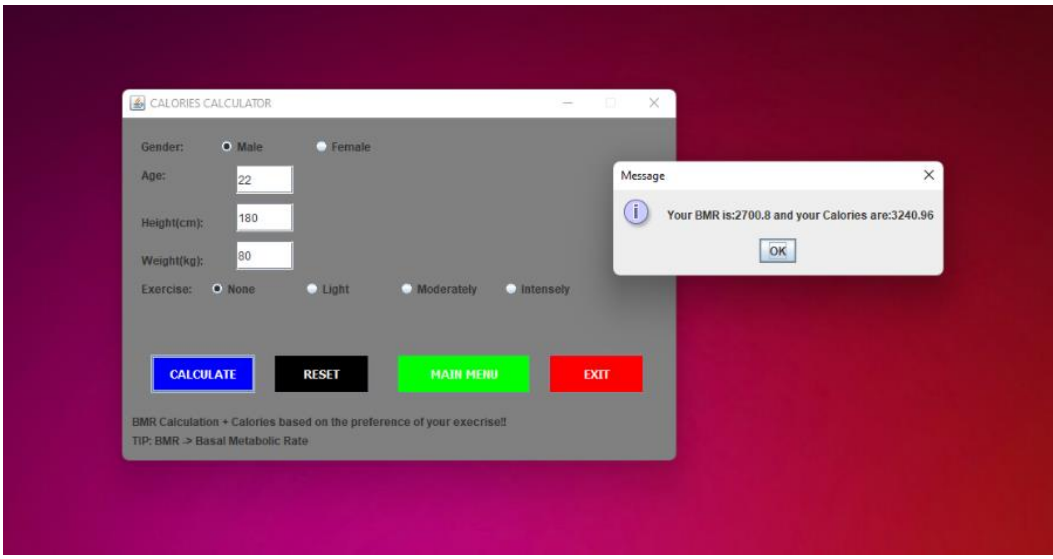

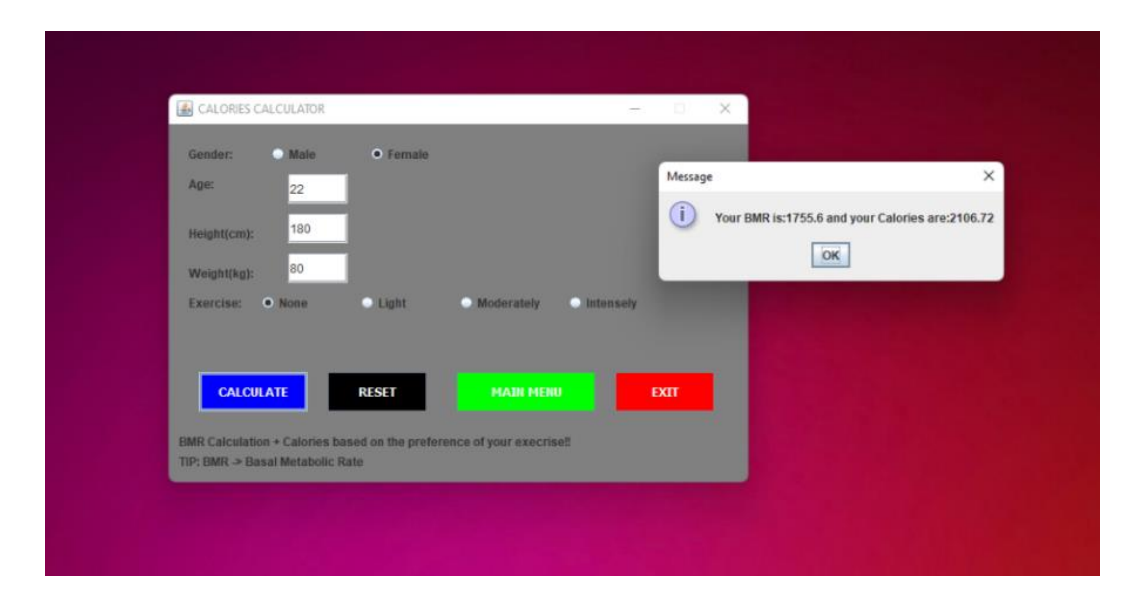

## <mark>Βήμα 10</mark>°

Στο παρακάτω στιγμιότυπο οθόνης έχουμε διατηρήσει την επιλογή φύλου κενή αλλά όλα τα υπόλοιπα πεδία συμπληρωμένα, ώστε να δείξουμε το μήνυμα σφάλματος που εμφανίζεται κατά την επιλογή της λειτουργίας CALCULATE όταν έχουμε αφήσει το πεδίο Gender κενό.

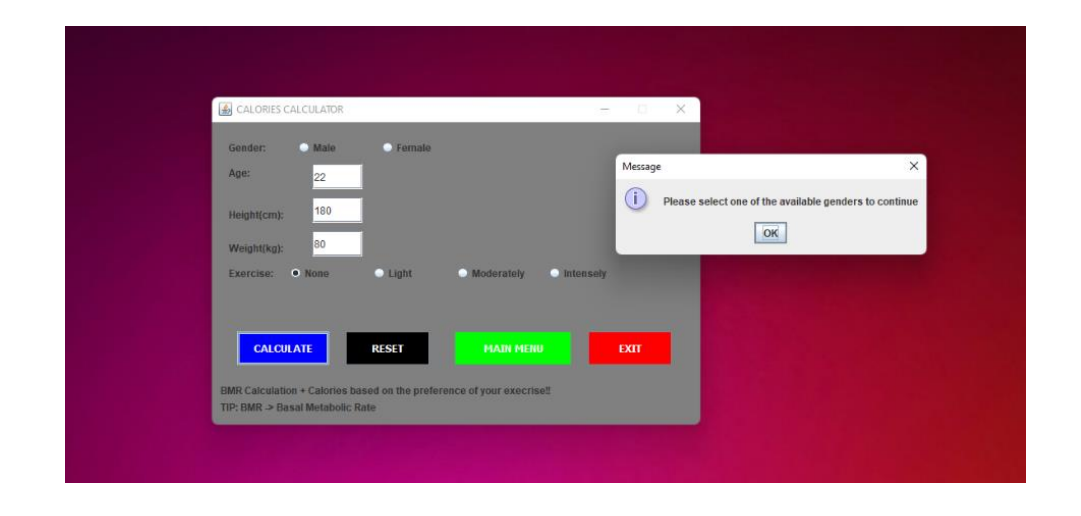

### <mark>Βήμα 11</mark>°

Αν ο χρήστης επιλέξει να γυρίσει στο κεντρικό παράθυρο με την λειτουργία MAIN MENU, του δίνεται η δυνατότητα να διαλέξει ξανά ανάμεσα στον Υπολογισμό ΔΜΣ(BMI CALCULATOR), στον Υπολογισμό ΒΡΜ(CALORIES CALCULATOR) και στην Έξοδο(EXIT) από την εφαρμογή. Εμείς στην προκειμένη περίπτωση θα επιλέξουμε να συνεχίσουμε την παρουσίαση των λειτουργιών της εφαρμογής, χρησιμοποιώντας την κλάση BMI CALCULATOR.

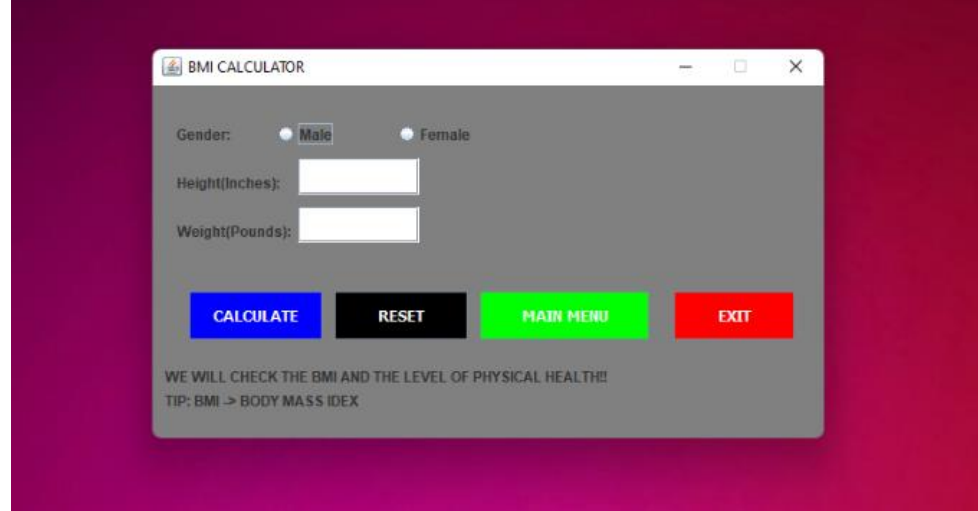

### <mark>Βήμα 12</mark>°

Στην συγκεκριμένη περίπτωση, ο χρήστης θα επιλέξει και θα συμπληρώσει τα στοιχεία που του ζητούνται και θα προχωρήσει στην εκτέλεση της λειτουργίας CALCULATE. Εκεί αν έχει εισάγει ορθά όλα τα δεδομένα του, τότε θα του εμφανιστεί ένα μήνυμα με το αποτέλεσμα που περιλαμβάνει τον ΔΜΣ μαζί με ένα μήνυμα ως συμπέρασμα. Το παρόν πρόγραμμα εκτελέστηκε βασιζόμενο τόσο στους άντρες όσο και στις γυναίκες. Ο χρήστης έχει την ευκαιρία αν έχει κάνει κάποιο λάθος με την εισαγωγή των στοιχείων του να πατήσει την επιλογή RESET, που θα τον επαναφέρει αυτόματα στην αρχή του προγράμματος. Μετά ο χρήστης αν θέλει με την επιλογή MAIN MENU μεταφέρεται στο κύριο παράθυρο της εφαρμογής και αντικρίζει το παράθυρο από το Βήμα 7º. Τέλος, αν ο χρήστης θέλει να εγκαταλείψει την εφαρμογή μπορεί να χρησιμοποιήσει την επιλογή EXIT.

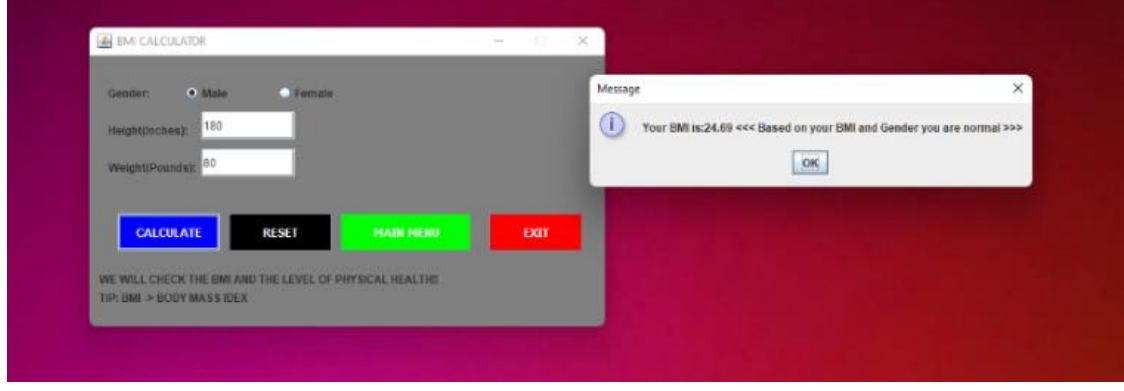

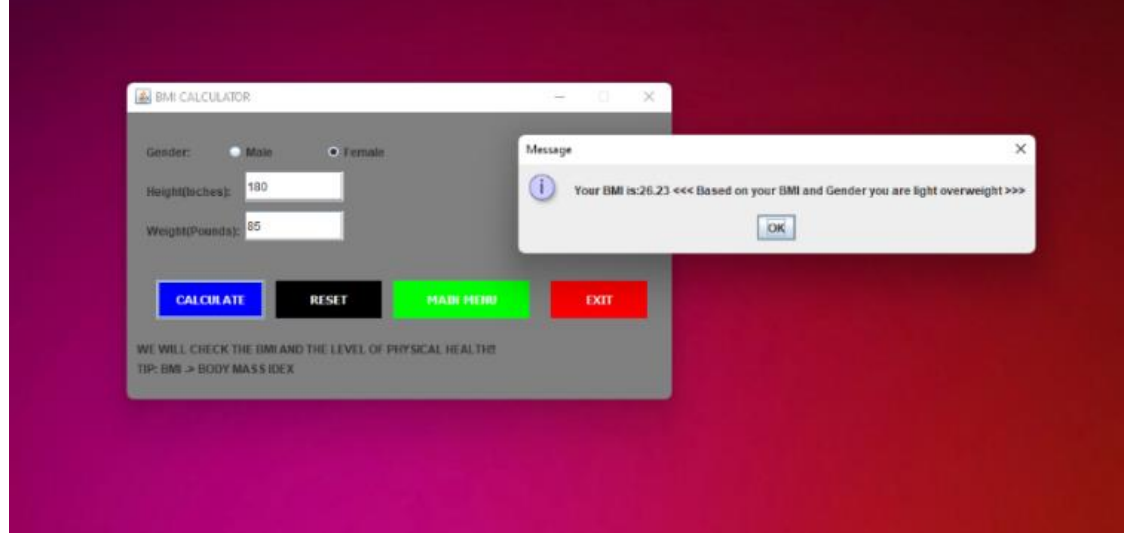

#### <mark>Βήμα 13</mark>°

Στο παρακάτω στιγμιότυπο οθόνης έχουμε διατηρήσει την επιλογή φύλου κενή αλλά όλα τα υπόλοιπα πεδία συμπληρωμένα, ώστε να δείξουμε το μήνυμα σφάλματος που εμφανίζεται κατά την επιλογή της λειτουργίας CALCULATE όταν έχουμε αφήσει το πεδίο Gender κενό.

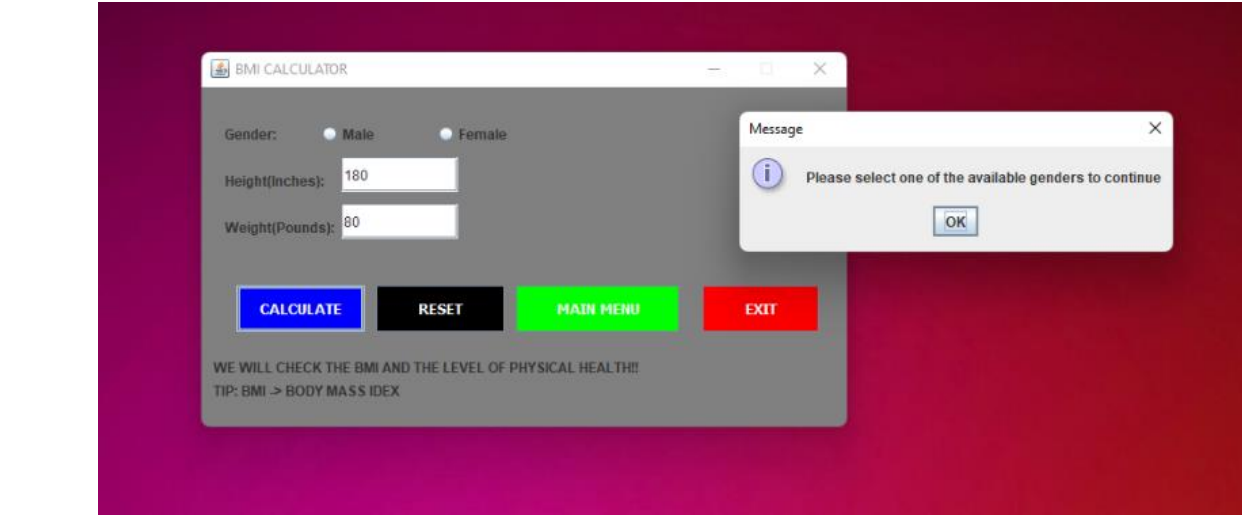

## **Συμπεράσματα**

Συνοψίζοντας, μετά από όλο αυτό το διάστημα εκπόνησης της πτυχιακής εργασίας ανακαλύψαμε καινούργια πράγματα που δεν γνωρίζαμε από πριν όσον αφορά τον Ιατρικό Τομέα αλλά και την συνεισφορά του Τεχνολογικού Τομέα της Πληροφορικής στον τομέα αυτό. Συγκεκριμένα, παρουσιάσαμε και αναλύσαμε διάφορες πτυχές και καινοτομίες που ελέγχουν καθημερινά την υγεία του ανθρώπου και σε περίπτωση που δεν είναι και στην καλύτερη φυσική κατάσταση τον προειδοποιούν και τον συμβουλεύουν. Επίσης, είδαμε ότι παρέχεται η δυνατότητα στον άνθρωπο μέσω διάφορων συσκευών και υπηρεσιών να μπορεί να καθορίζει ο ίδιος τα όρια της κατάστασης του καθημερινά. Παράλληλα με την ανάπτυξη αυτών των καινοτομιών, δόθηκε η ευκαιρία στους επαγγελματικούς τομείς της Ιατρικής να επενδύσουν πάνω σε αυτή την παραλλαγή και να κάνουν ευκολότερη την κατάσταση κάθε κλάδου της Ιατρικής. Εκτός αυτού, μέσω έρευνας που έγινε, κατανοήσαμε ότι οι Ιατρικές συσκευές και λογισμικά είναι απαραίτητα εφόδια τα οποία ρυθμίζουν την καθημερινότητα και λύνουν τα χέρια των ασθενών και ιατρών. Εν κατακλείδι, με λίγα λόγια καταλήγουμε στο συμπέρασμα ότι ο τομέας της Ιατρικής θα εξελίσσεται περαιτέρω και ότι η τεχνολογία με τη ραγδαία ανάπτυξη της θα βοηθήσει σε τεράστιο βαθμό το προσωπικό ενός νοσοκομείου και τους ασθενείς του.

Ως μελλοντικές επεκτάσεις στην εργασία μας θα θέλαμε να τοποθετήσουμε μια βάση SQL με την δημιουργία Login/Sign Up System και επιπρόσθετα να αντλούσαμε και να τοποθετούσαμε ακόμα περισσότερα πεδία. Με την βάση SQL τα δεδομένα που εισάγει ο χρήστης θα αποθηκεύονται και θα γίνονται διαθέσιμα σε αυτόν για προβολή και επεξεργασία.

75

## **Βιβλιογραφία**

- Alfeo, A. L., Cimino, M. G. C. A., & Vaglini, G. (2017). Measuring physical activity of older adults via smartwatch and stigmergic receptive fields. ICPRAM 2017 - Proceedings of the 6th International Conference on Pattern Recognition Applications and Methods, 2017-Janua, 724–730. https://doi.org/10.5220/0006253307240730
- Bhattacharya, K. (2020). Takuo Aoyagi—a Tribute to the Brain Behind Pulse Oximetry. Indian Journal of Surgery, 82(6), 1332–1333. https://doi.org/10.1007/s12262-020- 02365-x
- Javaid, M., & Haleem, A. (2020). Virtual reality applications toward medical field. Clinical Epidemiology and Global Health, 8(2), 600–605. https://doi.org/10.1016/j.cegh.2019.12.010
- MEHTA, V., DEB, P., & RAO, D. S. (1994). APPLICATION OF COMPUTER TECHNIQUES IN MEDICINE. Medical Journal Armed Forces India, 50(3), 215–218. https://doi.org/10.1016/s0377-1237(17)31065-1
- Shams, A. Bin, Raihan, M. M. S., Khan, M. M. U., Preo, R. Bin, & Monjur, O. (2021). Telehealthcare and Covid-19: A Noninvasive & Low Cost Invasive, Scalable and Multimodal Real-Time Smartphone Application for Early Diagnosis of SARS-CoV-2 Infection. ResearchGate.

https://www.researchgate.net/publication/354649680\_Telehealthcare\_and\_Covid-19\_A\_Noninvasive\_Low\_Cost\_Invasive\_Scalable\_and\_Multimodal\_Real-

Time\_Smartphone\_Application\_for\_Early\_Diagnosis\_of\_SARS-CoV-2\_Infection Smith, A. L. (2000). Applications of virtual reality in Magnox. Nuclear Energy, 39(1), 41– 43. https://www.news-medical.net/amp/health/Applications-of-Virtual-Reality-in-Medicine.aspx

Mani, V. S., & Ebert, C. (2022). Medical Software. *IEEE Software*, *39*(1), 11–18. https://doi.org/10.1109/MS.2021.3119505

Angaran, D. M. (1999). Telemedicine and telepharmacy: Current status and future implications. In *American Journal of Health-System Pharmacy* (Vol. 56, Issue 14, pp. 1405–1426). https://doi.org/10.1093/ajhp/56.14.1405

Booth, J. (1977). A Short History of Blood Pressure Measurement. *Journal of the Royal Society of Medicine*, *70*(11), 793–799. https://doi.org/10.1177/003591577707001112

- Freckmann, G., Schmid, C., Baumstark, A., Rutschmann, M., Haug, C., & Heinemann, L. (2015). Analytical performance requirements for systems for self-monitoring of blood glucose with focus on system accuracy: Relevant differences among ISO 15197:2003, ISO 15197:2013, and current FDA recommendations. In *Journal of Diabetes Science and Technology* (Vol. 9, Issue 4, pp. 885–894). https://doi.org/10.1177/1932296815580160
- Jan Hoffman. (2011). Therapists Are 'Seeing' Patients Online. In *The New York Times*. https://www.nytimes.com/2011/09/25/fashion/therapists-are-seeing-patientsonline.html
- Kim, J., Jeon, S., Kim, D., & Shin, Y. (2021). A Review of Contemporary Teleaudiology: Literature Review, Technology, and Considerations for Practicing. *Journal of Audiology and Otology*, *25*(1), 1–7. https://doi.org/10.7874/JAO.2020.00500
- Kontaxakis, G., Visvikis, D., Roland, O. H. L., Sachpazidis, I., Suarez, J. P., Selby, P., Rest, C. C. L. E., Santos, A., Ortega, F., Diaz, J., Leyun, P. A. N., Strauss, L., Dimitrakopoulou-Strauss, A., Sakas, G., & Pozo, M. A. (2006). Integrated telemedicine applications and services for oncological positron emission tomography. *Oncology Reports*, *15*(4), 1091–1100. https://doi.org/10.3892/or.15.4.1091
- Matt McFarland. (2015). Eko's stethoscope shows the potential of digital technology to reinvent health care. *The Washington Post*. https://www.washingtonpost.com/news/innovations/wp/2015/09/02/ekosstethoscope-shows-the-potential-of-digital-technology-to-reinvent-health-care/
- Petruso, K. M. (2018). *Early Weights and Weighing in Egypt and the Indus Valley Early Weights and Weighing in Egypt and the*. *79*(1981), 44–51. https://www.jstor.org/stable/4171634

Physicians, A. A. of F. (2020). *What's the difference between telemedicine and telehealth?* American Academy of Family Physicians. https://www.aafp.org/news/media-center/kits/telemedicine-and-telehealth.html

Sathirapongsasuti, J., Punnanithi, N., & Wimonkittiwat, P. (2019). *Wayback Machine* 神 経科学. Intel ISEF 2004. https://web.archive.org/web/20160722073239/https://www.presidentschallenge.org/i nformed/digest/docs/200206digest.pdf

- Shaw, D. K. (2009). Overview of Telehealth and Its Application to Cardiopulmonary Physical Therapy. *Cardiopulmonary Physical Therapy Journal*, *20*(2), 13–18. https://doi.org/10.1097/01823246-200920020-00003
- Tan J, editor. (2005). E-Health Care Information Systems: An Introduction for Students and ... - Google Books. *WILEY*. https://www.wiley.com/enus/E+Health+Care+Information+Systems:+An+Introduction+for+Students+and+Prof essionals-p-9781118425770
- Turner, M. J. (2010). Can we trust automatic sphygmomanometer validations? In *Journal of Hypertension* (Vol. 28, Issue 12, pp. 2353–2356). Lippincott Williams and Wilkins. https://doi.org/10.1097/HJH.0b013e32833e1011
- Virginia, U. of. (1923). University of Virginia. *The William and Mary Quarterly*, *3*(1), 58. https://doi.org/10.2307/1916322
- Wade, N. J., & Deutsch, D. (2008). Binaural Hearing—Before and After the Stethophone. *Acoustics Today*, *4*(3), 16. https://doi.org/10.1121/1.2994724
- WOOD, E. H., LEUSEN, I. R., WARNER, H. R., & WRIGHT, J. L. (1954). Measurement of pressures in man by cardiac catheters. *Circulation Research*, *2*(4), 294–303. https://doi.org/10.1161/01.RES.2.4.294

## **Δικτυογραφία**

- ATHENS, M. (2022). *Ιστορικές Αναδρομές - MedAthens*. MED ATHENS. https://medathens.gr/istorikes-anadromes/general/
- Bellis, M. (2019). *History of the Thermometer and Lord Kelvin*. Mary Bellis. https://www.thoughtco.com/history-of-the-thermometer-p2-1992034
- Editors, E. (2020). *Παλμικό οξύμετρο, ο σύμμαχος κατά του κορονοϊού*. Esquire Editors. https://esquire.com.gr/lifestyle/ugeia-fitness/9242/palmiko-oxumetro-o-summaxoskata-tou-koronoiou
- Greg Stanley and Associates. (2010). *A Guide to Fault Detection and Diagnosis*. White Papers for Operations Management Automation. https://gregstanleyandassociates.com/whitepapers/FaultDiagnosis/faultdiagnosis.ht m
- LTD, E.-H.-M. (2005). *Nurses Happier Using Telecare, Says International Survey*. https://web.archive.org/web/20060618103208/http://www.e-healthinsider.com/news/item.cfm?ID=1263
- Ltd, P. E. (2006). *Olympic Medical Institute Validates Polar RS800 Running Computer And Training System | Polar USA*. Polar Electro Ltd. https://web.archive.org/web/20140225052618/http://www.polar.com/usen/about\_polar/news/polar\_RS800
- METROTECH. (2015). *Από την ανάγκη στην τεχνολογική εξέλιξη. Ο ζυγός - METROTECH*. METROTETCH. http://metrotech-hellas.gr/από-την-ανάγκη-στηντεχνολογική-εξέλι/

Nature. (2021). *Diagnostic devices - Latest research and news | Nature*. Nature. https://www.nature.com/subjects/diagnostic-devices

Sony Energy Devices Corporation. (2016). *Keywords to understanding Sony Energy Devices*|*Sony Energy Devices Corporation*. Sony. https://web.archive.org/web/20160304224245/http://www.sonyenergydevices.co.jp/en/keyword/

Tzovaras, D. (2020). *Τι είναι το smartwatch και τι δυνατότητες έχει. Πλεονεκτήματα smartwatch*. 9Volvo.

ΚΑΛΑΜΑΤΑΣ, Τ. Ε. Ι. (2008). *ΠΤΥΧΙΑΚΗ ΕΡΓΑΣΙΑ «ΤΗΛΕΪΑΤΡΙΚΗ ΚΑΙ ΕΦΑΡΜΟΓΕΣ»*. ΤΕΧΝΟΛΟΓΙΚΟ ΕΚΠΑΙΔΕΥΤΙΚΟ ΙΔΡΥΜΑ ΚΑΛΑΜΑΤΑΣ.

Καρκούλιας, Κ., Σχολή, Κ., Υγείας, Ε., & Ιατρικής, Τ. (2015). Παλμική οξυμετρία Ενότητα 3: Διαγνωστικές εξετάσεις. *Πανεπιστήμιο Πατρών*.

# **Παράρτημα Κώδικα**

#### **Main Class**

import java.awt.Color; import java.awt.Font; import java.awt.event.ActionEvent; import java.awt.event.ActionListener;

import javax.swing.JButton;

import javax.swing.JFrame;

import javax.swing.JLabel;

// Main JFrame

public class Main extends javax.swing.JFrame implements ActionListener {

JButton bt,bt1,br;

JFrame b = new JFrame("BODY HEALTH STATUS");

#### Main(){

JLabel lb1 = new JLabel("WELCOME TO BODY HEALTH STATUS PROGRAM");

lb1.setBounds(89, 20, 300, 40);

lb1.setFont(new Font("CALIBRI", Font.BOLD, 14));

 $b.add(lb1);$ 

JLabel lb2 = new JLabel("PLEASE SELECT ONE OF THE OPTIONS BELOW");

lb2.setBounds(95, 60, 300, 40);

lb2.setFont(new Font("CALIBRI", Font.BOLD, 14));

 $b.add(lb2);$ 

JLabel lb3 = new JLabel("© 2022 MicroCorp. All rights reserved.");

lb3.setBounds(10, 220, 750, 40);

b.add(lb3);

```
bt = new JButton("BMI CALCULATOR");
```
bt1 = new JButton("CALORIES CALCULATOR");

bt.setBounds(240, 100, 200, 50);

bt1.setBounds(20, 100, 200, 50);

b.add(bt);

b.add(bt1);

```
b.setSize(480, 300);
```
b.setLayout(null);

b.setVisible(true);

b.getContentPane().add(bt);

b.getContentPane().add(bt1);

b.getContentPane().setBackground(Color.GRAY);

bt.addActionListener(this);

b.setDefaultCloseOperation(JFrame.HIDE\_ON\_CLOSE);

bt1.addActionListener(this);

br = new JButton("EXIT");

br.setBounds(130, 170, 200, 50);

b.add(br);

b.setLocationRelativeTo(null);

b.setResizable(false);

br.setBackground(Color.BLACK);

br.setForeground(Color.WHITE);

br.setFocusPainted(false);

br.setFont(new Font("Tahoma", Font.BOLD, 12));

bt.setBackground(Color.BLUE);

```
 bt.setForeground(Color.WHITE);
```
bt.setFocusPainted(false);

```
 bt.setFont(new Font("Tahoma", Font.BOLD, 12));
```
bt1.setBackground(Color.RED);

bt1.setForeground(Color.WHITE);

bt1.setFocusPainted(false);

```
 bt1.setFont(new Font("Tahoma", Font.BOLD, 12));
```

```
 br.addActionListener(new ActionListener() {
      public void actionPerformed(ActionEvent e) {
              System.exit(0);
      }
 });
     }
```
public static void main(String[] args) {

```
Main p1 = new Main();
```
}

@Override

```
public void actionPerformed(ActionEvent e) {
       if(e.getSource().equals(bt)) {
       b.dispose();
       BMI p3 = new BMI();
}else if (e.getSource().equals(bt1)) {
       b.dispose();
       Calories p2= new Calories();
}
}
}
```
#### **BMI Class**

import java.awt.Color; import java.awt.Font; import java.awt.event.ActionEvent; import java.awt.event.ActionListener;

import javax.swing.ButtonGroup;

import javax.swing.GroupLayout.Group;

import javax.swing.JButton;

import javax.swing.JFrame;

import javax.swing.JLabel;

import javax.swing.JOptionPane;

import javax.swing.JRadioButton;

import javax.swing.JTextField;

//Second JFrame

public class BMI extends javax.swing.JFrame implements ActionListener {

JRadioButton Male;

JRadioButton Female;

JButton br,br1,br2,btn;

JTextField txtHeight,txtWeight;

JFrame f = new JFrame("BMI CALCULATOR");//creating instance of JFrame

#### BMI() {

```
 JLabel lb1 = new JLabel("Gender:");
 lb1.setBounds(20, 20, 100, 40);
f.add(lb1);
```
Male = new JRadioButton("Male");

Male.setBounds(100, 20, 100, 40);

Male.setBackground(Color.GRAY);

f.add(Male);

Female = new JRadioButton("Female");

Female.setBounds(200, 20, 100, 40);

Female.setBackground(Color.GRAY);

f.add(Female);

ButtonGroup group = new ButtonGroup();

group.add(Male);

group.add(Female);

JLabel lb2 = new JLabel("Height(Inches):");

lb2.setBounds(20, 60, 100, 40);//x axis, y axis, width, height

f.add(lb2); //adding component in JFrame

 JLabel lb3 = new JLabel("Weight(Pounds):"); lb3.setBounds(20, 100, 100, 40);//x axis, y axis, width, height f.add(lb3); //adding component in JFrame

JLabel lbResult = new JLabel("");

 lbResult.setBounds(20, 140, 500, 40);//x axis, y axis, width, height f.add(lbResult); //adding component in JFrame

 txtHeight = new JTextField(""); txtHeight.setBounds(120, 60, 100, 30);//x axis, y axis, width, height f.add(txtHeight); //adding component in JFrame

 txtWeight = new JTextField(""); txtWeight.setBounds(120, 100, 100, 30);//x axis, y axis, width, height f.add(txtWeight); //adding component in JFrame

 btn = new JButton("CALCULATE");//creating instance of JButton btn.setBounds(30, 170, 110, 40);//x axis, y axis, width, height f.add(btn);//adding button in JFrame

 br = new JButton("RESET"); br.setBounds(150, 170, 110, 40); f.add(br);

br1 = new JButton("MAIN MENU");

 br1.setBounds(270, 170, 140, 40); f.add(br1);

 $br2 = new JButton("EXIT");$  br2.setBounds(430, 170, 100, 40); f.add(br2);

 JLabel lb4 = new JLabel("WE WILL CHECK THE BMI AND THE LEVEL OF PHYSICAL HEALTH!! ");

```
 lb4.setBounds(10, 220, 410 ,40);
```
 $f.add(lb4);$ 

JLabel lb5 = new JLabel("TIP: BMI -> BODY MASS IDEX ");

```
 lb5.setBounds(10, 240, 200, 40);
```
 $f.add(lb5);$ 

```
 br2.addActionListener(new ActionListener() {
```

```
 public void actionPerformed(ActionEvent e) {
```
System.exit(0);

}

## });

```
 br.addActionListener(new ActionListener() {
```
public void actionPerformed(ActionEvent e) {

txtHeight.setText(null);

txtWeight.setText(null);

group.clearSelection();

lbResult.setText(null);

 } });

//Event

btn.addActionListener(new ActionListener(){

@Override

public void actionPerformed(ActionEvent e) {

 float weight=Float.parseFloat(txtWeight.getText()); float height=Float.parseFloat(txtHeight.getText());

//float bmi = weight / (float)Math.pow(height,  $2$ )  $*$  10000; float bmi =  $(100*100*weight)/(height*height);$ 

if (Male.isSelected()) {

if(bmi < 17.5) {

 lbResult.setText("\nYour BMI is:" + String.format("%.2f" , bmi) + " <<< Based on your BMI and Gender you are very underweight >>>");

JOptionPane.showMessageDialog(f, lbResult);

}else if (bmi < 20.7) {

 lbResult.setText("\nYour BMI is:" + String.format("%.2f" , bmi) + " <<< Based on your BMI and Gender you are underweight >>>");

JOptionPane.showMessageDialog(f, lbResult);

}else if (bmi >=20.7 && bmi <=26.4 ) {

 lbResult.setText("\nYour BMI is:" + String.format("%.2f" , bmi) + " <<< Based on your BMI and Gender you are normal >>>");

JOptionPane.showMessageDialog(f, lbResult);

}else if ( bmi >=26.5 && bmi <= 27.8){

 lbResult.setText("\nYour BMI is:" + String.format("%.2f" , bmi) + " <<< Based on your BMI and Gender you are light overweight >>>");

JOptionPane.showMessageDialog(f, lbResult);

}else if (bmi >=27.9 && bmi <=31.1) {

 lbResult.setText("\nYour BMI is:" + String.format("%.2f" , bmi) + " <<< Based on your BMI and Gender you are overweight >>>");

JOptionPane.showMessageDialog(f, lbResult);

}else if (bmi > 31.1 && bmi <= 34.9) {

 lbResult.setText("\nYour BMI is:" + String.format("%.2f" , bmi) + " <<< Based on your BMI and Gender you are light obese >>>");

JOptionPane.showMessageDialog(f, lbResult);

}else if (bmi >=  $35$  && bmi <=  $40$ ) {

 lbResult.setText("\nYour BMI is:" + String.format("%.2f" , bmi) + " <<< Based on your BMI and Gender you are obesse >>>");

JOptionPane.showMessageDialog(f, lbResult);

}else if (bmi >= 40 && bmi <=50) {

 lbResult.setText("\nYour BMI is:" + String.format("%.2f" , bmi) + " <<< Based on your BMI and Gender you are seriously obese >>>");

JOptionPane.showMessageDialog(f, lbResult);

}else if (bmi  $>$  50) {

 lbResult.setText("\nYour BMI is:" + String.format("%.2f" , bmi) + " <<< Based on your BMI and Gender you are dangerously obese >>>");

JOptionPane.showMessageDialog(f, lbResult);

}

}else if (Female.isSelected()) {

if(bmi < 17.5) {

 lbResult.setText("\nYour BMI is:" + String.format("%.2f" , bmi) + " <<< Based on your BMI and Gender you are very underweight >>>");

JOptionPane.showMessageDialog(f, lbResult);

}else if (bmi < 19.1) {

 lbResult.setText("\nYour BMI is:" + String.format("%.2f" , bmi) + " <<< Based on your BMI and Gender you are underweight >>>");

JOptionPane.showMessageDialog(f, lbResult);

}else if (bmi >=19.1 && bmi <=25.8 ) {

 lbResult.setText("\nYour BMI is:" + String.format("%.2f" , bmi) + " <<< Based on your BMI and Gender you are normal >>>");

JOptionPane.showMessageDialog(f, lbResult);

}else if ( bmi >=25.9 && bmi <= 27.3){

 lbResult.setText("\nYour BMI is:" + String.format("%.2f" , bmi) + " <<< Based on your BMI and Gender you are light overweight >>>");

JOptionPane.showMessageDialog(f, lbResult);

}else if (bmi >=27.4 && bmi <=32.3) {

 lbResult.setText("\nYour BMI is:" + String.format("%.2f" , bmi) + " <<< Based on your BMI and Gender you are overweight >>>");

JOptionPane.showMessageDialog(f, lbResult);

}else if (bmi > 32.3 && bmi <= 34.9) {

 lbResult.setText("\nYour BMI is:" + String.format("%.2f" , bmi) + " <<< Based on your BMI and Gender you are light obese >>>");

JOptionPane.showMessageDialog(f, lbResult);

}else if (bmi >= 35 && bmi <= 40) {

 lbResult.setText("\nYour BMI is:" + String.format("%.2f" , bmi) + " <<< Based on your BMI and Gender you are obesse >>>");

JOptionPane.showMessageDialog(f, lbResult);

}else if (bmi >= 40 && bmi <=50) {

 lbResult.setText("\nYour BMI is:" + String.format("%.2f" , bmi) + " <<< Based on your BMI and Gender you are seriously obese >>>");

JOptionPane.showMessageDialog(f, lbResult);

```
}else if (bmi > 50) {
```
 lbResult.setText("\nYour BMI is:" + String.format("%.2f" , bmi) + " <<< Based on your BMI and Gender you are dangerously obese >>>");

JOptionPane.showMessageDialog(f, lbResult);

}

}

```
 if(e.getSource().equals(btn)) {
```

```
 if(group.isSelected(null)) {
```
 JOptionPane.showMessageDialog(f,"Please select one of the available genders to continue");

 } } } });

f.setSize(570, 330);

f.setLayout(null);

f.setVisible(true);

 f.getContentPane().add(br1); f.getContentPane().setBackground(Color.GRAY); br1.addActionListener(this); f.setDefaultCloseOperation(JFrame.HIDE\_ON\_CLOSE); f.setLocationRelativeTo(null); f.setResizable(false);

btn.setBackground(Color.BLUE);

btn.setForeground(Color.WHITE);

btn.setFocusPainted(false);

btn.setFont(new Font("Tahoma", Font.BOLD, 12));

br.setBackground(Color.BLACK);

br.setForeground(Color.WHITE);

br.setFocusPainted(false);

br.setFont(new Font("Tahoma", Font.BOLD, 12));

br1.setBackground(Color.GREEN);

br1.setForeground(Color.WHITE);

br1.setFocusPainted(false);

}

br1.setFont(new Font("Tahoma", Font.BOLD, 12));

 br2.setBackground(Color.RED); br2.setForeground(Color.WHITE); br2.setFocusPainted(false); br2.setFont(new Font("Tahoma", Font.BOLD, 12));

```
 public static void main(String[] args) {
     BMI p1 = new BMI();
   }
       @Override
       public void actionPerformed(ActionEvent e) {
              if(e.getSource().equals(br1)) {
                      f.dispose();
                      Main p3 = new Main();
              }
       }
}
Calories Class
//Third JFrame
import java.awt.Color;
import java.awt.Font;
import java.awt.event.ActionEvent;
import java.awt.event.ActionListener;
```
import javax.swing.ButtonGroup; import javax.swing.JButton; import javax.swing.JFrame; import javax.swing.JLabel; import javax.swing.JOptionPane; import javax.swing.JRadioButton; import javax.swing.JTextField; //Second JFrame

public class Calories extends javax.swing.JFrame implements ActionListener {

JButton br,br1,br2,btn;

JRadioButton Male;

JRadioButton Female;

JRadioButton None;

JRadioButton Light;

JRadioButton Moderately;

JRadioButton Intensely;

JTextField txtAge;

JTextField txtHeight;

JTextField txtWeight;

JLabel lbResult, lbResult1;

```
JFrame f = new JFrame("CALORIES CALCULATOR");//creating instance of 
JFrame
```

```
 Calories() {
```
 JLabel lb1 = new JLabel("Gender:"); lb1.setBounds(20, 10, 100, 40);

 $f.add(lb1);$ 

 JLabel lb4 = new JLabel("Age:"); lb4.setBounds(20, 40, 100, 40);  $f.add(lb4);$ 

 JLabel lb6 = new JLabel("BMR Calculation + Calories based on the preference of your execrise!!");

lb6.setBounds(10, 300, 750, 40);

#### f.add(lb6);

 JLabel lb7 = new JLabel("TIP: BMR -> Basal Metabolic Rate"); lb7.setBounds(10, 320, 750, 40);  $f.add(lb7);$ 

 Male = new JRadioButton("Male"); Male.setBounds(100, 10, 100, 40); Male.setBackground(Color.GRAY); f.add(Male); Female = new JRadioButton("Female"); Female.setBounds(200, 10, 100, 40); Female.setBackground(Color.GRAY); f.add(Female);

 None = new JRadioButton("None"); None.setBounds(90, 160, 100, 40); None.setBackground(Color.GRAY); f.add(None);

 Light = new JRadioButton("Light"); Light.setBounds(190, 160, 100, 40); Light.setBackground(Color.GRAY); f.add(Light);

 Moderately = new JRadioButton("Moderately"); Moderately.setBounds(290, 160, 100, 40);

 Moderately.setBackground(Color.GRAY); f.add(Moderately);

 Intensely = new JRadioButton("Intensely"); Intensely.setBounds(400, 160, 100, 40); Intensely.setBackground(Color.GRAY); f.add(Intensely);

 ButtonGroup group = new ButtonGroup(); group.add(Male); group.add(Female); ButtonGroup group1 = new ButtonGroup(); group1.add(None); group1.add(Light); group1.add(Moderately); group1.add(Intensely);

 JLabel lb2 = new JLabel("Height(cm):"); lb2.setBounds(20, 90, 100, 40);//x axis, y axis, width, height f.add(lb2); //adding component in JFrame

 JLabel lb3 = new JLabel("Weight(kg):"); lb3.setBounds(20, 130, 100, 40);//x axis, y axis, width, height f.add(lb3); //adding component in JFrame

```
 JLabel lb5 = new JLabel("Exercise:");
 lb5.setBounds(20, 160, 100, 40);
```
 $f.add(lb5);$ 

 $lbResult = new JLabel("");$  lbResult.setBounds(20, 190, 500, 40);//x axis, y axis, width, height f.add(lbResult); //adding component in JFrame

 $lbResult1 = new JLabel("");$  lbResult1.setBounds(20, 210, 500, 40);//x axis, y axis, width, height f.add(lbResult1); //adding component in JFrame

 txtAge = new JTextField(""); txtAge.setBounds(120, 50, 60, 30); f.add(txtAge);

txtHeight = new JTextField("");

 txtHeight.setBounds(120, 90, 60, 30);//x axis, y axis, width, height f.add(txtHeight); //adding component in JFrame

 txtWeight = new JTextField(""); txtWeight.setBounds(120, 130, 60, 30);//x axis, y axis, width, height f.add(txtWeight); //adding component in JFrame

 btn = new JButton("CALCULATE");//creating instance of JButton btn.setBounds(30, 250, 110, 40);//x axis, y axis, width, height f.add(btn);//adding button in JFrame

```
 br = new JButton("RESET");
 br.setBounds(160, 250, 100, 40);
 f.add(br);
```

```
 br1 = new JButton("MAIN MENU");
 br1.setBounds(290, 250, 140, 40);
 f.add(br1);
```

```
 br2 = new JButton("EXIT");
 br2.setBounds(450, 250, 100, 40);
 f.add(br2);
```

```
 br2.addActionListener(new ActionListener() {
   public void actionPerformed(ActionEvent e) {
          System.exit(0);
   }
```

```
 });
```

```
 br.addActionListener(new ActionListener() {
```
public void actionPerformed(ActionEvent e) {

```
txtAge.setText(null);
```

```
 txtHeight.setText(null);
```

```
 txtWeight.setText(null);
```

```
 group.clearSelection();
```
group1.clearSelection();

lbResult.setText(null);

lbResult1.setText(null);

});

}

 btn.setBackground(Color.BLUE); btn.setForeground(Color.WHITE); btn.setFocusPainted(false); btn.setFont(new Font("Tahoma", Font.BOLD, 12));

br.setBackground(Color.BLACK);

br.setForeground(Color.WHITE);

br.setFocusPainted(false);

br.setFont(new Font("Tahoma", Font.BOLD, 12));

br1.setBackground(Color.GREEN);

br1.setForeground(Color.WHITE);

br1.setFocusPainted(false);

br1.setFont(new Font("Tahoma", Font.BOLD, 12));

br2.setBackground(Color.RED);

br2.setForeground(Color.WHITE);

br2.setFocusPainted(false);

br2.setFont(new Font("Tahoma", Font.BOLD, 12));

f.setResizable(false);

//Event

btn.addActionListener(new ActionListener(){

@Override

public void actionPerformed(ActionEvent e) {

 float weight=Float.parseFloat(txtWeight.getText()); float height=Float.parseFloat(txtHeight.getText()); float age = Float.parseFloat(txtAge.getText());

```
//float bmi = weight / (float)Math.pow(height, 2) * 10000;
//float bmi = (100*100*weight)/(height*height);float BMR = (float) (66 + (6.23 * weight) + (12.7 * height) - (6.8 * age));
float BMR1 = (float) (665 + (4.35 * weight) + (4.7 * height) - (4.7 * age));
```
if ((Male.isSelected()) && (None.isSelected())) {

float  $CAL = (float) (BMR * 1.2);$ 

lbResult.setText("Your BMR is:" + BMR + " " + "and your Calories are:" +

#### CAL);

JOptionPane.showMessageDialog(f, lbResult);

}else if ((Male.isSelected()) && (Light.isSelected())) {

float CAL = (float) (BMR  $*$  1.375);

lbResult.setText("Your BMR is:" + BMR + " " + "and your Calories are:" +

#### CAL);

JOptionPane.showMessageDialog(f, lbResult);

}else if ((Male.isSelected()) && (Moderately.isSelected())) {

float CAL = (float) (BMR  $*$  1.55);

lbResult.setText("Your BMR is:" + BMR + " " + "and your Calories are:" +

CAL);

JOptionPane.showMessageDialog(f, lbResult);

```
 }else if ((Male.isSelected()) && (Intensely.isSelected())) {
float CAL = (float) (BMR * 1.725);
 lbResult.setText("Your BMR is:" + BMR+ " " + "and your Calories are:" + CAL);
 JOptionPane.showMessageDialog(f, lbResult);
 }
 if ((Female.isSelected()) && (None.isSelected())) {
float CAL = (float) (BMR1 * 1.2);
 lbResult.setText("Your BMR is:" + BMR1 + " " + "and your Calories are:" + 
 JOptionPane.showMessageDialog(f, lbResult);
 }else if ((Female.isSelected()) && (Light.isSelected())) {
float CAL = (float) (BMR1 * 1.375);
 lbResult.setText("Your BMR is:" + BMR1 + " " + "and your Calories are:" + CAL 
 JOptionPane.showMessageDialog(f, lbResult);
 }else if ((Female.isSelected()) && (Moderately.isSelected())) {
float CAL = (float) (BMR1 * 1.55);
 lbResult.setText("Your BMR is:" + BMR1 + " " + "and your Calories are:" +
```
#### CAL);

);

CAL);

JOptionPane.showMessageDialog(f, lbResult);

}else if ((Female.isSelected()) && (Intensely.isSelected())) {

float CAL = (float) (BMR1  $*$  1.725);

lbResult.setText("Your BMR is:" + BMR1 + " " + "and your Calories are:" +

#### CAL);

JOptionPane.showMessageDialog(f, lbResult);

}

```
 if(e.getSource().equals(btn)) {
```

```
 if(group.isSelected(null)) {
```

```
101
```
JOptionPane.showMessageDialog(f,"Please select one of

the available genders to continue");

```
 }
     }
     }
   });
```
f.setSize(600, 400);

```
 f.setLayout(null);
```
f.setVisible(true);

f.getContentPane().add(br1);

```
 f.getContentPane().setBackground(Color.GRAY);
```
br1.addActionListener(this);

```
 f.setDefaultCloseOperation(JFrame.HIDE_ON_CLOSE);
```

```
 f.setLocationRelativeTo(null);
```

```
 }
```

```
 public static void main(String[] args) {
```

```
Calories p1 = new Calories();
```

```
 }
```

```
@Override
```
public void actionPerformed(ActionEvent e) {

```
if(e.getSource().equals(br1)) {
```
f.dispose();

Main  $p3$  = new Main();

} }

}